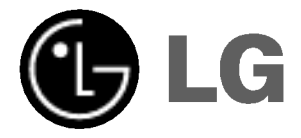

# Telewizor LCD

# INSTRUKCJA OBS£UGI MODEL: 32LB1R\*\* 37LB1R\*\* 42LB1R\*\*

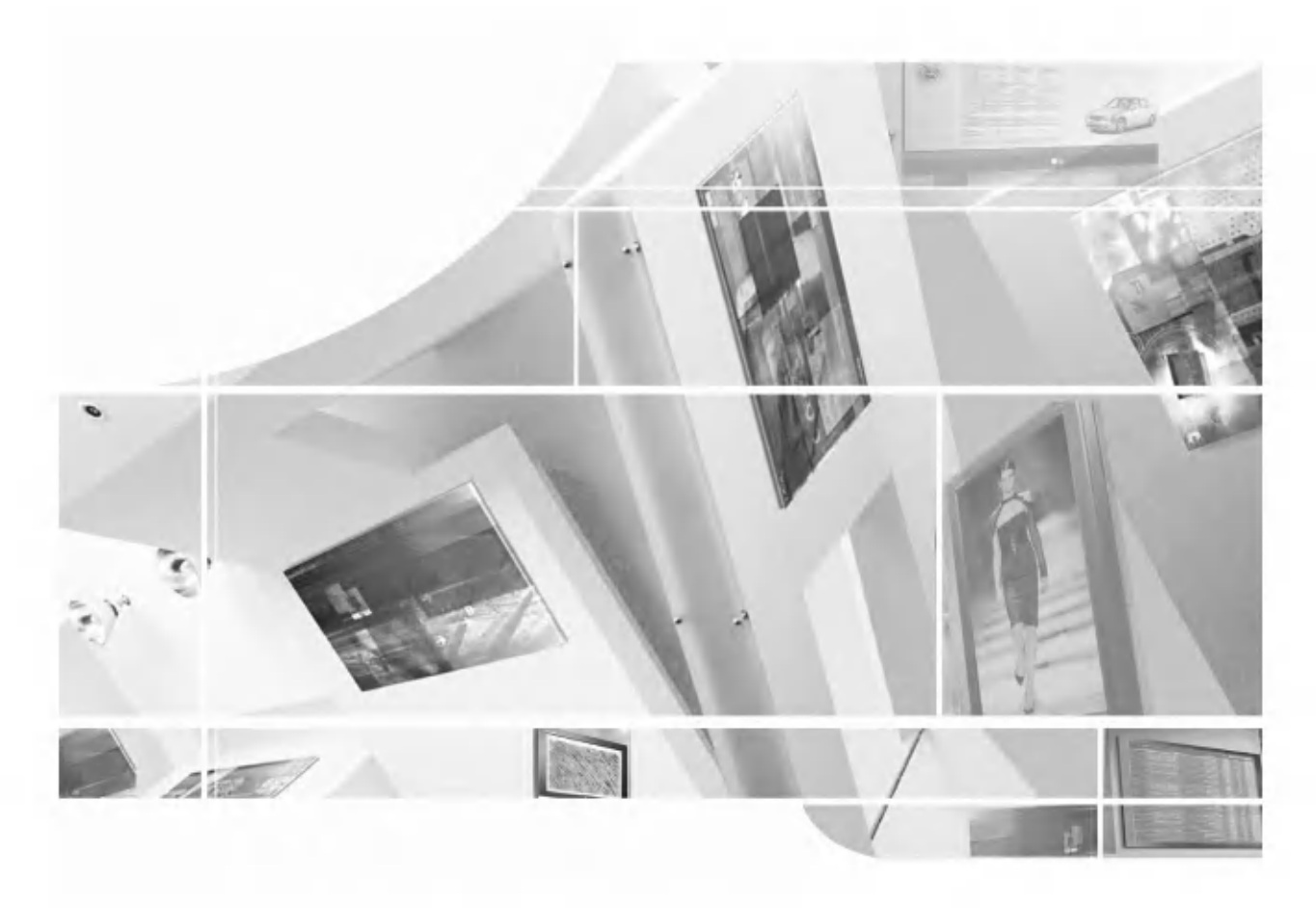

Przed rozpoczęciem korzystania z odbiornika i przeczytaniem tej instrukcji należy przeczytać dołączoną Information **Manual** (Instrukcję informacyjną.)

.<br>Po przeczytaniu warto ją zachować do dalszego wykorzystania w

przysziosci.<br>Zaleca się również zapisanie numeru seryjnego oraz numeru modelu. Informacje te znajdują się na tabliczce znamionowej na tylnej obudowie urządzenia.

# Akcesoria

Nale?y si? upewni?, ?e do telewizora doł?czone s? nast?puj?ce akcesoria. W przypadku braku ktoregokolwiek <sup>z</sup> nich, należy skontaktować się ze sprzedawcą, od którego kupiono ten produkt.

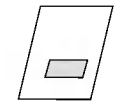

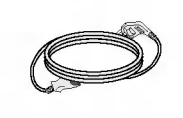

Instrukcja obsłui

Przewód zasilający

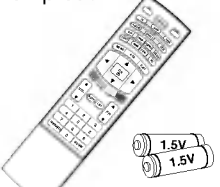

Pilot zdalnego sterowania/baterie

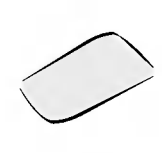

Szmatka do czyszczenia Ta szmatką można wyczyścić .<br>ekran.

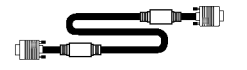

Kabel D-SUB (komputer PC)

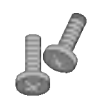

2 śruby do mocowania uchwytów do telewizora

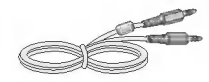

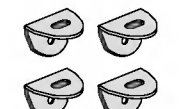

2 uchwyty do telewizora, 2 uchwyty naścienne

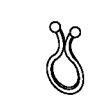

Kabel audio (PC) Uchwyt przewodow

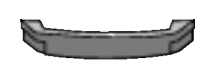

CABLE MANAGEMENT (System zarządzania kablami)

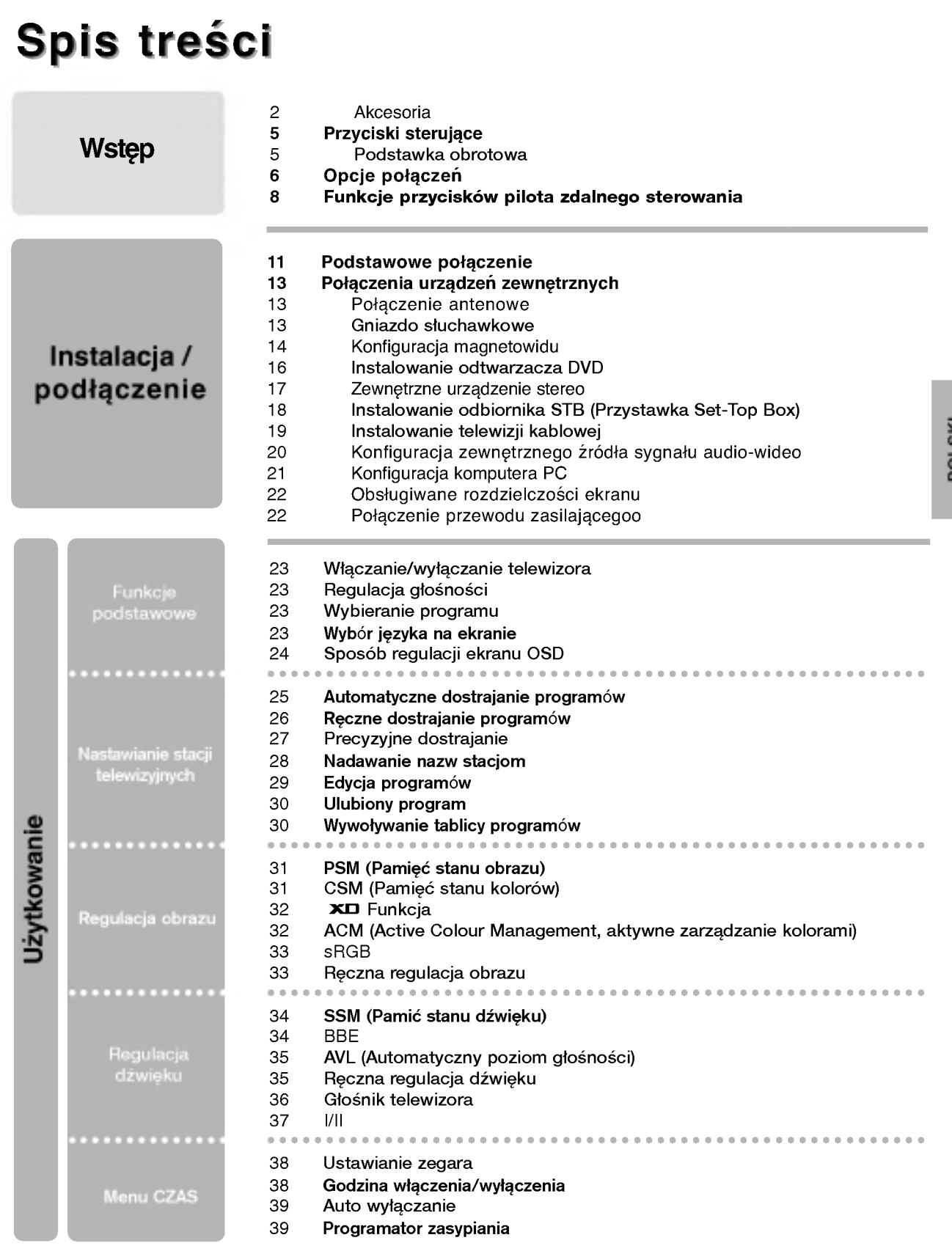

POLSKI

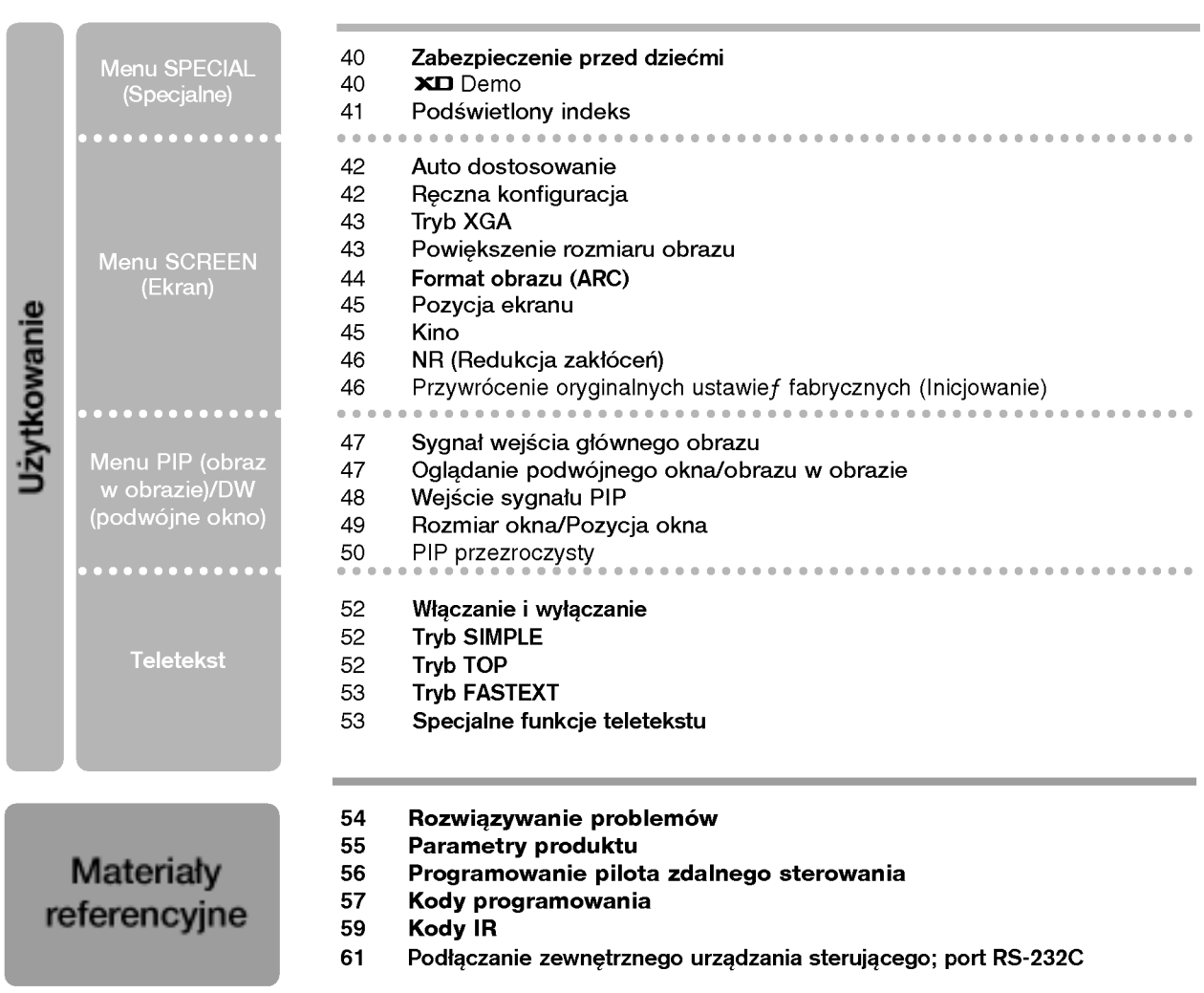

4

# Przyciski sterujące **Wstęp**

- To jest uproszczony widok panelu przedniego.

- Pokazane tutaj elementy mogą nieco różnić się od elementów telewizora posiadanego przez użytkownika

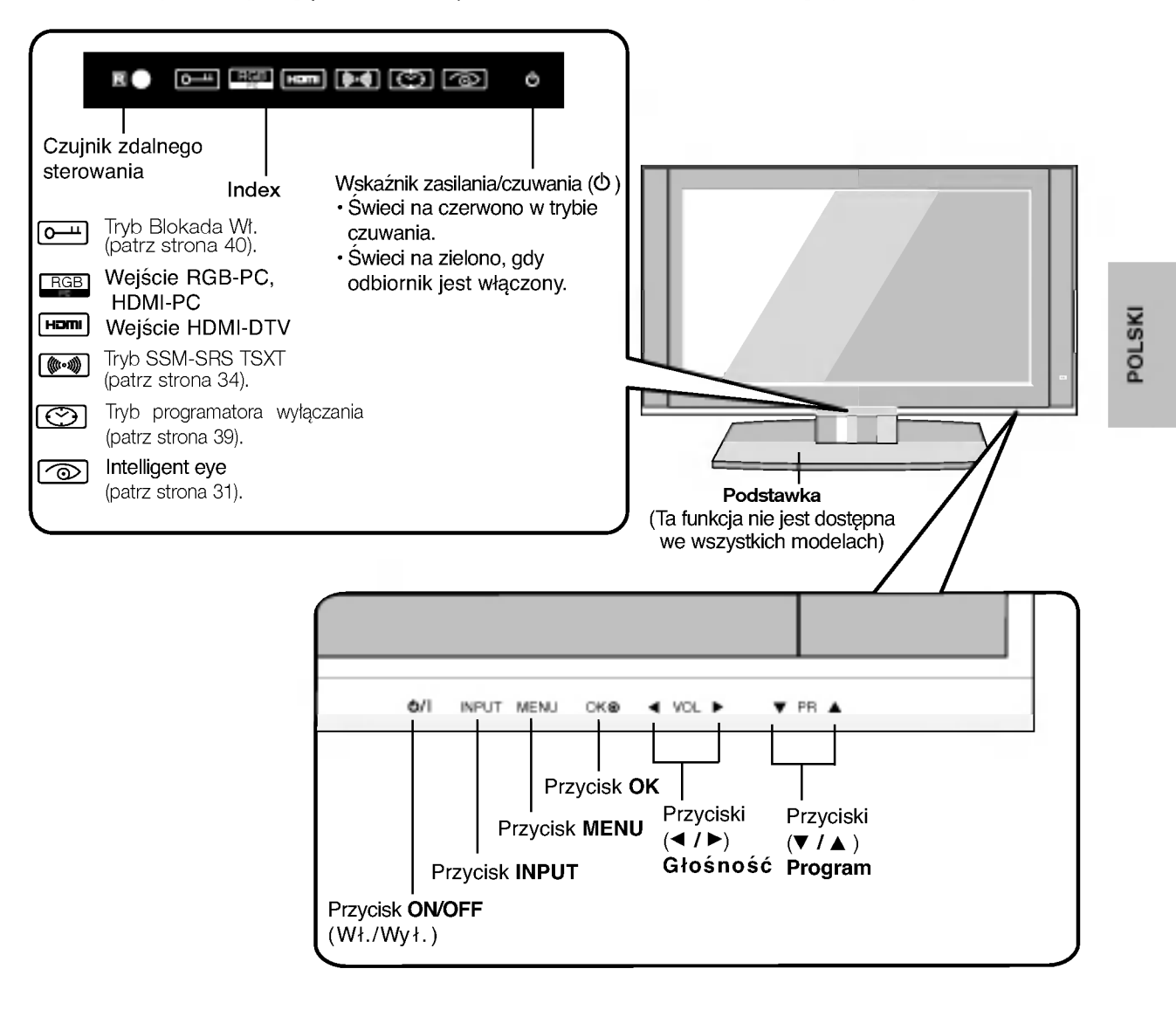

# Podstawka obrotowa

-Ta funkcja nie jest dostępna we wszystkich modelach.

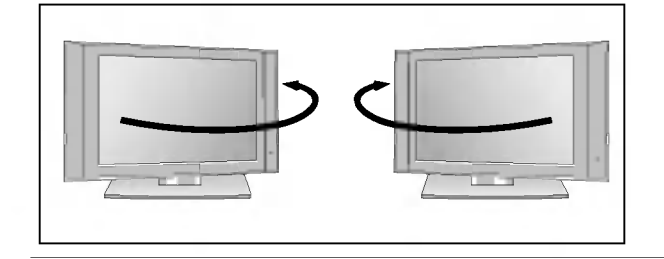

- Telewizor można wygodnie obracać na podstawce o 30° w lewo lub w prawo, aby ustawic go pod najlepszym katem widzenia.

# Opcje połączeń (Model: 32LB1R\*\*/37LB1R\*\*) **Wstęp**

- Pokazane tutaj elementy mogą nieco różnić się od elementów telewizora posiadanego przez użytkownika

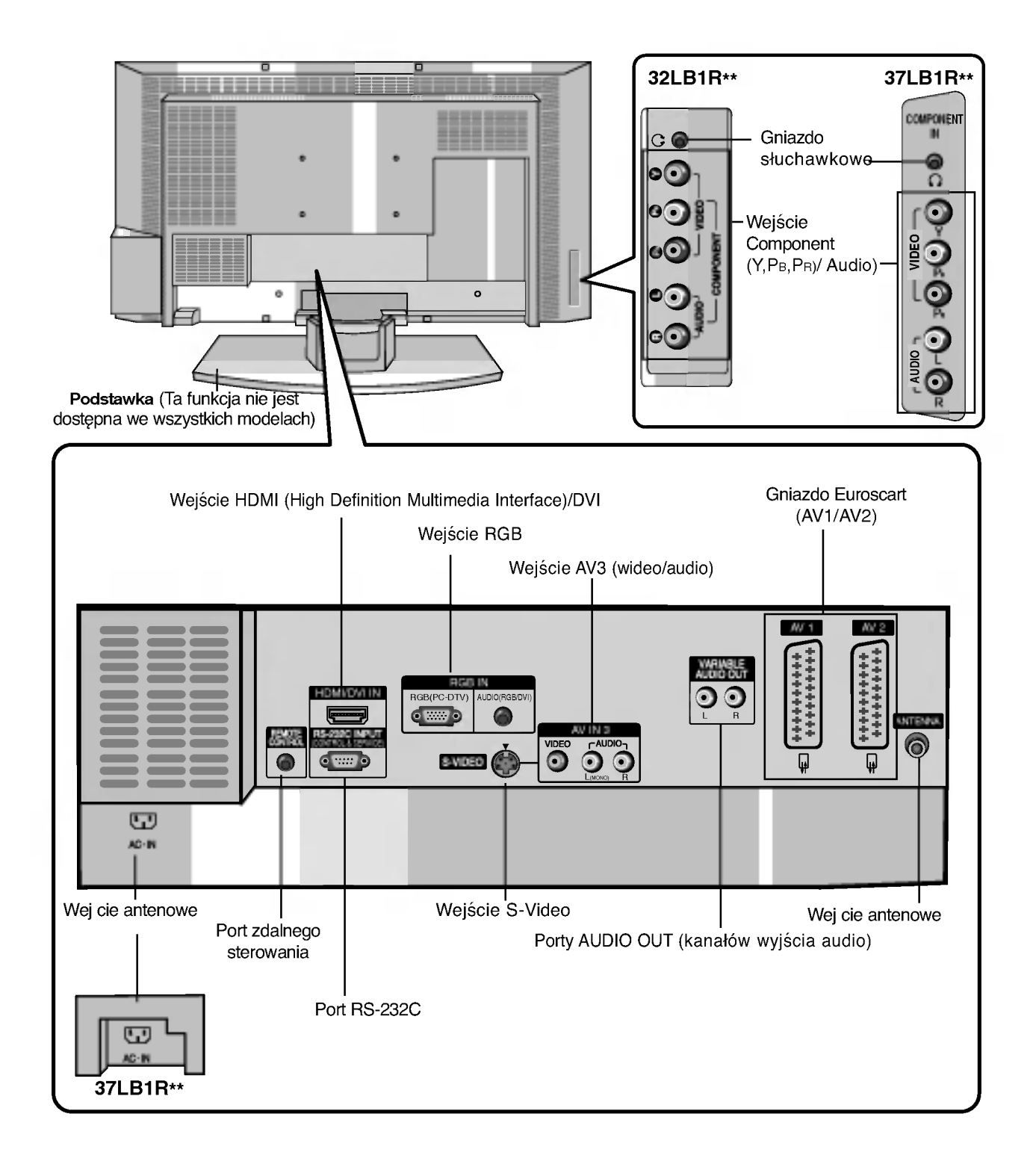

 $\overline{6}$ 

# Opcje połączeń (Model: 42LB1R\*\*)

- Pokazane tutaj elementy mogą nieco różnić się od elementów telewizora posiadanego przez użytkownika

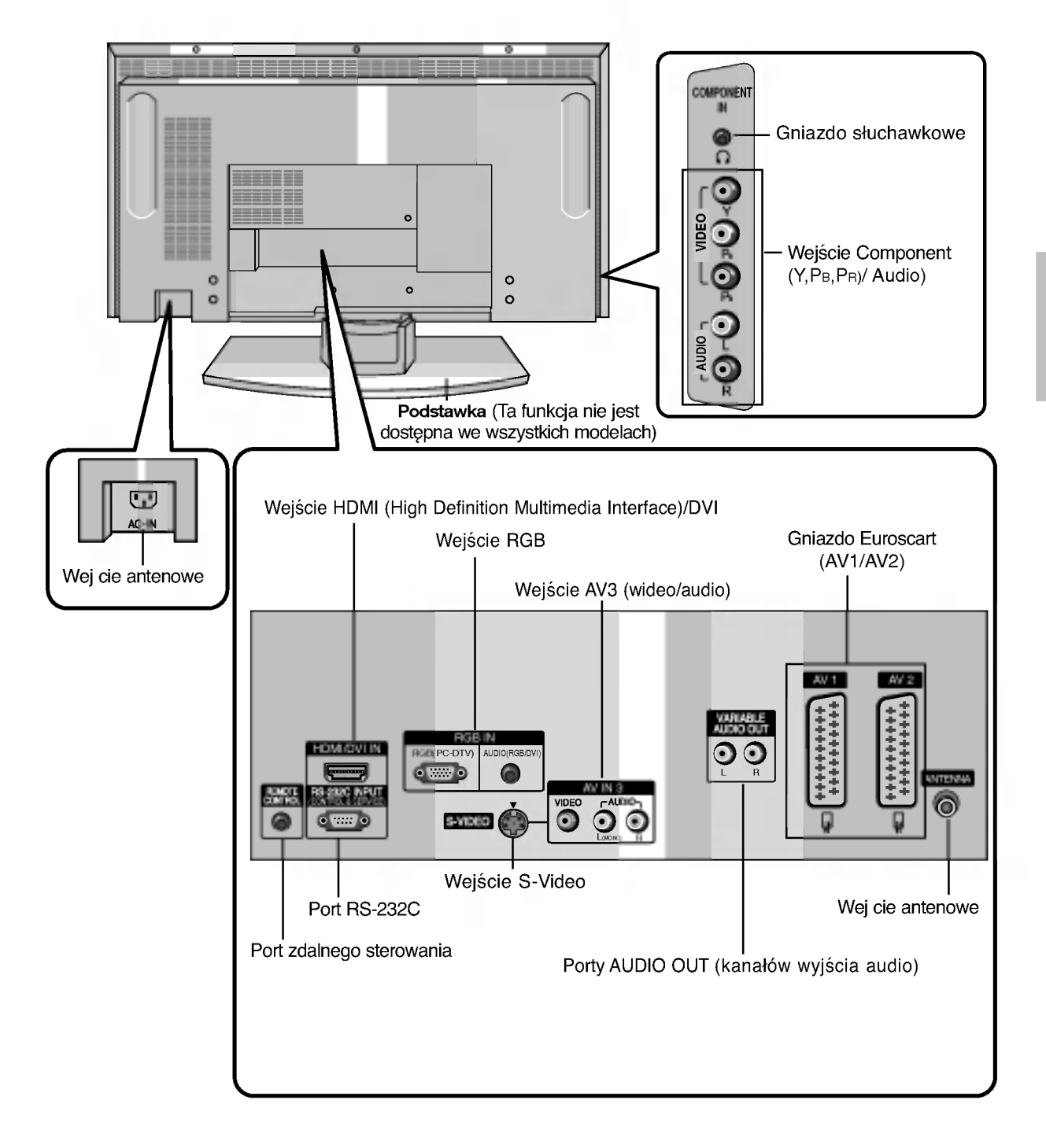

POLSKI

# Funkcje przycisków pilota zdalnego sterowania **Wstep**

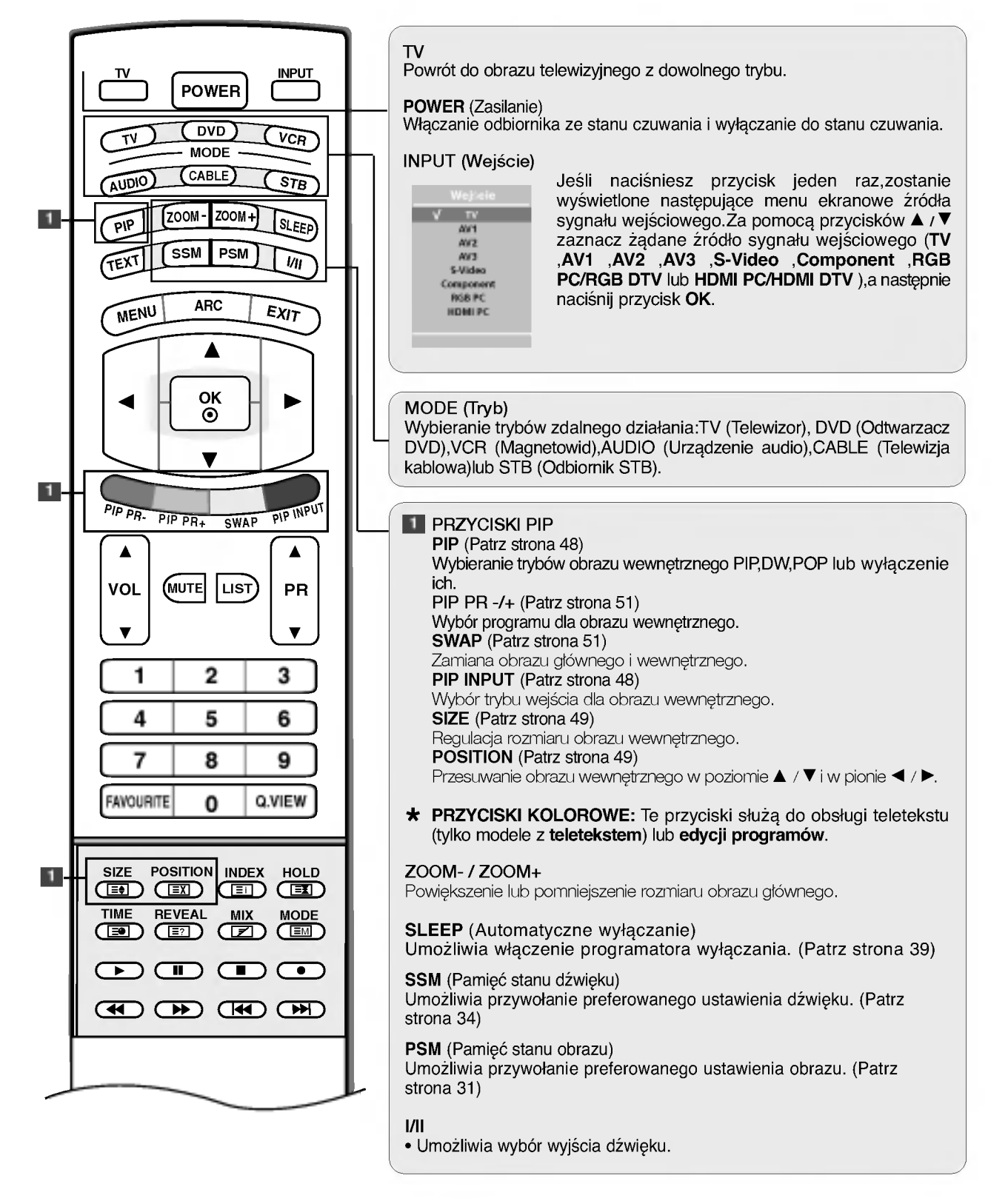

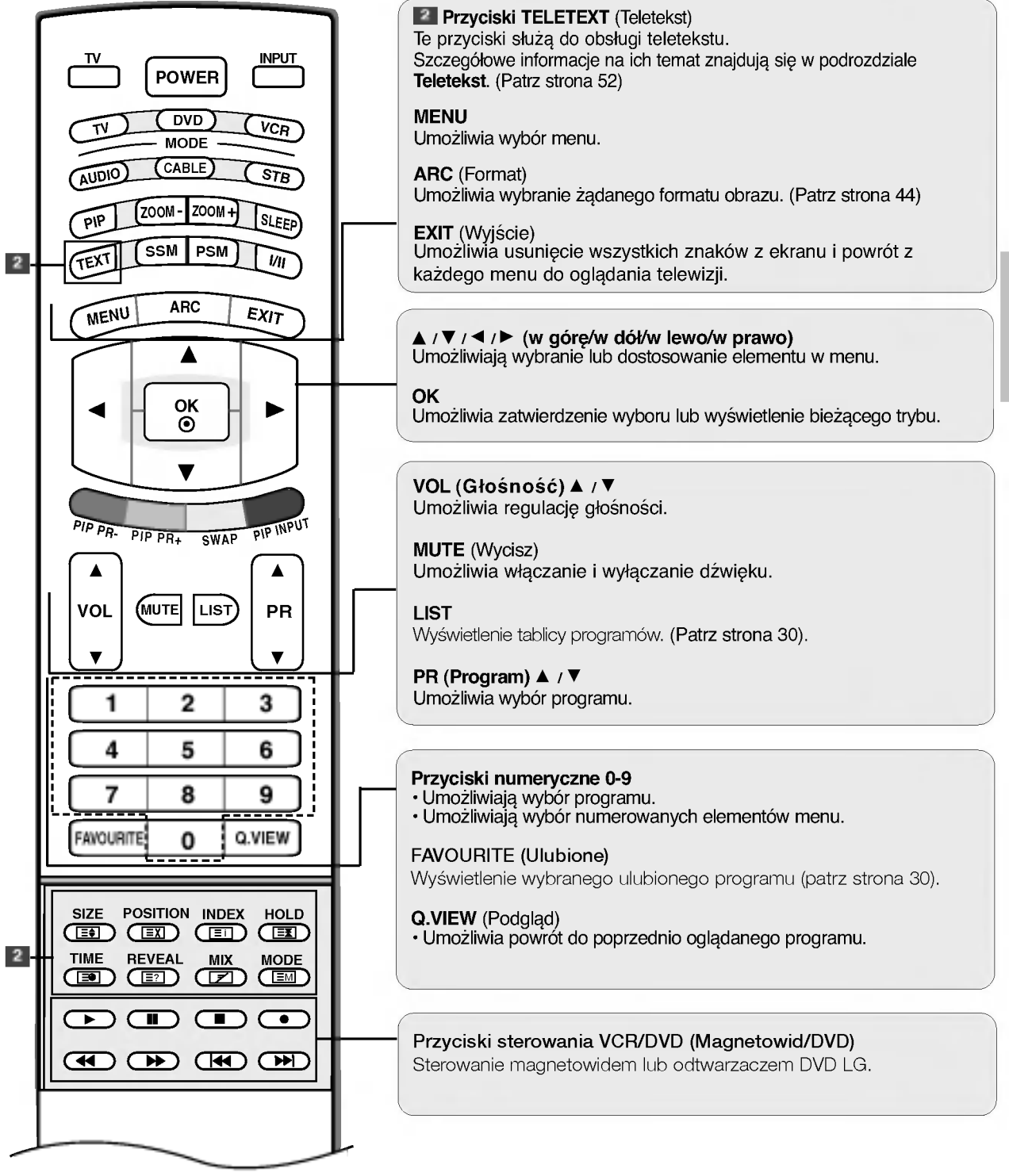

# Funkcje przycisków pilota zdalnego sterowania **Wstęp**

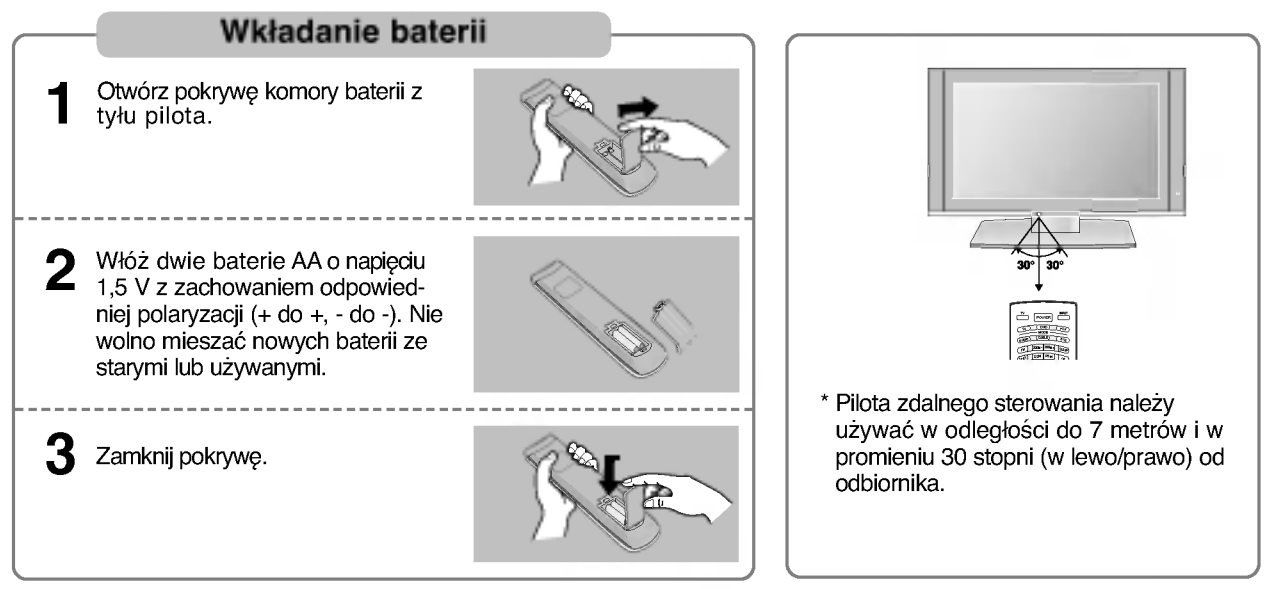

\* Zużyte baterie należy wyrzucić do odpowiedniego pojemnika, aby chronić środowisko

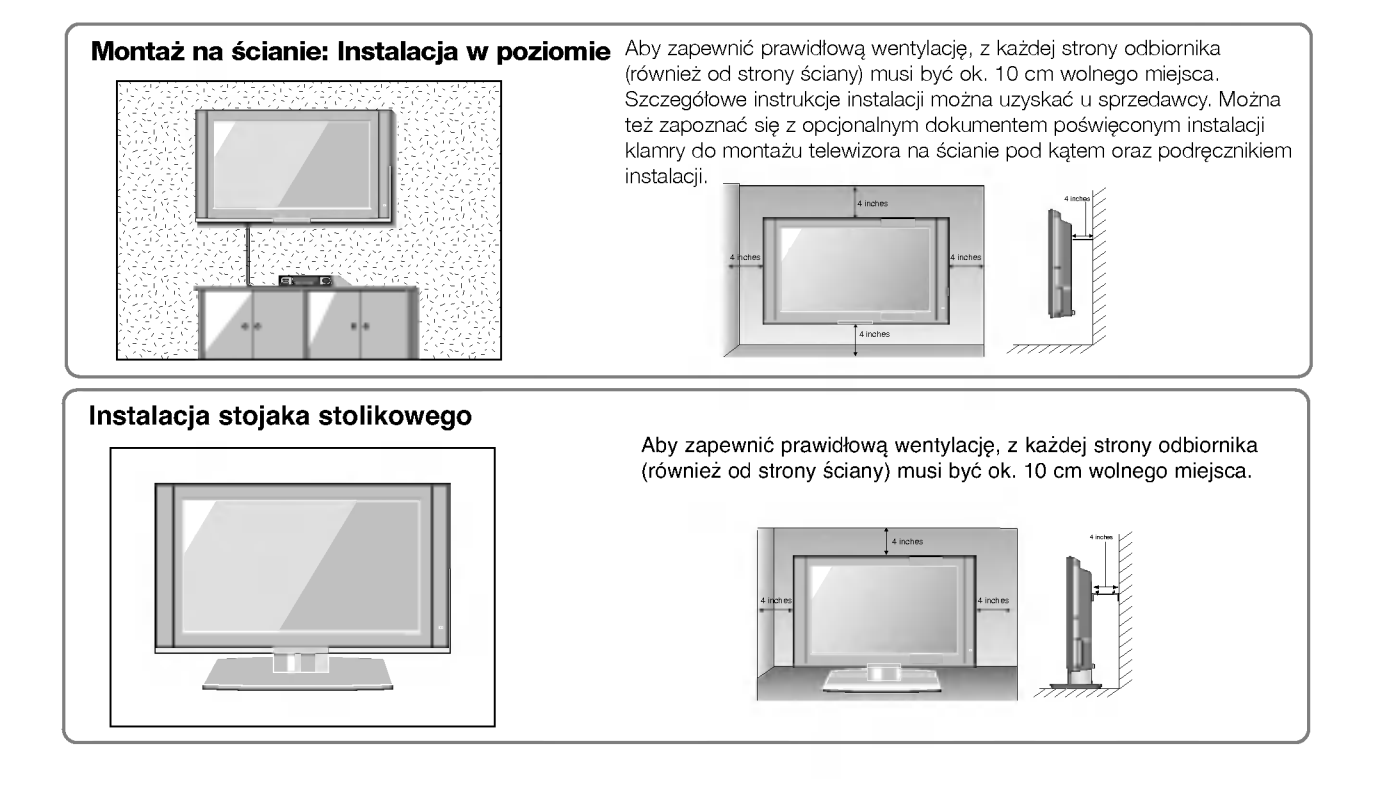

# Podstawowe połączenie Instalacja / podłączenie

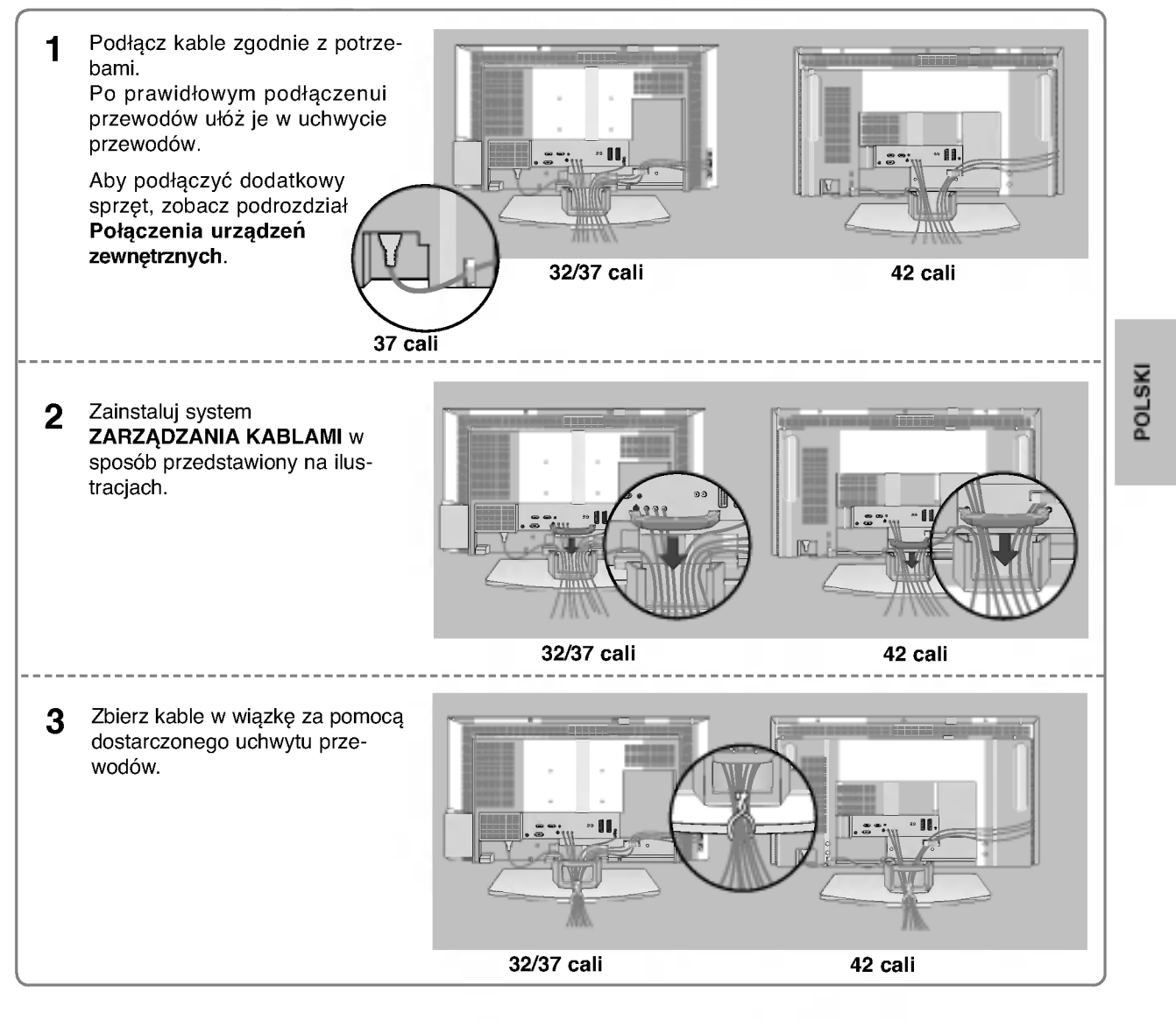

# Sposób usuwania systemu ZARZĄDZANIA KABLAMI

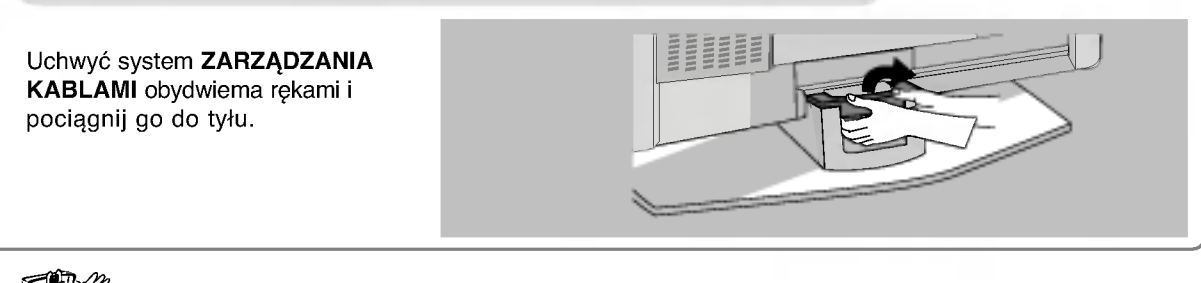

TEVZ

Nie trzymaj systemu ZARZĄDZANIA KABLAMI przy przesuwaniu urządzenia. - Jeśli urządzenie spadnie, może ulec zniszczeniu i spowodować obrażenia ciała.

# Instalacja / podłączenie

# Mocowanie urządzenia do ściany w sposób zabezpieczający je przed spadnięciem .<br>• Odbiornik trzeba postawić blisko ściany, tak aby nie spadł w razie popchnięcia do tyłu. - "Gabiornik irzeba postawić bilsko sciany, tak aby nie spadr w razie poporinięcia do tylu.<br>- W tej instrukcji przedstawiono bezpieczniejszy sposób ustawiania urządzenia — po przymocowaniu do ścian odbiornik nie spadnie nawet wtedy, gdy zostanie pociągnięty do przodu. Takie rozwiązanie zapobiega przewróceniu się urządzenia i zranieniu ludzi. Zabezpiecza również odbiornik przed uszkodzeniami spowodowanymi upadkiem. Należy się upewnić, że dzieci nie wdrapują się na urządzenie ani nie zwieszają się z niego. 32/37 cali 1 3 2 42 cali1 3 & 2 ⊕ Korzystając z uchwytów i śrub, przymocuj urządzenie do ściany, tak jak pokazano na rysunku. 1 Starannie przymocuj uchwyt do ściany za pomocą śrub (nie są dostarczane wraz z urządzeniem, trzeba  $\mathbf{p}$ je zakupić oddzielnie). Użyj mocnego sznurka i przywiąż urządzenie do uchwytów (sznurek nie jest dostarczany w zestawie, trze-3 ba go zakupić oddzielnie). Bezpieczniejszy sposób polega na takim zawiązaniu sznurka, aby układał się poziomo między urządzeniem a ścianą. Uwagi

- 
- Podczas przenoszenia odbiornika w inne miejsce należy najpierw odwiązać sznurek.
- Należy upewnić się, że używany stojak lub szafka są wystarczająco duże i wytrzymałe, aby pomieścić urządzenie i wytrzymać jego ciężar.
- .<br>• Aby bezpiecznie korzystać z odbiornika, sprawdź, czy uchwyty przymocowane do ściany i do telewizora są zamontowane na tej samej wysokości.

# Połączenia urządzeń zewnętrznych Instalacja / podłączenie

Aby zapobiec uszkodzeniu urządzeń, nigdy nie wolno podłączać przewodów zasilających przed zakończeniem łączenia urządzeń.

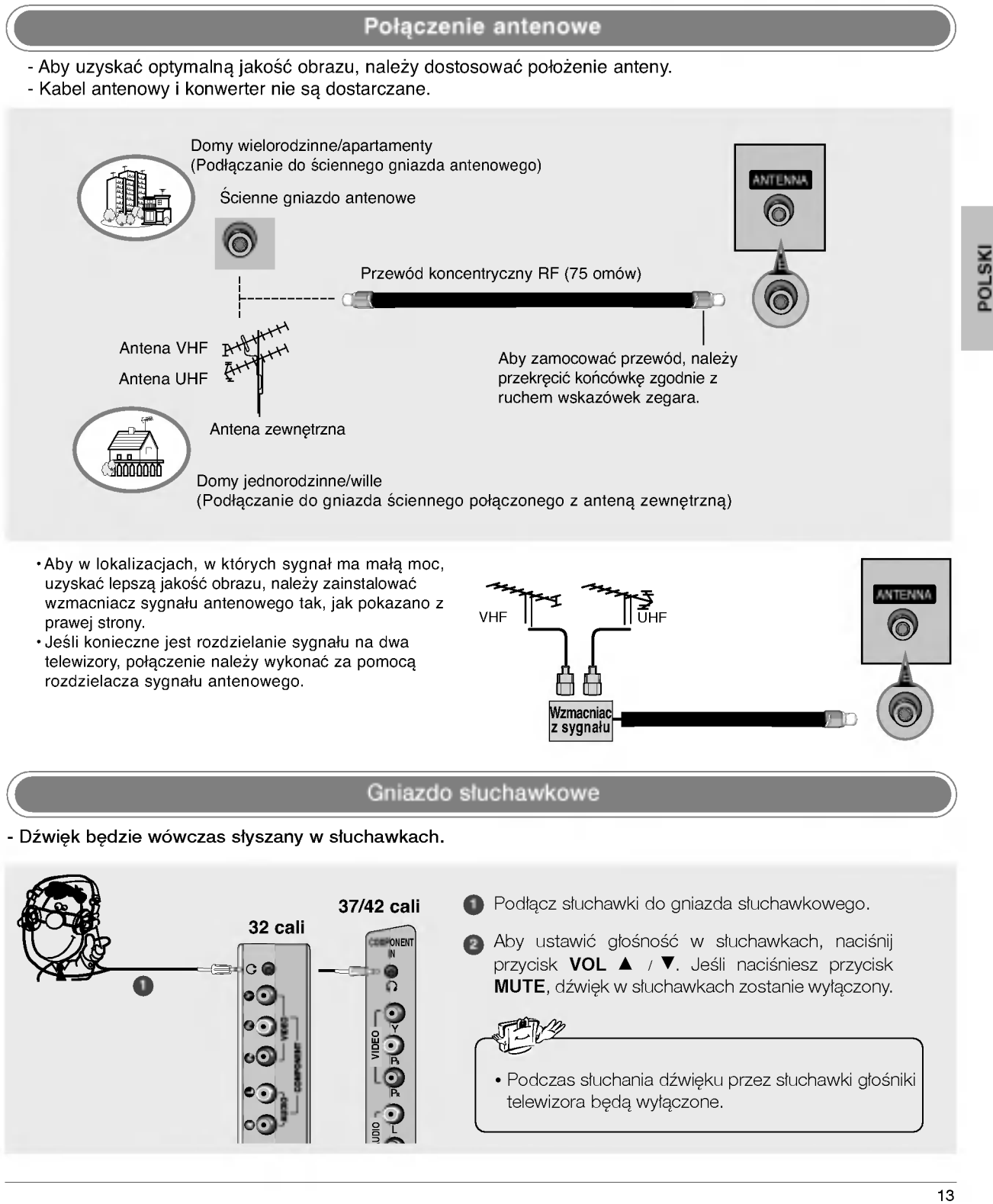

# Połaczenia urządzeń zewnetrznych Instalacja / podłączenie

# Konfiguracja magnetowidu

- Aby uniknąć zakłóceń obrazu (interferencji), należy umieścić magnetowid w odpowiedniej odległości od telewizora.

- Typowy obraz nieruchomy z magnetowidu. Jeśli używany jest format obrazu 4:3, na ekranie mogą pozostać widoczne stałe obrazy wyświetlane po bokach ekranu.

Podłączanie za pomocą kabla antenowego

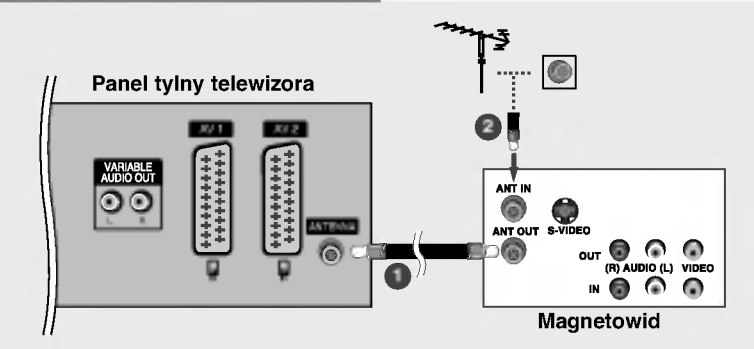

- 1 Połącz kablem gniazdo ANT OUT (Wyjście antenowe) magnetowidu z gniazdem Antenna (Wejści antenowe) odbiornika.
- Podłącz kabel antenowy do gniazda ANT IN (Wejście antenowe) w magnetowidzie.
- Naciśnij przycisk PLAY (Odtwórz) magnetowidu i wybierz odpowiedni program, na którym będzi wyświetlany obraz z magnetowidu.

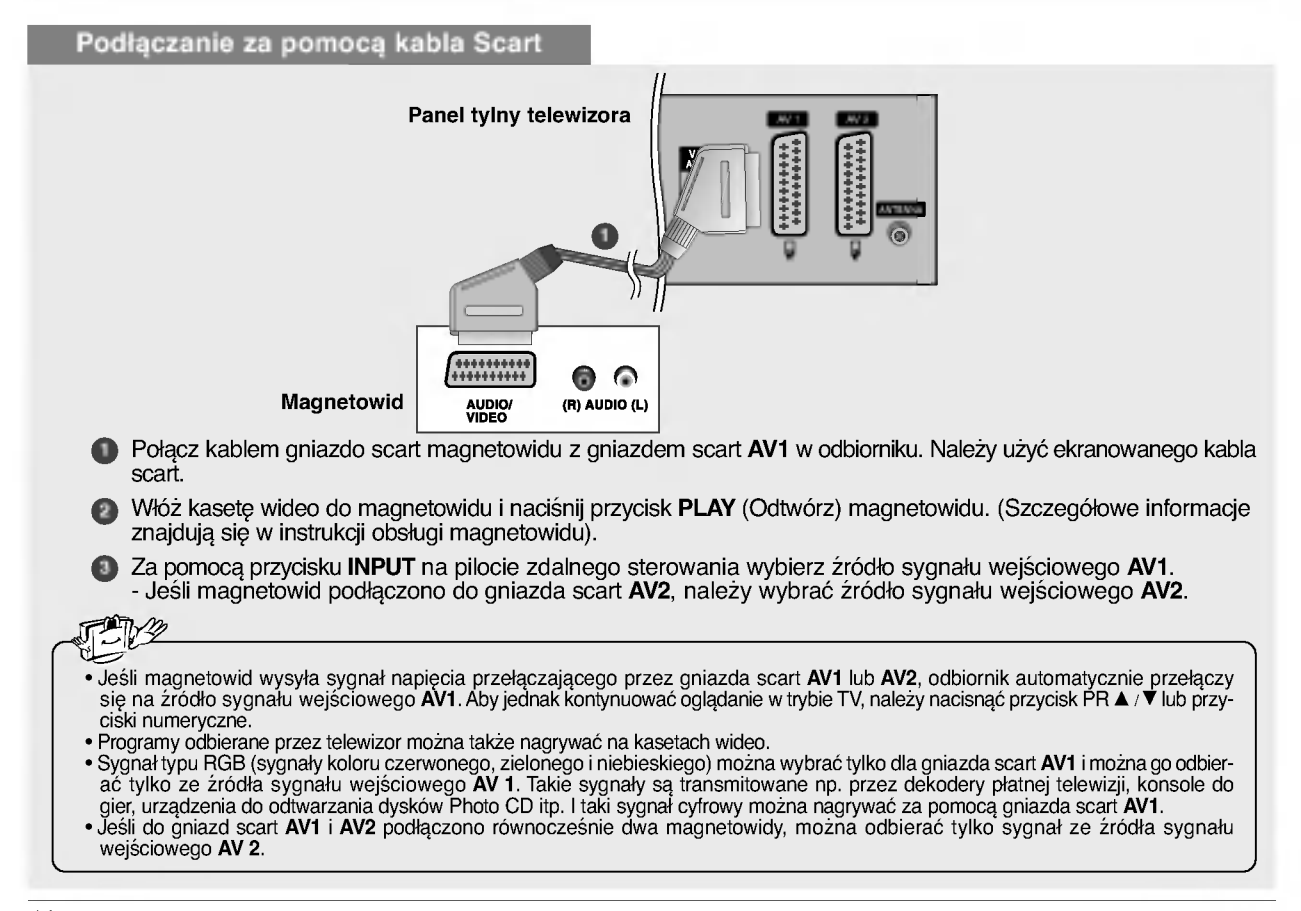

# Podłączanie za pomocą przewodu RCA

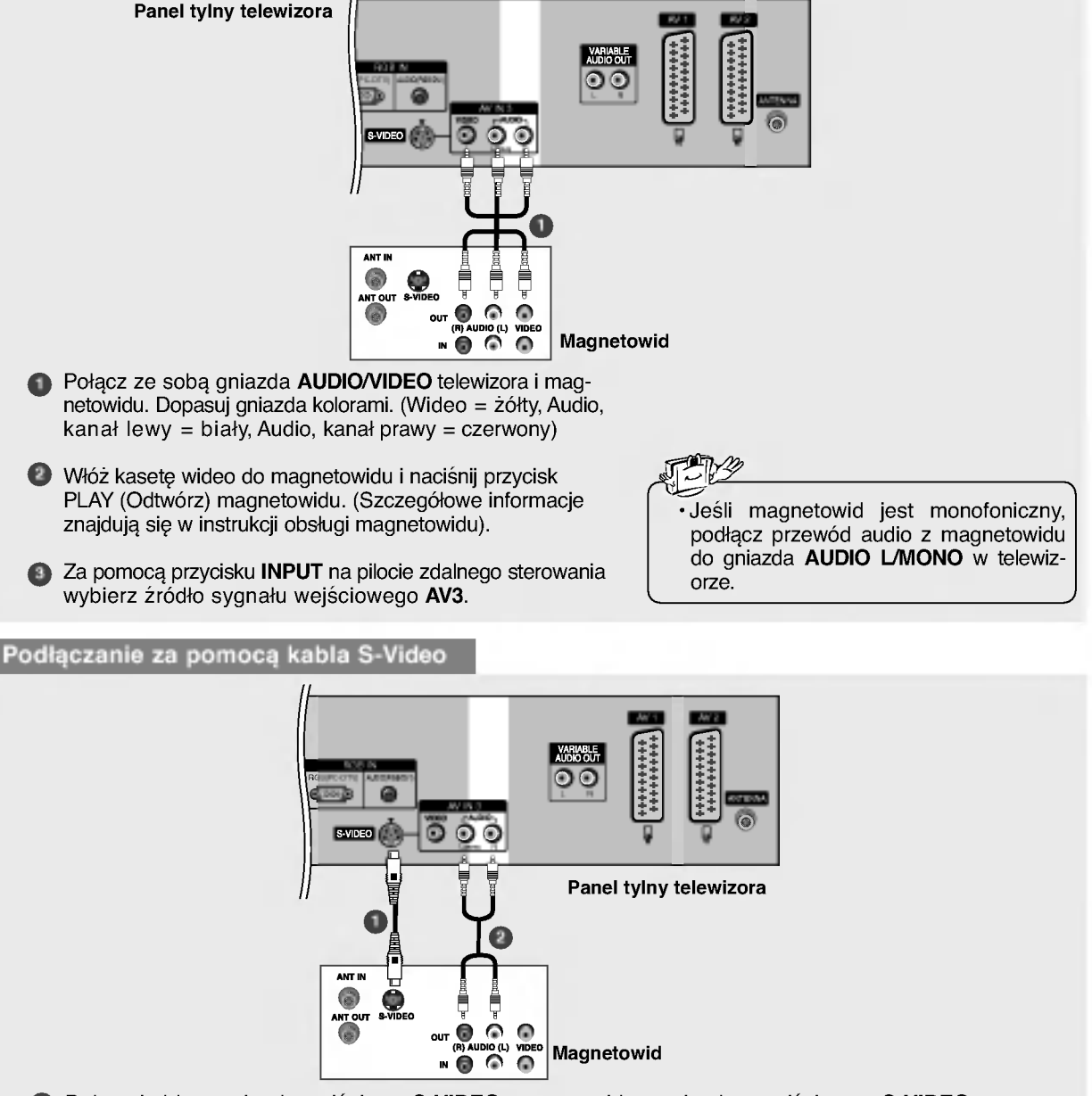

- 1 Połącz kablem gniazdo wyjściowe S-VIDEO magnetowidu z gniazdem wejściowym S-VIDEO odbiornika. Jakość obrazu poprawi się w porównaniu z osiąganą po podłączeniu magnetowidu do zwykłego wejścia wideo telewizora.
- Połącz kablem gniazda AUDIO telewizora i magnetowidu.
- 3) Włóż kasetę wideo do magnetowidu i naciśnij przycisk PLAY (Odtwórz) magnetowidu. (Szczegółow informacje znajdują się w instrukcji obsługi magnetowidu).
- 2 Za pomocą przycisku INPUT na pilocie zdalnego sterowania wybierz źródło sygnału wejściowego S-Video.

POLSKI

15

# Instalacja / podłączenie

# Połączenia urządzeń zewnętrznych

Instalowanie odtwarzacza DVD

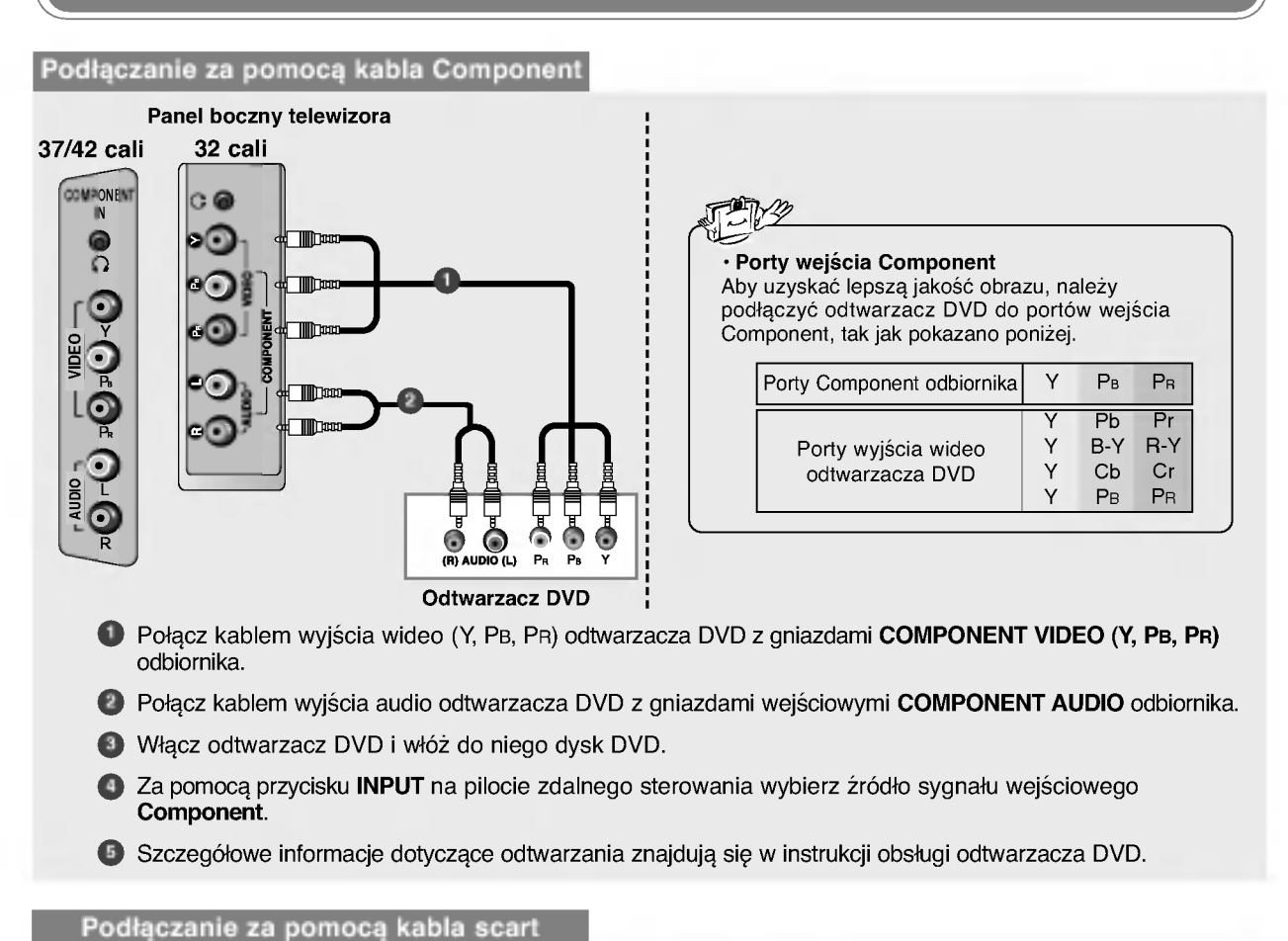

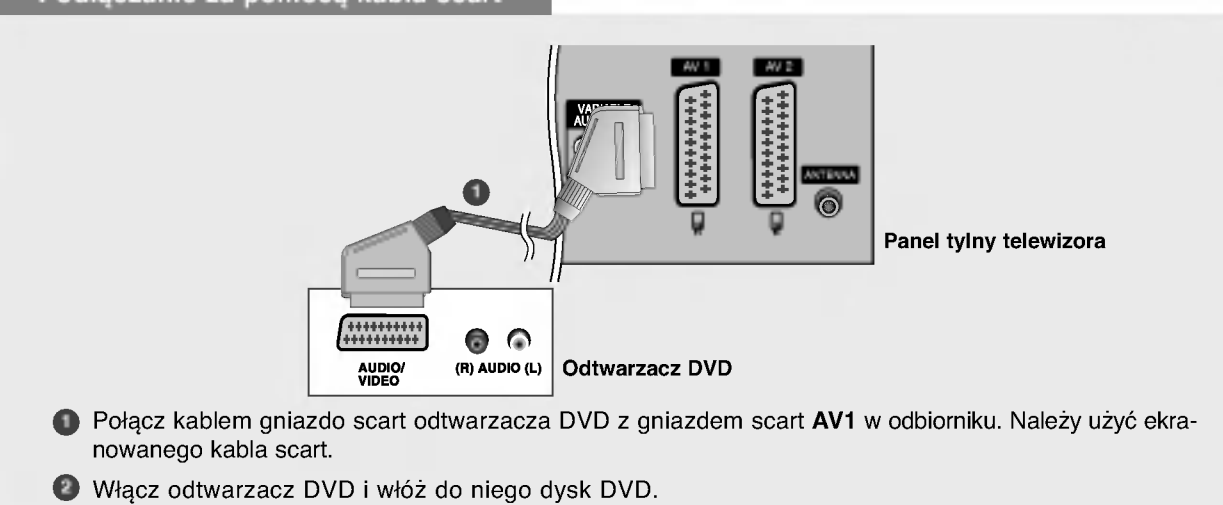

2 Za pomocą przycisku INPUT na pilocie zdalnego sterowania wybierz źródło sygnału wejściowego AV1. – a pomocą przyciena miest na procio zeamogo otoronama nystora zrodło sygnala nejostonego miest i przez prze<br>- Jeśli odtwarzacz DVD podłączono do gniazda scart **AV2**, należy wybrać źródło sygnału wejścioweg AV2.

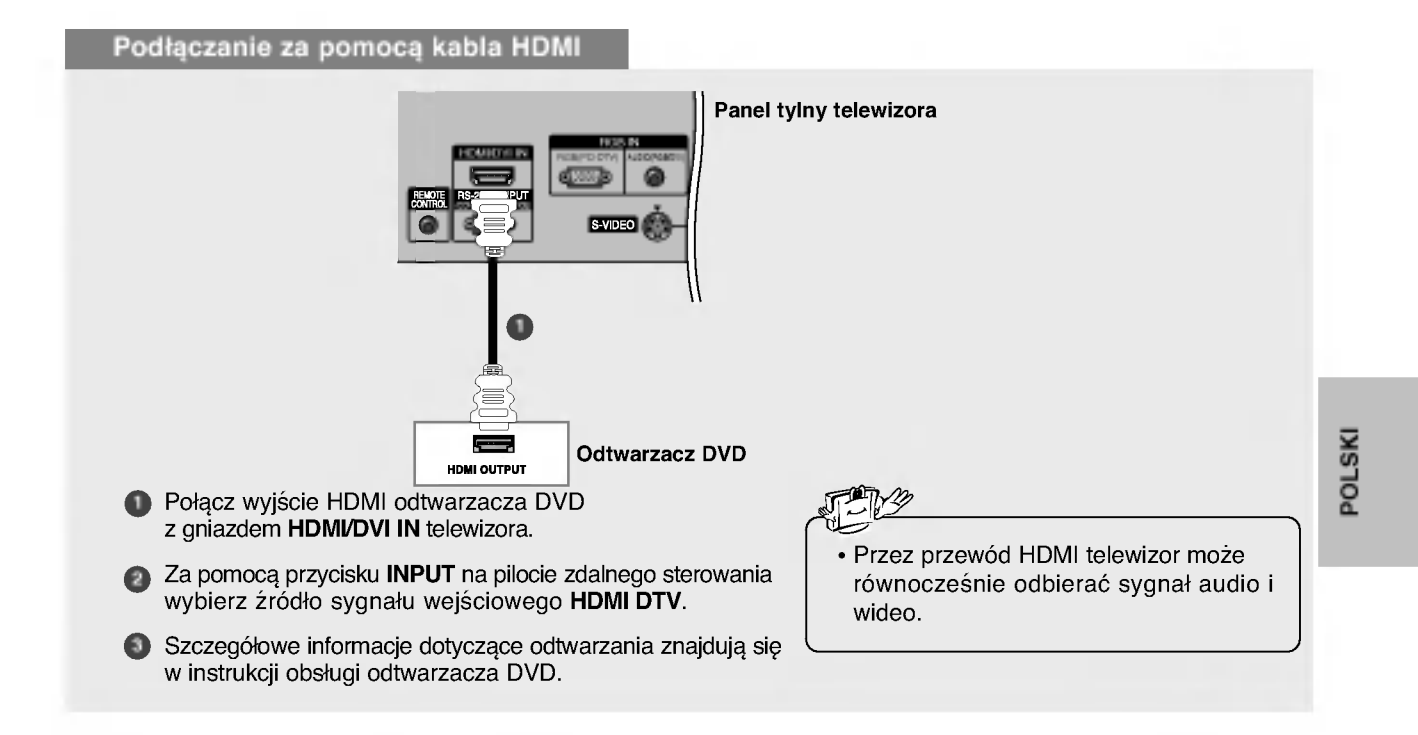

# Zewnętrzne urządzenie stereo

- Używaj w połączeniu ze wzmacniaczem zewnętrznym lub podłącz subwoofer do systemu dźwięku przestrzennego.

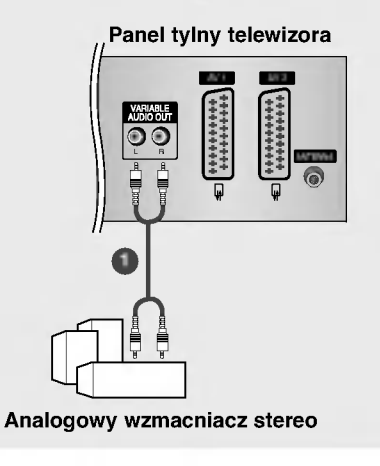

- **D** Połącz kablem gniazdo wejściowe wzmacniacza stereo z gniazdami wyjściowymi VARI-ABLE AUDIO OUT odbiornika.
- **2** Ustaw głośniki, korzystając z analogowego wzmacniacza stereo, zgodnie z instrukcją dołączoną do wzmacniacza. · Podczas podłączania do zewnętrznego urządzeni
	- audio, np. wzmacniacza lub głośników, wyłącz głośniki telewizora. (Zobacz str. 36)

17

# Instalacja / podłączenie

# Połączenia urządzeń zewnętrznych

Instalowanie odbiornika STB (Przystawka Set-Top Box)

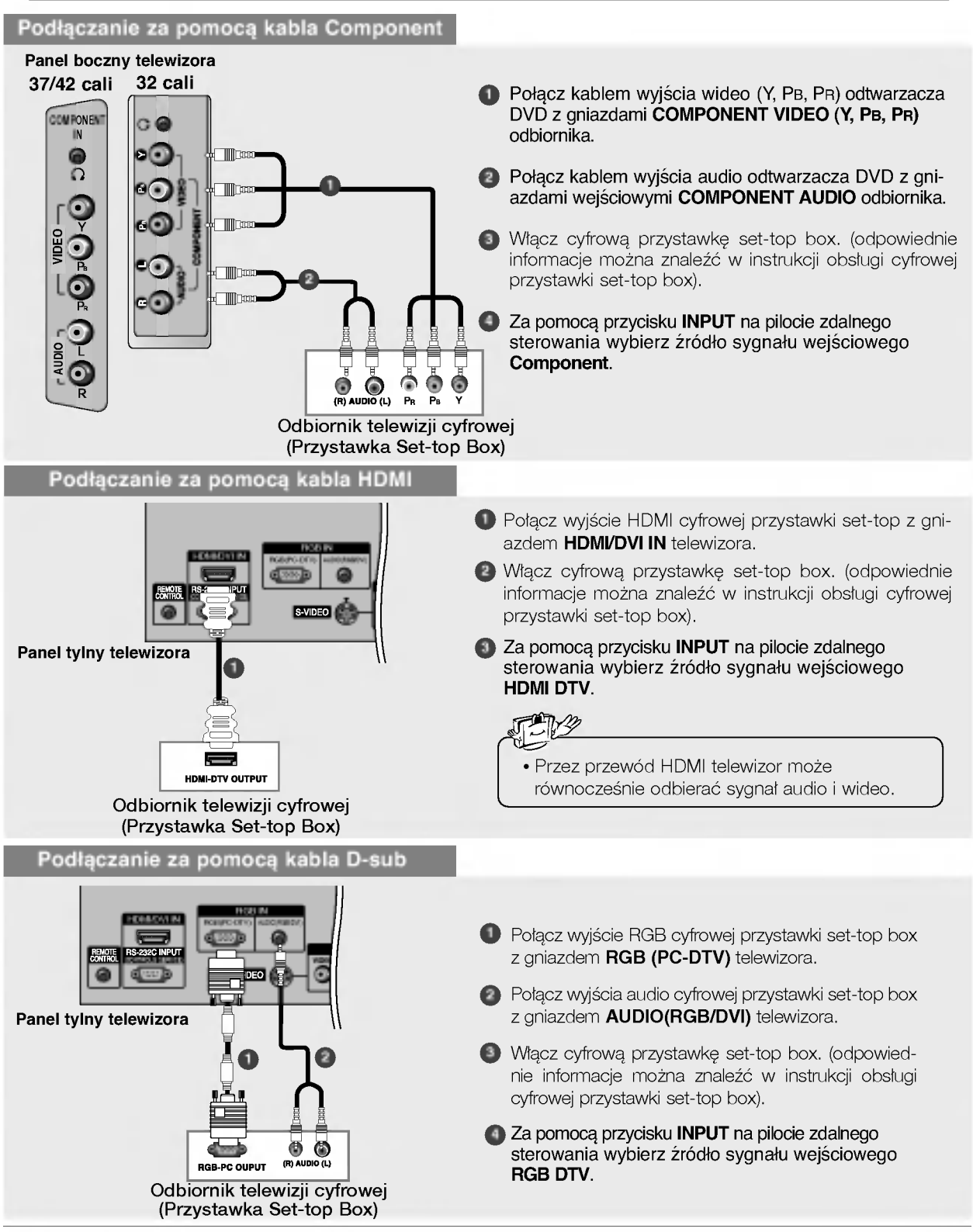

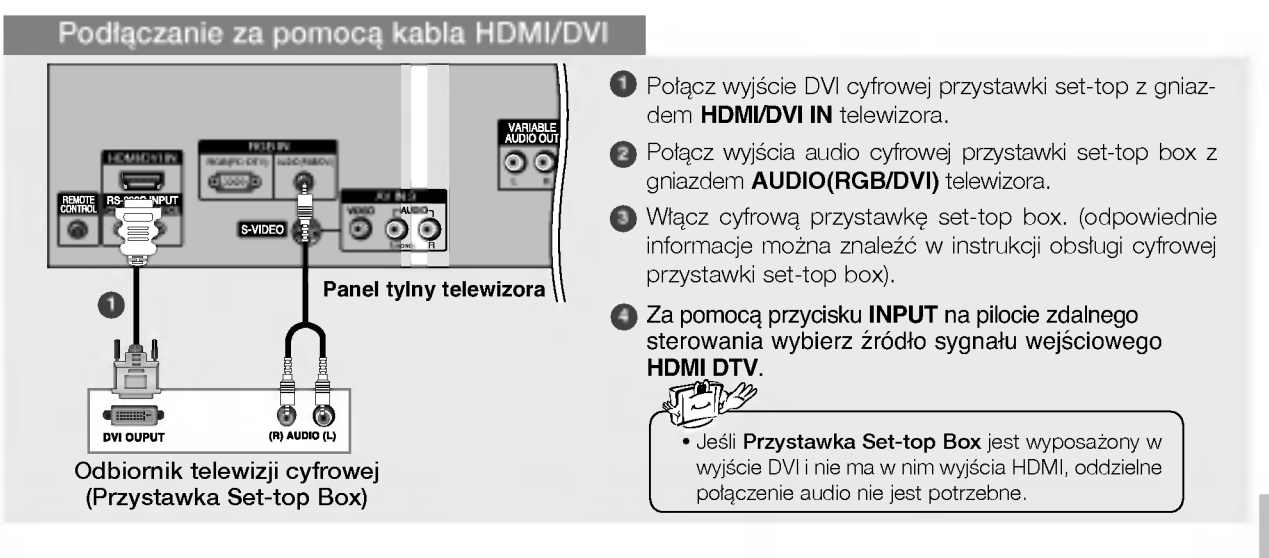

POLSKI

- W celu ogladania programow telewizji kablowej nale˝y podpisac umow´ <sup>z</sup> lokalnym operatorem telewizji kablowej <sup>i</sup> zainstalować konwerter.

Instalowanie telewizji kablowej

Dalsze informacje na temat telewizji kablowej można uzyskać od lokalnego operatora telewizji kablowej.

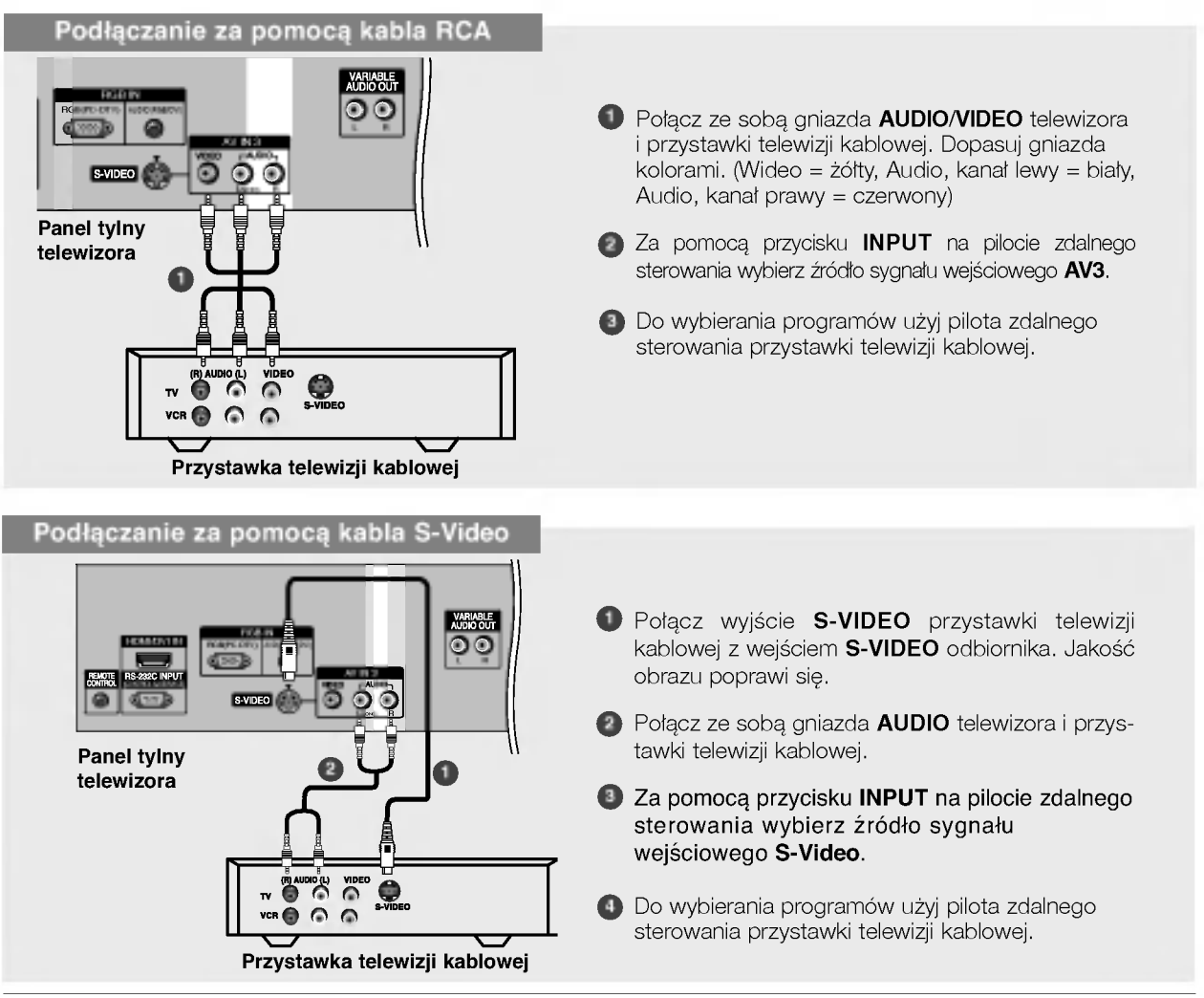

# Instalacja / podłączenie

# Połączenia urządzeń zewnętrznych

Konfiguracja zewnętrznego źródła sygnału audio-wideo

Podłączanie za pomocą kabla RCA

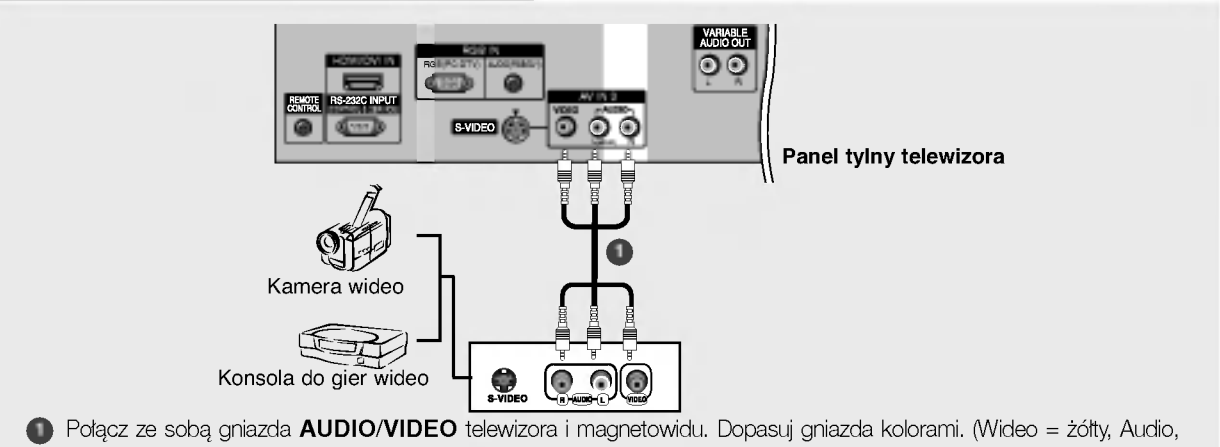

kana∏ lewy = bia∏y, Audio, kana∏ prawy = czerwony)

2) Za pomocą przycisku INPUT na pilocie zdalnego sterowania wybierz źródło sygnału wejściowego AV3.

## 3) Uruchom odpowiednie urządzenie zewnętrzne Szczegółowe informacje znajdują się w instrukcji obsługi tego urządzenia.

## Podłączanie za pomocą kabla S-Video **VARIABLI**<br>AUDIO OL RGB IN HDMI/DVI IN  $\overline{\mathbf{o}}$ RGB(PC-DTV) AUDIO(RGB/DVI) AVIN3 **CONTROL** BUILDING ⊙  $-$ Panel tylny telewizora  $\mathbf 0$ Kamera wideo 0 0  $\odot$ θ Konsola do gier wideo 1 Połącz kablem gniazdo wyjściowe S-VIDEO urządzenia zewnętrznego z gniazdem wejściowym S-VIDEO odbiornika. Jakość obrazu poprawi się. 2 Połącz ze sobą gniazda AUDIO telewizora i urządzenia zewnętrznego. 3) Za pomocą przycisku INPUT na pilocie zdalnego sterowania wybierz źródło sygnału wejściowego S-Video. Uruchom odpowiednie urządzenie zewnętrzne. Szczegółowe informacje znajdują się w instrukcji obsługi tego urządzenia.

# Konfiguracja komputera PC

# Podłączanie za pomocą kabla D-sub

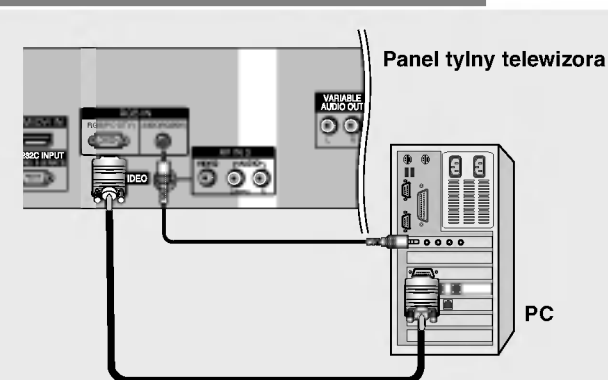

- 19 Połącz wyjście RGB komputera z gniazdem RGB (PC-DTV) telewizora.
- 2 Podłącz wyjście audio komputera z gniazdem AUDIO (RGB/DVI) telewizora.
- **3** Włącz komputer i telewizor.
- Za pomocą przycisku INPUT na pilocie zdalnego sterowania wybierz źródło sygnału wejścioweg RGB PC.

# Pod∏aczanie za pomoca kabla HDMI/DVI

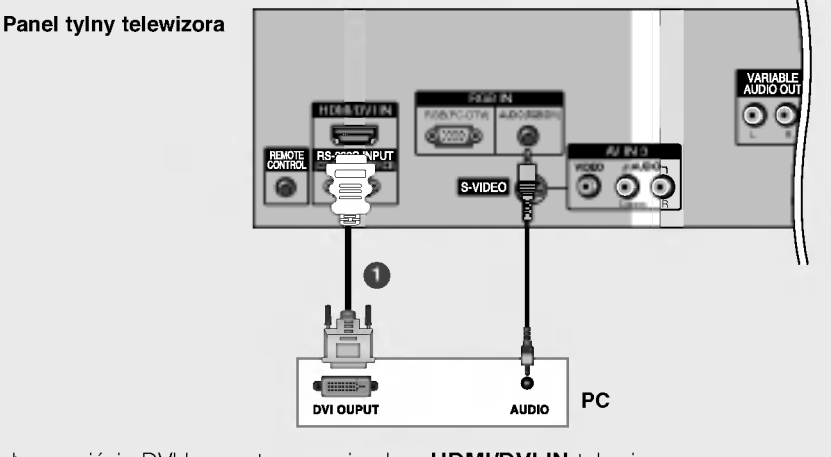

- D Połącz wyjście DVI komputera z gniazdem HDMI/DVI IN telewizora.
- Podłącz wyjście audio komputera z gniazdem AUDIO (RGB/DVI) telewizora.
- Włącz komputer i telewizor.
- Za pomocą przycisku INPUT na pilocie zdalnego sterowania wybierz źródło sygnału wejścioweg HDMI PC.

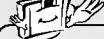

• Jeśli komputer jest wyposażony w wyjście DVI i nie ma w nim wyjścia HDMI, oddzielne połączenie audio nie jest potrzebne.

# Instalacja / podłączenie

Czestotliwość pionowa (Hz)

> 60

60

60

# Połączenia urządzeń zewnętrznych

# Obsługiwane rozdzielczości ekranu

# ■ Komputer PC

720 x 400 640 x 480

800 x 600 832 x 624 1024 x 768 (XGA) 1280 x 768 (WXGA) 1360 x 768 (WXGA) 1366 x 768 (WXGA)

(Parametry wyświetlania monitora)

pozioma (kHz)

31,468 31,469 37,500 37,879 46,875 49,725 48,363 56,470 60,123

47,776

47,720

47,720

Rozdzielczość Częstotliwość

# **<sup>™</sup>∏Y ⁄⊘Uwaga**

- a. Aby uzyskać optymalną jakość obrazu, należy korzystać ze standardowego sygnału wyjściowego komputera (WXGA 1360 x 768) przy częstotliwości odświeżania 60 Hz. Użycie innych formatów (VGA, SVGA itp.) lub czestotliwości odświeżania może spowodować obniżenie jakości obrazu. (Aby zmienić format wyjściowego sygnału wideo komputera, należy skorzystać z instrukcji obsługi używanego komputera). b. Jeśli na ekranie pojawi się komunikat Brak
	- sygnału, format sygnału wyjściowego komputera PC należy przestawić na zgodny z jednym z formatów w tabeli Parametry wyświetlania monitora.
	- c. Częstotliwości pozioma i pionowa sygnału wejściowego są synchronizowane osobno.

Tryb DPM (Zarządzanie zasilaniem wyświetlacza) Jeśli komputer przejdzie do trybu oszczędzania energii, monitor automatycznie przełączy się do trybu DPM. Jeśli nie będzie używany dostarczony kabel PC, tryb DPM może nie działać

- Funkcja **Tryb DPM** nie jest dostępna w trybie HDMI PC.

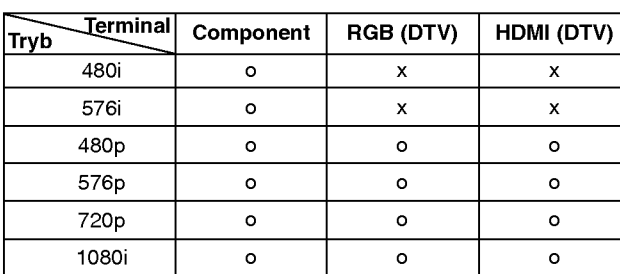

# **F** Telewizor cyfrowy

# Połączenie przewodu zasilającego

- Podłącz prawidłowo przewód zasilający, tak jak pokazano.

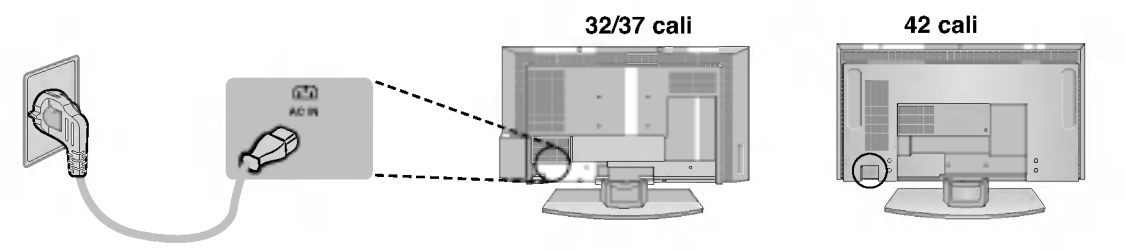

# **Użytkowanie**

# Funkcje podstawowe

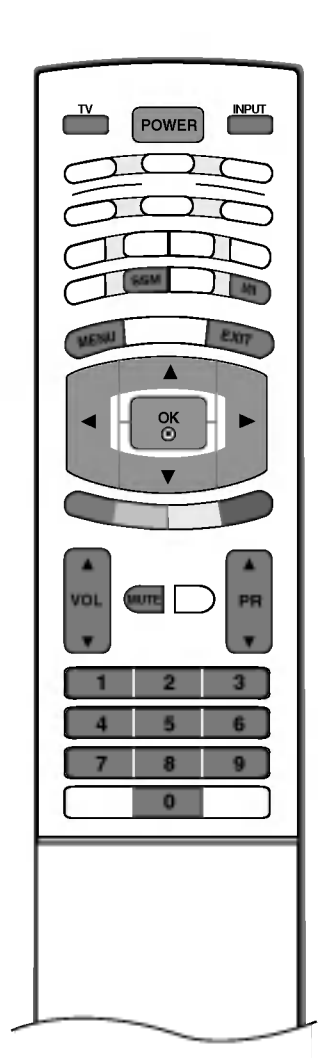

# Właczanie/wyłaczanie telewizora

- Najpierw podłącz wszystkie urządzenia. Podłącz przewód zasilający prądu zmiennego do telewizora, a następnie do ściennego gniazda zasilania. Naciśnij przycisk POWER (Zasilanie) na telewizorze, aby go włączyć. Zacznie świecić wskaźnik zasilania. 1
	- Jeśli odbiornik jest w trybie czuwania, naciśnij przycisk POWER (Zasilanie), PR  $\blacktriangle$  /  $\nabla$ , TV, INPUT lub jeden z przycisków numerycznych na pilocie zdalnego sterowania, aby włączyć telewizor.
- 2 Aby wyłączyć telewizor, naciśnij przycisk POWER (Zasilanie) na pilocie zdalnego sterowania. Jeśli użytkownik wyjeżdża na dłużej (np. na urlop) należy odłączyć telewizor od gniazda ściennego.

# Regulacja głośności

- 1 Naciśnij przycisk VOL (Głośność) ▲ / ▼, aby wyregulować głośnos
- Aby wyłączyć dźwięk, naciśnij przycisk MUTE (Wycisz). Wyciszenie można anulować, naciskając przycisk MUTE (Wycisz), VOL (Głośność) A / V, I/II lub SSM (Pamięć stanu dźwięku). 2

# Wybieranie programu

Naciskaj przyciski PR (Program) ▲ / ▼ lub przyciski numeryczne, aby wybrać numer programu. 1

# Wybór języka na ekranie

- $1$  Naciśnij przycisk MENU, a następnie przycisk ▲ / ▼, aby wybrać menu SPEC-JAL. (Specjalne).
- $\, \overline{\! \! \, 2 \, \, } \,$  Naciśnij przycisk  $\, \blacktriangleright , \,$ a następnie przycisk  $\, \blacktriangle \,$  /  $\, \overline{\! \, \, \, \, } \,$ , aby wybrać polecenie Języl (Language).
- $\bf 3$  Naciśnij przycisk ▶, a następnie przycisk ▲ / ▼, aby wybrać żądany język Wszystkie informacje na ekranie będą wyświetlane w wybranym języku.
- 4 Naciśnij przycisk OK.
- ${\bf 5}\;$  Naciśnij przycisk EXIT, aby powrócić do normalnego oglądania telewizji.

# Funkcje podstawowe Użytkowanie

# Sposób regulacji ekranu OSD

- 1 Naciśnij przycisk MENU, a następnie przycisk ▲ / ▼, aby wyświetlić każde z menu.
- $\bar{\bf 2}$  Naciśnij przycisk ►, a następnie przycisk ▲ / ▼, aby wybrać element menu.
- $3$  Za pomocą przycisku  $\prec$  /  $\blacktriangleright$  zmień ustawienie elementu w menu podrzędnym lub rozwijanym. Aby przejść na wyższy poziom menu, należy nacisnąć przycisk OK lub MENU.

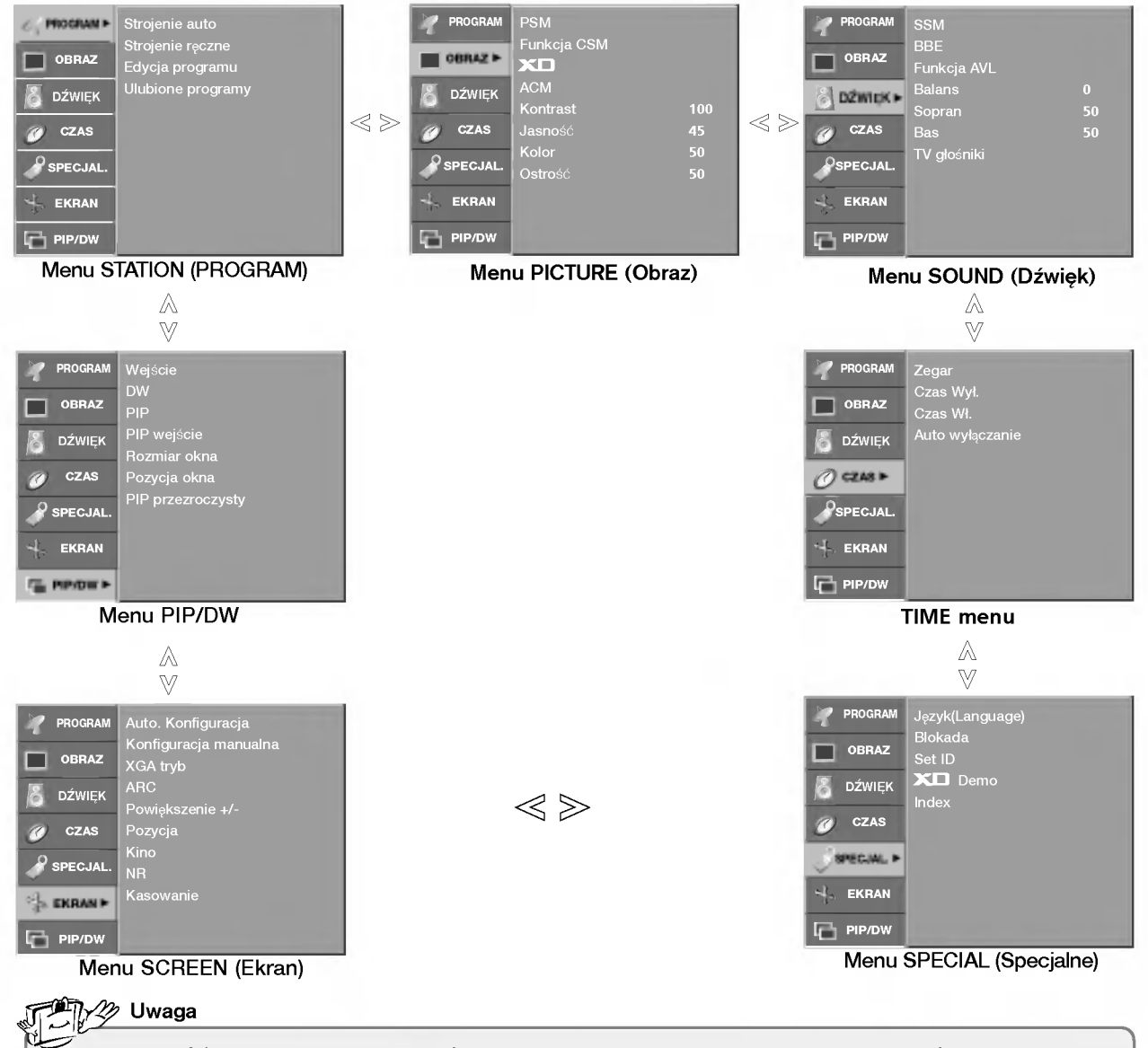

- a. Funkcja OSD (menu ekranowe) umożliwia wygodne regulowanie stanu ekranu, ponieważ ustawienia są przedstawione w postaci graficznej.
- b. Menu ekranowe w tej instrukcji może być inne niż w telewizorze, jako że jest to tylko przykład pomagający w obsłudze telewizora.
- c. W trybie teletekstu menu nie są wyświetlane.

# Nastawianie stacji telewizyjnych

Pod numerami programów można zapisać maksymalnie 100 stacji telewizyjnych (od 0 do 99). Po zaprogramowaniu stacji, można je przeglądać, korzystając z przycisków ▲ / ▼i przycisków NUMERYCZNYCH. Stacje można dostroić w trybie automatycznym lub recznym.

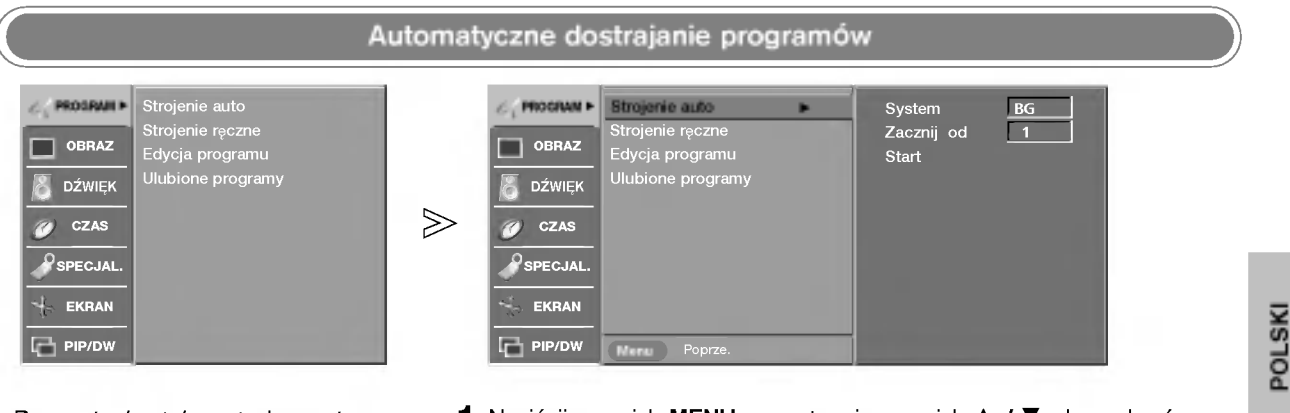

- Przy użyciu tej metody można zapisać wszystkie odbierane stacje telewizyjne. Automatyczne dostrajanie programów jest zalecane przy instalacji odbiornika.
- Naciśnij przycisk MENU, a następnie przycisk ▲ / V, aby wybrać menu PROGRAM. 1
- Naciśnij przycisk ▶, a następnie przycisk ▲ / ▼, aby wybrać polecenie Strojenie auto. 2
- Naciśnij przycisk  $\blacktriangleright$ , a następnie przycisk  $\blacktriangle$  /  $\blacktriangledown$  , aby wybrać polecenie System. 3
- $\overline{\bf 4}$  Za pomocą przycisku  $\overline{\bf 4}$  /  $\overline{\bf 6}$  wybierz z menu system telewizyjny:
	- BG : PAL B/G, SECAM B/G (Europa/Europa Wschodnia)
	- I : PAL I/II (Wielka Brytania/Irlandia)<br>**DK** : PAL D/K, SECAM D/K (Europa V
		- : PAL D/K, SECAM D/K (Europa Wschodnia)
	- L : SECAM L/L' (Francja)
- ${\bf 5}$  Naciśnij przycisk ▲ /  ${\bf \blacktriangledown},$ aby wybrać polecenie <mark>Zacznij od.</mark>
- $6$  Za pomocą przycisku  $\blacktriangleleft$  /  $\blacktriangleright$  lub przycisków NUMERYCZNYCH wybierz początkowy numer programu. W przypadku korzystania z przycisków NUMERYCZNYCH numery mniejsze niż 10 należy wprowadzać z poprzedzajaca cyfra '0', na przyk∏ad '05' dla numeru 5.
- 7 Naciśnij przycisk ▲ / ▼, aby wybrać polecenie Start.
- $\bar{\bf 8}$  Aby rozpocząć automatyczne dostrajanie, naciśnij przycisk ►. Wszystkie dostępne stacje zostaną zapisane. Nazwa stacji zostanie zapamietana, jeśli nadaje ona sygnał VPS, PDC lub dane teletekstu. Jeśli stacji nie można przyporządkować, nazwy, nazwą będzie numer kanału zapisywany jako C (V/UHF 01-69) lub S (kablowe 01-47) z odpowiednim numerem.

Aby zakończyć automatyczne dostrajanie, naciśnij przycisk MENU. Po zakończeniu automatycznego dostrajania na ekranie pojawia się menu Edycja programu. Informacje na temat edycji zapisanych programów znajdują się w podrozdziale "Edycja programów"

 $\bm{9}$  Naciśnij przycisk EXIT, aby powrócić do normalnego oglądania telewizji.

# Nastawianie stacji telewizyjnych

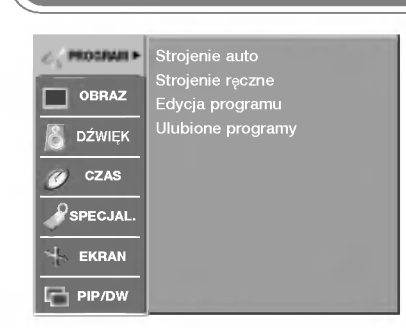

- Ręczne programowanie umożliwia reczne dostrojenie i uporządkowanie stacji w dowolnej kolejności.

# Reczne dostrajanie programów

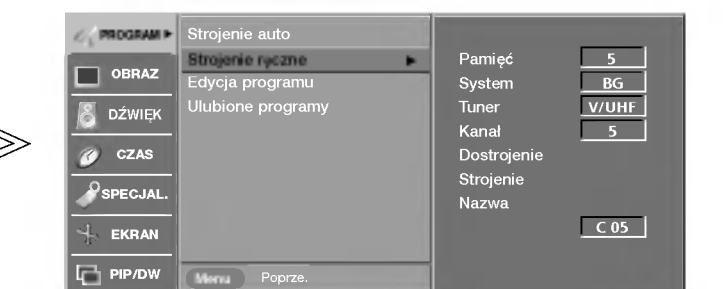

- Naciśnij przycisk MENU, a następnie przycisk ▲ / V, aby wybrać menu PROGRAM. 1
- Naciśnij przycisk ▶, a następnie przycisk ▲ / ▼, aby wybrać polecenie Strojenie reczne. 2
- Naciśnij przycisk ►, a następnie przycisk ▲ / ▼, aby wybrać polecenie Pamieć. 3
- $\,4\,$  Za pomocą przycisku  $\,\blacktriangleleft\,$  /  $\blacktriangleright\,$  lub przycisków NUMERYCZNYCH wybierz ˝adany numer programu (od <sup>0</sup> do 99). W przypadku korzystania <sup>z</sup> przycisków NUMERYCZNYCH numery mniejsze niż 10 należy wprowadzać z poprzedzajaca cyfra '0', na przyk∏ad '05' dla numeru 5.
- $\bar{\bf 5}$  Naciśnij przycisk ▲ / ▼, aby wybrać polecenie System.
- 6 Za pomocą przycisku ◀ / ▶ wybierz z menu system telewizyjny:
	- BG : PAL B/G, SECAM B/G (Europa/Europa Wschodnia)
	- <sup>I</sup> : PAL I/II (Wielka Brytania/Irlandia)
	- DK : PAL D/K, SECAM D/K (Europa Wschodnia)
	- L : SECAM L/L' (Francja)
- 7 Naciśnij przycisk ▲ / V,aby wybrać polecenie Tuner.
- 8 Za pomocą przycisku ◀ / ▶ wybierz ustawienie Tv kab lub V/UHF.
- $\boldsymbol{9}$  Naciśnij przycisk ▲ / ▼, aby wybrać polecenie <mark>Kanał</mark>.
- $10$  Ządany numer programu można wybrać za pomocą przycisku  $\blacktriangleleft$  /  $\blacktriangleright$  lub przycisków numerycznych. Jeśli to możliwe, wybierz numer programu bezpośrednio przyciskami numerycznymi. Numery mniejsze niż 10 należy wprowadzać z poprzedzającą cyfrą '0', na przykład '05' dla numeru 5.
- 11 Naciśnij przycisk ▲ / ▼, aby wybrać polecenie Strojenie.
- $12$  Naciskaj przycisk  $\blacktriangleleft$  /  $\blacktriangleright$ , aby prowadzić wyszukiwanie. Po znalezieniu stacji wyszukiwanie zostanie zakończone.
- ${\bf 13}$  Naciśnij przycisk OK, aby zapisać stację
- $\bm{14}$  Aby zapisać kolejną stacją, powtarzaj kroki od 3 do 13.
- ${\bf 15}\,$  Naciśnij przycisk EXIT, aby powrócić do normalnego oglądania telewizji.

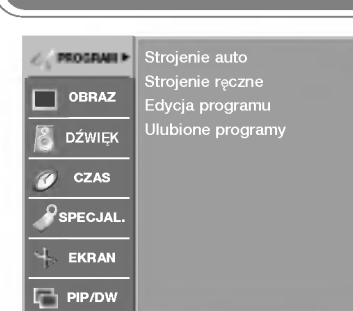

- Zazwyczaj precyzyjne dostrajanie jest konieczne tylko w warunkach słabego odbioru sygnału.

# Precyzyjne dostrajanie

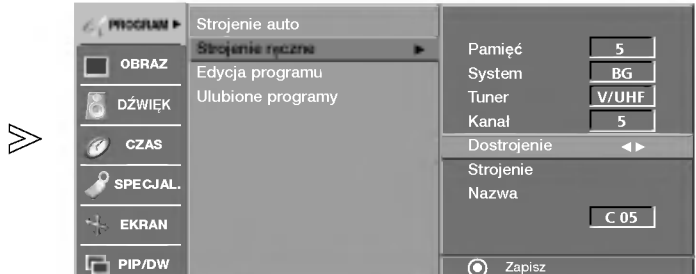

- 1 Naciśnij przycisk MENU, a następnie przycisk ▲ / ▼, aby wybrać menu PROGRAM.
- $\overline{\mathbf{2}}$  Naciśnij przycisk ▶, a następnie przycisk ▲ / ▼, aby wybrać polecenie Strojenie reczne.
- $\bf 3$  Naciśnij przycisk ▶, a następnie przycisk ▲ / ▼, aby wybrać polecenie Dostrojenie.
- $\overline{4}$  Naciskaj przycisk  $\blacktriangleleft$  /  $\blacktriangleright$ , aby precyzyjnie dostroić obraz i dźwięk
- $\bar{\bf 5}$  Naciśnij przycisk OK, aby zapisać stację
- $\bf 6$  Naciśnij przycisk EXIT, aby powrócić do normalnego oglądania telewizji.

# Nastawianie stacji telewizyjnych

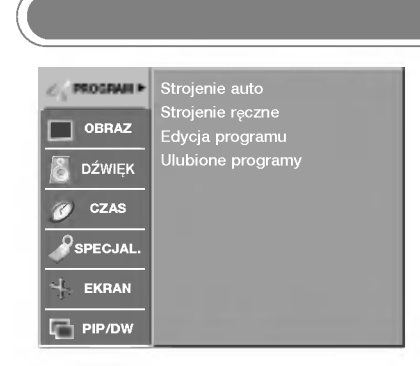

- Każdemu numerowi programu można także przypisać nazwę stacji składającą się z pięciu znaków.

# Nadawanie nazw stacjom

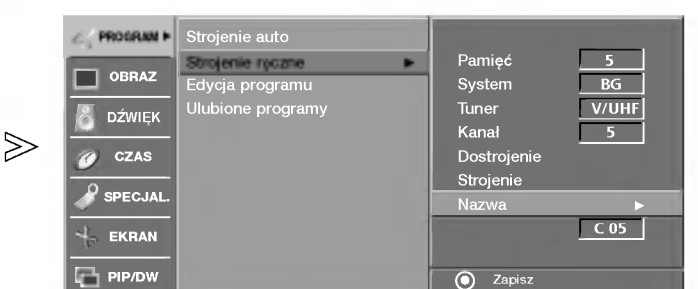

- Naciśnij przycisk MENU, a następnie przycisk ▲ / V, aby wybrać menu PROGRAM. 1
- Naciśnij przycisk ►, a następnie przycisk ▲ / ▼, aby wybrać polecenie Strojenie reczne. 2
- $\bf 3$  Naciśnij przycisk ▶, a następnie przycisk ▲ / ▼, aby wybrać polecenie Nazwa.
- $\bf 4$  Naciśnij przycisk ▶, a następnie przycisk ▲ / ▼. Można używać spacji, +, -, numerów od 0 do 9 i znaków alfabetu od A do Z.
- ${\bf 5}$  Za pomocą przycisku  $\blacktriangleleft$  /  $\blacktriangleright$  zaznacz pozycję, a następnie wybierz drugi znak <sup>i</sup> tak dalej.
- $\bar{\bm{\theta}}$  Naciśnij przycisk <mark>OK</mark>, aby zapisać stację
- $\overline{\mathbf{7}}$  Naciśnij przycisk  $\mathsf{EXIT}_n$  aby powrócić do normalnego oglądania telewizji.

# Edycja programów

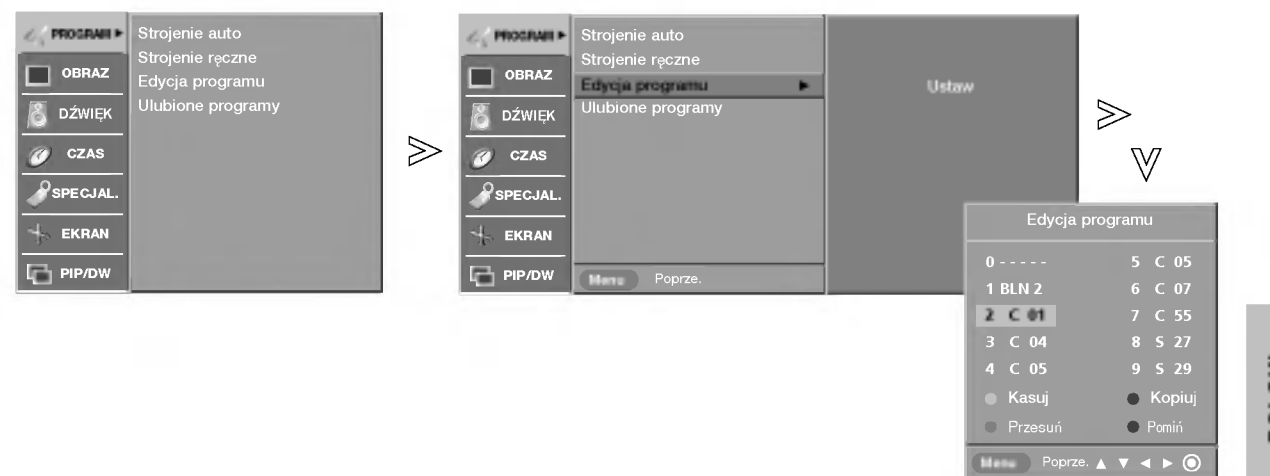

POLSKI

- Ta funkcja umożliwia usunięcie lub pominiecie programów zapisanych w pamięci odbiornika. Można także przenieść niektóre stacje pod inne numery programów lub wstawić "pusta" stację pod wybrany numer programu.
- 1 Naciśnij przycisk MENU, a następnie przycisk ▲ / ▼, aby wybrać menu PROGRAM.
- $\overline{2}$  Naciśnij przycisk ▶, a następnie przycisk ▲ / ▼, aby wybrać polecenie Edycja programu.
- $\bf 3$  Naciśnij przycisk ▶, aby wyświetlić menu Programme edit(**Edycja programu**)
	- **H** Usuwanie programu
	- 1. Wybierz program, który chcesz usunąć, korzystając z przycisków ▲ / V /  $\blacktriangleleft$  /  $\blacktriangleright$  .
	- 2. Naci∂nij dwa razy przycisk CZERWONY. Wybrany program zostanie usunięty, a kolejne programy zostaną przesuniete o jedną pozycję.
	- **Kopiowanie programu**
	- 1. Wybierz program, który chcesz skopiować, korzystając z przycisków ▲ /  $\mathbf{V}/\mathbf{A}/\mathbf{P}$ .
	- 2. Naci∂nij przycisk ZIELONY. Wszystkie kolejne programy zostaną odsunięte o jedną pozycję.
	- **Przenoszenie programu**
	- 1. Wybierz program, który chcesz przenieść, korzystając z przycisków A  $\vec{v}$ /4/ $\blacktriangleright$
	- 2. Naciśnij przycisk ŻîŁTY.
	- 3. Przyciskiem A / V / < / Przenieś program pod żadany numer programu.
	- 4. Naciśnij ponownie przycisk ŻîŁTY, aby wyłączyć tę funkcję.

### Pomijanie numeru programu

- 1. Wybierz numer programu, który chcesz pominąć, korzystając z przycisków ▲ / ▼ / ◀ / ▶
- 2. Naci∂nij przycisk NIEBIESKI. Pomijany program jest oznaczony na niebiesko.
- 3. Naciśnij ponownie przycisk NIEBIESKI, aby zrezygnować z pomijania tego programu.

Kiedy numer programu jest pomijany, oznacza to, że nie można go wybrać przyciskiem  $\triangle$  /  $\blacktriangledown$  podczas normalnego oglądania telewizji. Aby wybrać pomijany program, wpisz bezpośrednio numer programu przyciskami NUMERYCZNYMI lub wybierz go w menu edycji programów lub tablicy programów.

 $\bf 4$  Naciśnij przycisk EXIT, aby powrócić do normalnego oglądania telewizji.

# Nastawianie stacji telewizyjnych

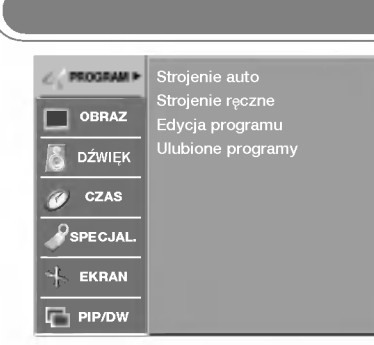

- Ta funkcja umożliwia bezpośredni wybó ulubionych programów.
- Naciskaj kilkakrotnie przycisk FAVOURITE aby wybierać zapisane ulubione programy.

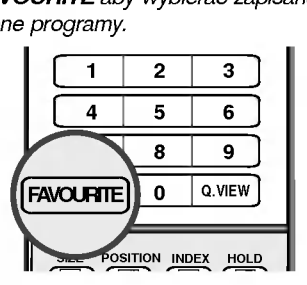

# Ulubiony program

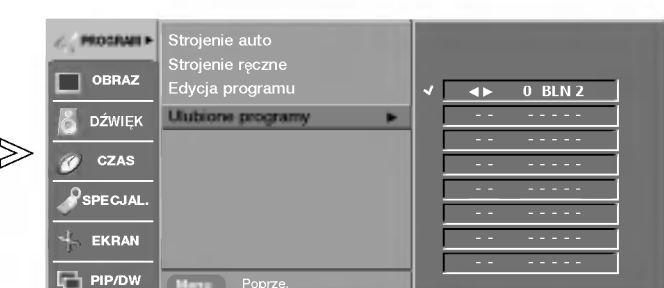

- Naciśnij przycisk MENU, a następnie przycisk A / V, aby wybrać menu PRO-GRAM. 1
- 2 Naciśnij przycisk ►, a następnie przycisk ▲ / ▼, aby wybrać polecenie Ulubione programy.
- $\bf 3$  Naciśnij przycisk  $\blacktriangleright$ .
- $\spadesuit$  Naciśnij przycisk ▲ / ▼, aby wybrać pozycję -- -----.
- 5 Wybierz żądany program za pomocą przycisku <  $\prime$   $\blacktriangleright$  lub przycisków NUMERYCZNYCH. Numery mniejsze niż 10 należy wprowadzać z poprzedzającą cyfrą '0', na przykład '05' dla numeru 5.
- $\bar{\bm{\mathsf{6}}}$  Aby zapisać inny program, powtarzaj kroki od 4 do 5. Można zapisać maksymalnie 8 programów.
- $\overline{\mathbf{7}}$  Naciśnij przycisk  $\mathsf{EXIT},$  aby powrócić do normalnego oglądania telewizji.

# Wywoływanie tablicy programów .<br>Można sprawdzić programy zapisane w pamięci, wyświetlając tablicę programów.

## ■ Wyświetlanie tablicy programów

Naciśnij przycisk LIST, aby wyświetlić menu Tablica programów.

Tablica programów pojawi się na ekranie. Jedna tablica zawiera dziesić programów, jak pokazano poniżej.

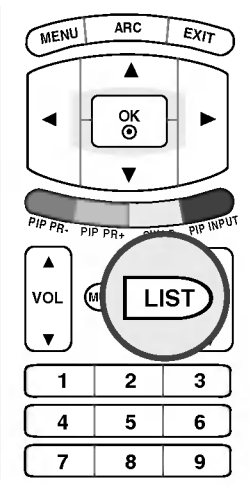

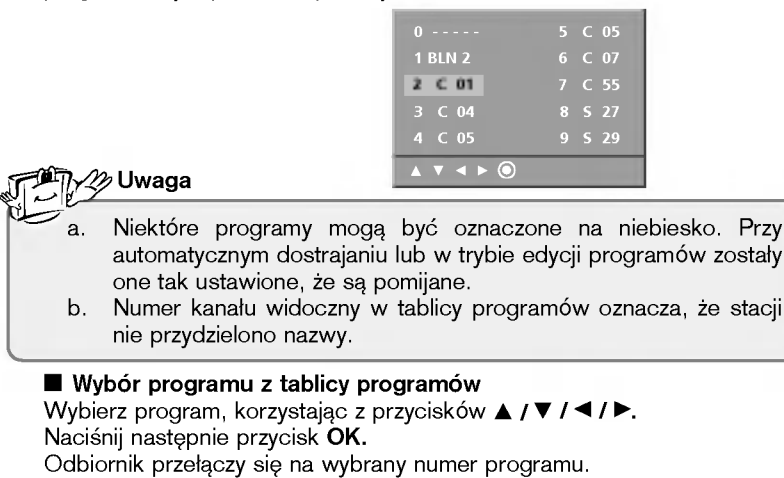

## $\blacksquare$  Zmiana strony tablicy programów

Jest 10 stron tablicy programów, na których może znajdować się 100 programów.

Kolejne naciśnięcia przycisku ▲ / ▼ / < / F powodują zmiany strony.

Naciśnij przycisk EXIT, aby powrócić do normalnego oglądania telewizji.

# Regulacja obrazu

- .<br>Ta funkcja służy do regulowania telewizora w celu uzyskania jak najlepszej jakości obrazu.
- Ręczna regulacja ustawień **Kontrast,** Jasność, Kolor, Ostrość i Odcień Odcień-NTSC (tylko tryb NTSC) automatycznie powoduje przestawienie trybu PSM na Użytkownik.
- Ustawienia obrazu **Dynamiczny**, Standard i Łagodny zostały fabrycznie zaprogramowane pod katem najlepszej jakości obrazu i nie można ich zmienic.
- Gdy funkcja "Intelligent eye" jest włączona ustawienia obrazu sa automatycznie dopasowywane do warunków panujących w otoczeniu.
- Tryb **PSM** można również zmienić w menu OBRAZ.

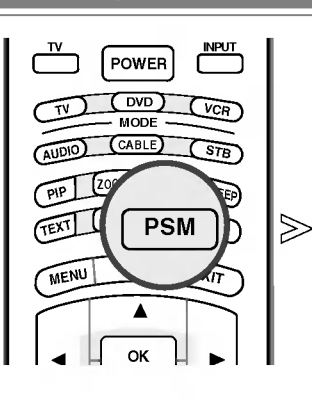

PSM (Pamięć stanu obrazu)

Naciskając przycisk PSM, wybierz jedną z opcji konfiguracji ustawień obrazu: Intelligent Eye, Dynamiczny, Standard, £agodny lub Użytkownik. 1

Dynamiczny

POLSKI

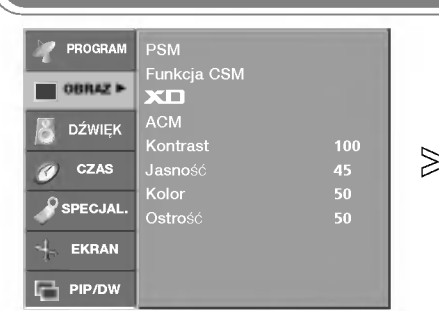

- Aby zastosowac ustawienia (przywrócić ustawienia domyślne), wybierz opcję Normlany.
- Podczas ręcznej regulacji opcji temperatury kolorów (czerwony, zielony lub niebieski) tryb CSM (Pamięć stanu kolorów) jest automatycznie zmieniany na Użytkownik.

# CSM (Pamieć stanu kolorów)

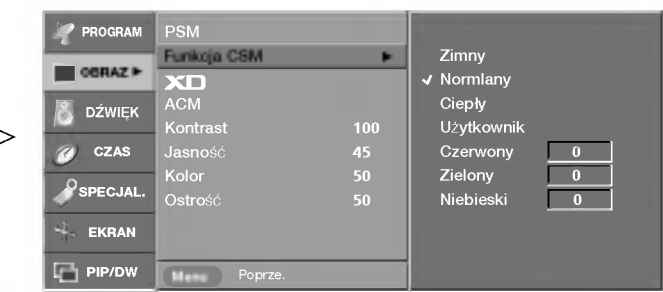

- 1 Naciśnij przycisk MENU, a następnie przycisk ▲ / ▼, aby wybrać menu OBRAZ.
- $\bar{\bf 2}$  Naciśnij przycisk ▶, a następnie przycisk ▲ / ▼, aby wybrać polecenie Funkcja CSM.
- 3 Naciśnij przycisk  $\blacktriangleright$ , a następnie za pomocą przycisku  $\blacktriangle$  /  $\blacktriangledown$  zaznacz opcję Ciepły, Normlany, Zimny lub Użytkownik.
	- Zimny : Mniej intensywne kolory z większą ilością niebieskiego.
	- Normlany : Przywrócenie ustawień domyślnych
	- Ciepły : Uwydatnienie żywych kolorów, jak np. czerwonego.
	- Użytkownik : Ustawienie dowolnej preferowanej temperatury kolorów czerwonego, zielonego <sup>i</sup> niebieskiego.
		- 1. Naciśnii przycisk▲ / ▼, aby wybrać polecenie Użytkownik.
		- 2. Naciśnij przycisk ▶, a następnie za pomocą przycisku ▲ / ▼ zaznacz opcję Czerwony, Zielony lub Niebieski.
		- 3. Wprowadź odpowiednie zmiany, naciskając przycisk </a>

 $\boldsymbol{4}$  Naciśnij przycisk EXIT, aby powrócić do normalnego oglądania telewizji.

# Regulacja obrazu

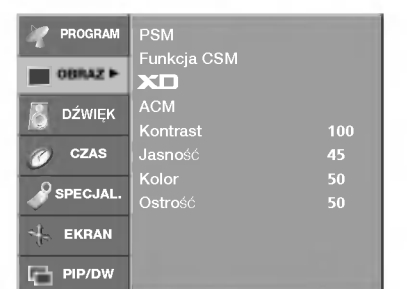

- XD to unikatowa technologia ulepszania obrazu firmy LG Electronic, która służy do wyświetlania obrazu ze źródła prawdziwego sygnału HD za pomocą zaawansowanego algorytmu cyfrowego przetwarzania sygnałów.
- Wybór opcji trybu **PSM (Dynamiczny**, Standard lub Łagodny) powoduje automatyczną zmianę ustawienia XD na Wł. Jeśli opcia XD ma ustawienie Wył., tryb PSM jest automatycznie zmieniany na Użytkownik, a funkcja ACM nie jest dostępna.
- Funkcja XD nie jest dostępna w trybie RGB PC/HDMI PC.

Funkcja **XD** 

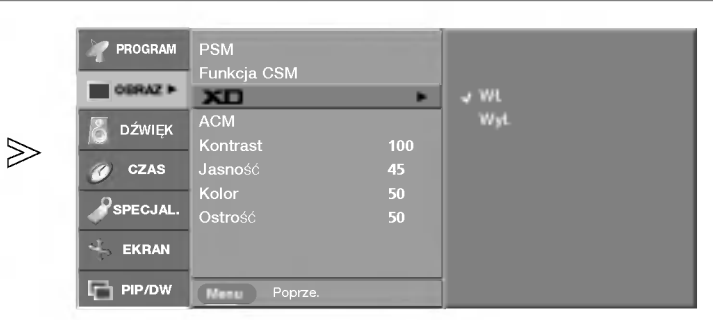

- 1 Naciśnij przycisk MENU, a następnie przycisk ▲ / ▼, aby wybrać menu OBRAZ.
- $\, {\bf 2} \,$  Naciśnij przycisk ►, a następnie przycisk ▲ / ▼, aby wybrać polecenie <code>XD</code>.
- $3$  Naciśnij przycisk  $\blacktriangleright$ , a następnie przycisk  $\blacktriangle$  /  $\blacktriangledown$ , aby wybrać opcję Wł. lub Wył..
- $\bf 4$  Naciśnij przycisk EXIT, aby powrócić do normalnego oglądania telewizji.

# ACM (Active Colour Management, aktywne zarzadzanie kolorami)

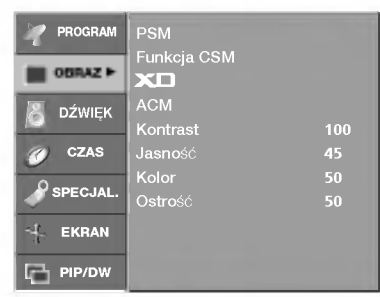

 $\gg$ 

- Wyreguluj ustawienia **ACM**, aby wybrać pożądaną opcję koloru skóry.
- Funkcja **ACM** jest dostępna we wszystkich trybach z wyjatkiem trybu RGB PC/HDMI PC.

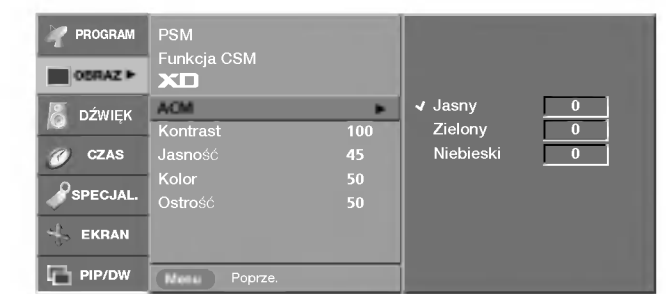

- Naciśnij przycisk MENU, a następnie przycisk ▲ / V, aby wybrać menu OBRAZ. 1
- $\overline{2}$  Naciśnij przycisk ▶, a następnie przycisk ▲ / ▼, aby wybrać polecenie ACM.
- $3$  Naciśnij przycisk  $\blacktriangleright$ , a następnie za pomocą przycisku  $\blacktriangle$  /  $\blacktriangledown$  zaznacz opcje Jasny, Zielony lub Niebieski.
- $\hbox{\bf 4}$  Naciśnij przycis ◀ / ▶, aby odpowiednio wyregulować obraz. Ustawienia będą zapisane pod nazwą stanu obrazu Użytkownik.
- ${\bf 5}$  Naciśnij przycisk EXIT, aby powrócić do normalnego oglądania telewizji.

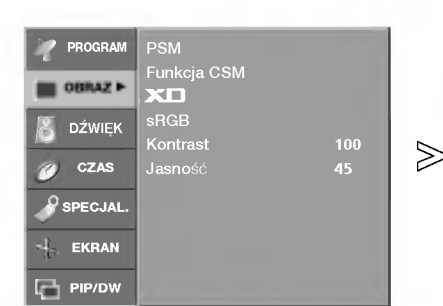

- Jeśli telewizor został podłączon do urządzenia zewnętrznego za pomocą funkcji sRGB, różnica kolorów jest tak dopasowana, aby były identyczne na obu obrazach.
- Funkcja **sRGB** jest dostępna w trybie RGB PC/HDMI PC.

# sRGB

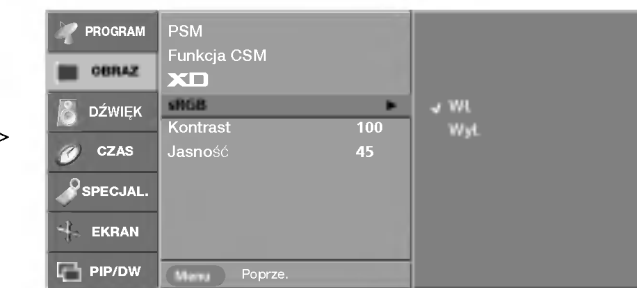

- 1 Naciśnij przycisk MENU, a następnie przycisk ▲ / ▼, aby wybrać menu OBRAZ.
- $\overline{\mathbf{2}}$  Naciśnij przycisk ▶, a następnie przycisk ▲ / ▼, aby wybrać polecenie sRGB.
- $3$  Naciśnij przycisk  $\blacktriangleright$ , a następnie przycisk  $\blacktriangle$  /  $\blacktriangledown$ , aby wybrać opcję **Wł.** lub Wvi..
- $\boldsymbol{4}$  Naciśnij przycisk EXIT, aby powrócić do normalnego oglądania telewizji.

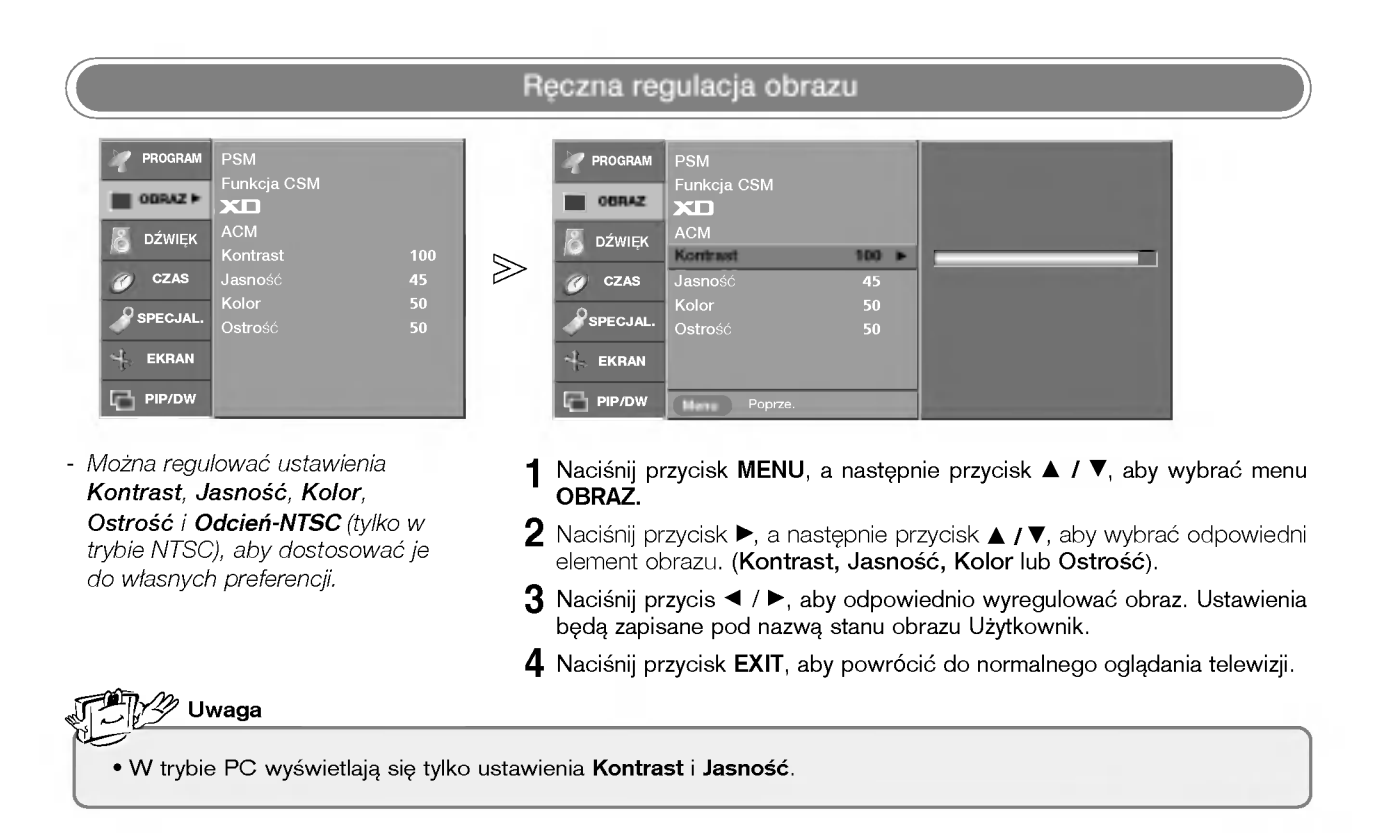

# Regulacja dźwięku

# SSM (Pamić stanu dźwięku)

- Funkcja **SSM** umożliwia słuchanie najlepszego dźwięku bez dodatkowej regulacji, ponieważ telewizor sam dostosowuje opcje dźwięku do rodzaju programu.
- Reczna regulacja korektora graficznego dźwięku powoduje automatyczną zmianę trybu SSM na Użytkownik.
- Tryby **SRS TSXT, Stonowany**, Muzyka, Kino i Sport są fabrycznie zaprogramowane w celu zapewnienia najlepszej jakości dźwięku i nie można ich regulować.
- Wybór trybu **SRS TSXT** powoduje, że funkcje **BBE, Sopran i Bas** są niedostępne.
- Tryb **SSM** można również zmienii w menu DŹWIĘK.

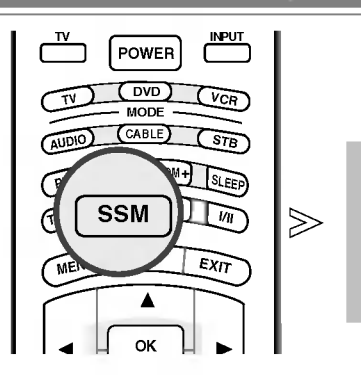

Naciskając przycisk SSM, wybierz jedną z opcji konfiguracji ustawień obrazu: SRS TSXT, Stonowany, Muzyka, Kino, Sport lub Użytkownik. 1

Flat

- .<br>• Technologia TruSurrount XT jest używana na podstawie licencji udzielonej przez firmę SRS Labs, Inc.
- ? **SRSCOV** jest znakiem towarowym firmy SRS Labs, Inc.

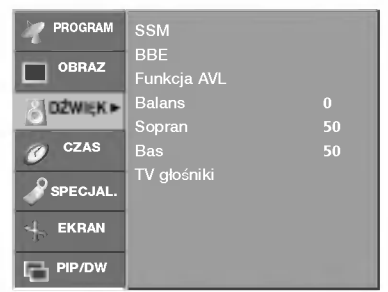

- *Dźwięk wysokiej rozdzielczości BBE* przywraca czystość i prezencję, sprawiając, że głos ludzki staje się bardziej zrozumia∏y, a muzyka bardziej realistyczna.

BBE

 $\gg$ 

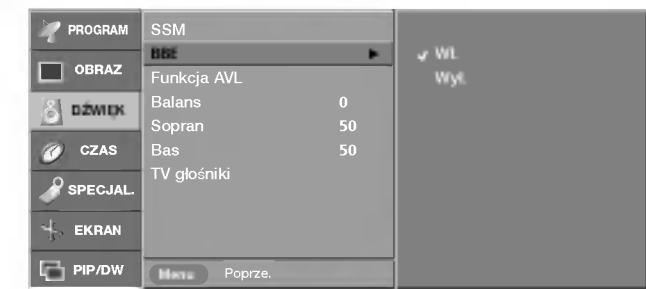

- 1 Naciśnij przycisk MENU, a następnie przycisk ▲ / ▼, aby wybrać menu DŹWIĘK.
- $\overline{\mathbf{2}}$  Naciśnij przycisk ▶, a następnie przycisk ▲ / ▼, aby wybrać polecenie BBE.
- $3$  Naciśnij przycisk  $\blacktriangleright$ , a następnie przycisk  $\blacktriangle$  /  $\blacktriangledown$ , aby wybrać opcję Wł. lub Wył..
- $\boldsymbol{4}$  Naciśnij przycisk EXIT, aby powrócić do normalnego oglądania telewizji.

• BBE, Wyprodukowano na licencji BBE Sound, Inc.

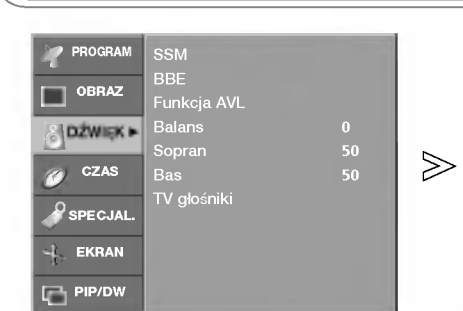

- Funkcja **Funkcja AVL** utrzymuje jednakową głośność, nawet przy zmianie programów.

# AVL (Automatyczny poziom głośności)

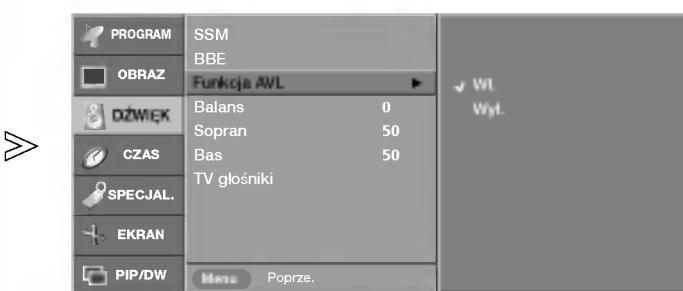

- 1 Naciśnij przycisk MENU, a następnie przycisk ▲ / ▼, aby wybrać menu DŹWIEK.
- $\bar{\bf 2}$  Naciśnij przycisk ▶, a następnie przycisk ▲ / ▼, aby wybrać polecenie Funkcja AVL.
- $\bf 3$  Naciśnij przycisk  $\blacktriangleright$ , a następnie przycisk  $\blacktriangle$  /  $\blacktriangledown$ , aby wybrać opcję Wł. lub Wył..
- $\pmb{4}$  Naciśnij przycisk EXIT, aby powrócić do normalnego oglądania telewizji.

# Ręczna regulacja dźwięku

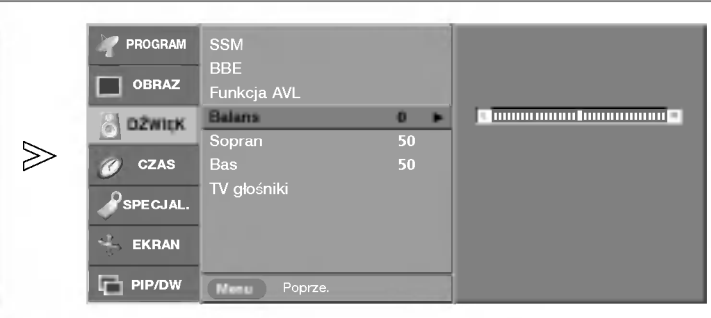

.<br>Wyreguluj dźwięk w zależności od swoich upodobań i warunków panujacych w pomieszczeniu.

TV głośniki

SSM BBE

PROGRAM OBRAZ **B** DŽWIĘK ▶ CZAS  $\mathcal{S}_{\text{SPECJAI}}$ EKRAN PIP/DW

.<br>Funkcja AVL<br>Balans 00 Sopran 50 Bas 50

- 1 Naciśnij przycisk MENU, a następnie przycisk ▲ / ▼, aby wybrać menu DŹWIĘK.
- $2$  Naciśnij przycisk  $\blacktriangleright$ , a następnie za pomocą przycisku  $\blacktriangle$  /  $\blacktriangledown$  zaznacz żądaną opcję dźwięku (Balans, Sopran lub Bas).
- $\bf 3$  Naciśnij przycisk  $\blacktriangleright$ , a następnie za pomocą przycisku  $\blacktriangleleft$  /  $\blacktriangleright$  wprowad ˝adane zmiany.
- $\boldsymbol{4}$  Naciśnij przycisk EXIT, aby powrócić do normalnego oglądania telewizji.

POLSKI

# Regulacja dźwięku

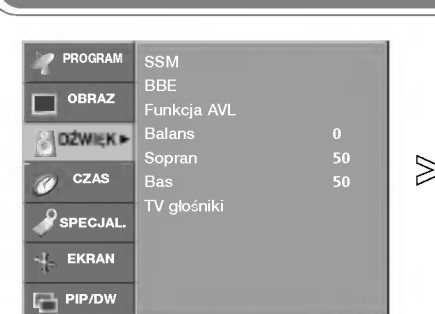

# Głośnik telewizora

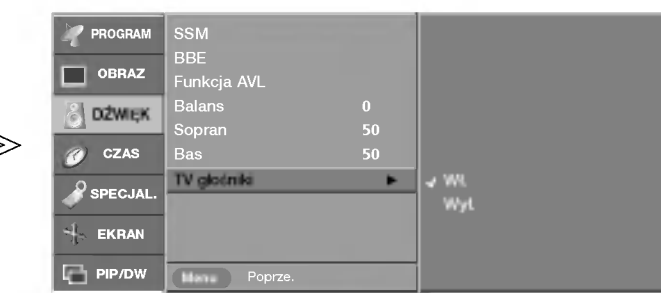

- Stan wewnętrznego głośnika można ustawić.
- Jeśli chcesz korzystać z zewnętrznego systemu stereofonicznego hi-fi, wyłącz wewnętrzne głośniki telewizora.
- 1 Naciśnij przycisk MENU, a następnie przycisk ▲ / ▼, aby wybrać menu DŹWIĘK.
- $\, {\bf 2} \,$  Naciśnij przycisk ▶, a następnie przycisk ▲ / ▼, aby wybrać polecenie TV głośniki.
- $\bf 3$  Naciśnij przycisk  $\blacktriangleright$ , a następnie przycisk  $\blacktriangle$  /  $\blacktriangledown$ , aby wybrać opcję Wł. lub Wył..
- $\boldsymbol{4}$  Naciśnij przycisk EXIT, aby powrócić do normalnego oglądania telewizji.

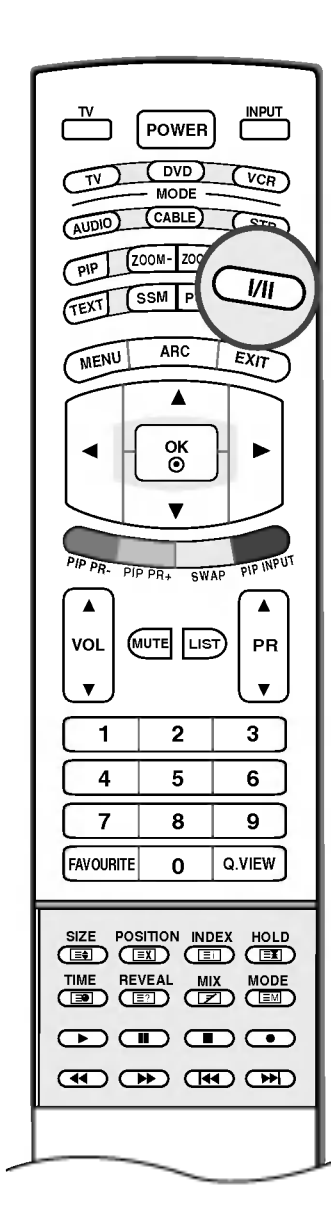

# ■ Odbiór dźwięku stereo/dual

Po wybraniu programu informacje o dźwięku stacji pojawiają się wówczas, gdy znika numer programu <sup>i</sup> nazwa stacji.

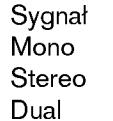

Napis na ekranie **MONO STEREO** DUAL I

## • Wybór dźwięku monofonicznego

W trybie odbioru stereofonicznego, gdy sygnał stereo jest słaby, można przełączyć telewizor w tryb mono, naciskając dwukrotnie przycisk I/II. Przy odbiorze monofonicznym poprawia się głębia dźwięku. Aby powrócić do dźwięku stereo, należy ponownie dwukrotnie naciśnięć przycisk I/II.

# • Wybór języka w wypadku audycji dwujęzycznyc

Jeśli program jest odbierany w dwóch językach (program dwujęzyczny), można przełączyć się w tryb DUAL I, DUAL II oraz DUAL I+II, naciskając kilkakrotnie przycisk I/II.

W trybie DUAL I w głośnikach słyszalny jest podstawowy język audycji.

W trybie DUAL II w głośnikach słyszalny jest drugi język audycji.

W trybie DUAL I+II w poszczególnych głośnikach słyszalne są różne języki.

■ Odbiór w trybie NICAM (Ta funkcja nie jest dostępna we wszystkich krajach)

Jeśli odbiornik jest wyposażony w funkcje NICAM, można odbierać wysokiej jakości dźwięk cyfrowy NICAM (Near Instantaneous Companding Dźwięk Multiplex).

Wyjście dźwięku można wybrać zgodnie z rodzajem odbieranej audycji w następujący sposób, naciskając kilkakrotnie przycisk I/II.

- 1. Jeżeli odbierany jest dźwięk NICAM mono, można wybrać ustawienie NICAM MONO lub FM MONO.
- 2. Jeżeli odbierany jest dźwięk NICAM stereo, można wybrać ustawienie NICAM STEREO lub FM MONO. Jeżeli sygnał stereofoniczny jest słaby, należy przełączyć na ustawienie FM mono.
- 3. Jeżeli odbierany jest dźwięk NICAM dual, można wybrać ustawienie NICAM DUAL I, NICAM DUAL II, NICAM DUAL I+II lub MONO. Gdy wybrane jest ustawienie FM mono, na ekranie ukazuje się napis MONO.

## ■ Wybór wyjścia dźwięku

W trybie AV1 ,AV2 ,AV3 ,S-Video ,Component ,RGB PC/RGB DTV lub HDMI PC/HDMI DTV można wybrać wyjście dźwięku dla lewego i prawego głośnika. Aby wybrać wyjście dźwięku, naciskaj cyklicznie przycisk I/II.

- L+R : Sygnał audio z wejścia audio L jest wysyłany do lewego głośnika, a sygnał audio z wejścia audio R jest wysyłany do prawego głośnika.
- L+L : Sygnał audio z wejścia audio L jest wysy any do lewego i prawego głoćnika.
- R+R : Sygnał audio z wejścia audio R jest wysy any do lewego i prawego głoćnika.

# **Menu CZAS**

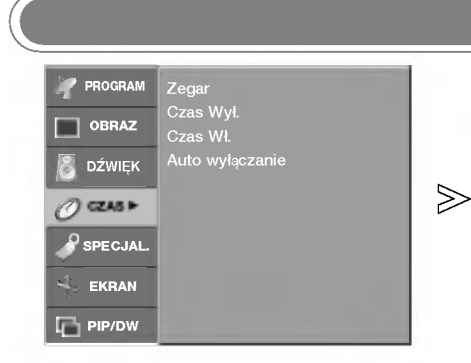

- Przed użyciem włącznika/wyłącznika czasowego należy poprawnie ustawić czas.
- Jeśli dotychczasowe ustawienie zegara zostanie wymazane przez awarie zasilania lub odłączenie telewizora od pradu, ustaw zegar ponownie.

## Ustawianie zegara

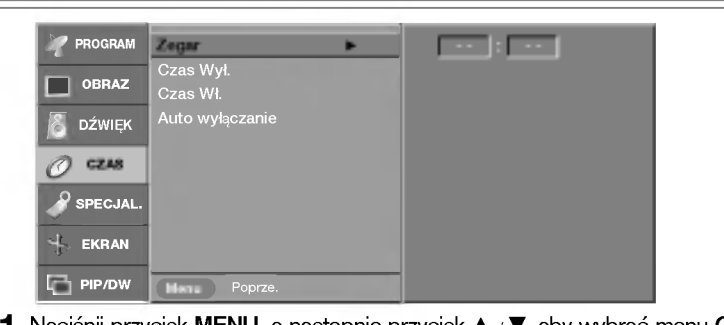

- 1 Naciśnij przycisk MENU, a następnie przycisk ▲ / ▼, aby wybrać menu CZAS.
- $\bar{\bf 2}$  Naciśnij przycisk ▶, a następnie przycisk ▲ /▼, aby wybrać polecenie Z<mark>egar</mark>.
- $\bf 3$  Naciśnij przycisk ▶, a następnie przycisk ▲ / ▼, aby ustawić godzinę
- $\boldsymbol{4}$  Naciśnij przycisk ▶, a następnie przycisk ▲ /▼, aby ustawić minuty.
- ${\bf 5}$  Naciśnij przycisk EXIT, aby powrócić do normalnego oglądania telewizji.

# Godzina włączenia/wyłączenia

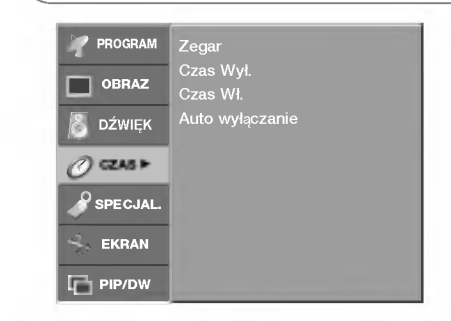

- Wy≥±cznik czasowy o ustawionej porze automatycznie wyłącza odbiornik do trybu czuwania.
- PROGRAM Zegar Czas Wył. OBRAZ Czas W≥. G Wł. Wył. & DŹWIĘK Auto wyłącz<mark>an</mark>ie  $\boxed{00}$  : 00  $\gg$  $\overline{O}$  czas Głośność 30 Nr Prog. **O**SPECJAL  $\perp$  EKRAN  $\Box$  PIP/DW
	- 1 Naciśnij przycisk MENU, a następnie przycisk ▲ / ▼, aby wybrać menu CZAS.
	- $\hat{\mathbf{2}}$  Naciśnij przycisk ▶, a następnie przycisk ▲ / ▼, aby wybrać polecenie **Czas** Wył. lub Czas Wł..
	- $\bf 3$  Naciśnij przycisk  $\blacktriangleright$ , a następnie przycisk  $\blacktriangle$  /  $\blacktriangledown$ , aby wybrać ustawienie Wł.. Aby anulować funkcje Wł/Czas Wył., naciśnij przycisk ▲ / ▼, aby wybrać ustawienie Wył..
	- $\mathbf 4$  Naciśnij przycisk ▶, a następnie przycisk ▲ / ▼, aby ustawić godzinę
	- ${\bf 5}$  Naciśnij przycisk ▶, a następnie przycisk ▲ / ▼ aby ustawić minuty.
	- $\hat{\mathsf{G}}$  Tylko funkcja Czas Wł. ; Naciśnij przycisk ▶, a następnie przycisk ▲ / ▼, aby ustawić poziom głośności i numer programu.
	- 7 Naciśnij przycisk EXIT, aby powrócić do normalnego oglądania telewizji.

# <sup>∰∏</sup>y∕ ⁄⁄⁄∕ Uwaqa

- a. W razie zaniku zasilania (odłaczenie od zasilania lub awaria) zegar musi zostać ponownie ustawiony.
- b. Dwie godziny po włączeniu odbiornika funkcją włącznika czasowego zostanie on automatycznie przełączony<br>w tryb czuwania, o ile nie zostanie naciśnety żaden przycisk.
- c. Po ustawieniu godziny włączenia lub wyłączenia funkcje te działają codziennie o ustawionej godzinie.
- d. Funkcja wyłącznika czasowego anuluje funkcję włącznika, jeśli obie zostały ustawione na tą samą godzinę.
- e. Odbiornik musi być w trybie czuwania, aby funkcja włącznika czasowego mogła działać.

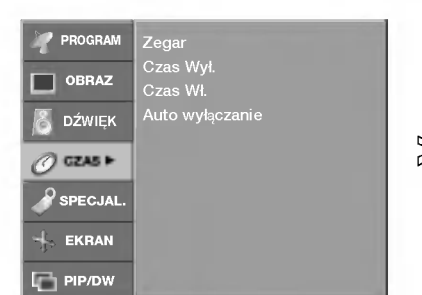

- Jeśli telewizor jest włączony i nie ma żadnego sygnału wejściowego, zostanie wyłączony automatycznie po 10 minutach.

# Auto wy∏aczanie

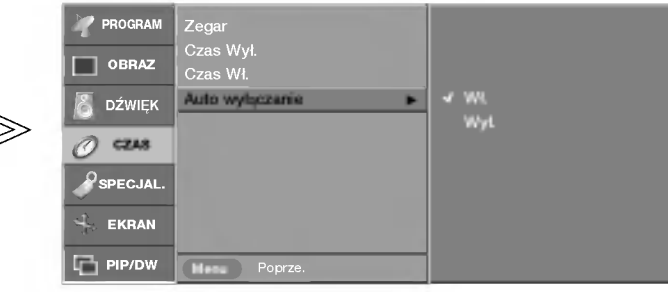

- 1 Naciśnij przycisk MENU, a następnie przycisk ▲ / ▼, aby wybra<br>menu CZAS.
- $\overline{\mathbf{2}}$  Naciśnij przycisk ▶, a następnie przycisk ▲ / ▼, aby wybra polecenie Auto wyłączanie.
- $\bf 3$  Naciśnij przycisk  $\blacktriangleright$  a następnie przycisk  $\blacktriangle$  /  $\blacktriangledown$ , aby wybrać ustawienie Wł. lub Wył..
- $\boldsymbol{4}$  Naciśnij przycisk EXIT, aby powrócić do normalnego oglądania telewizji.

### Programator zasypiania TV INPUT POWER  $($  DVD  $)$   $\sqrt{V_{CR}}$ TV MODE CABLE AUDIO  $\overline{\text{C}}$  $\overline{\text{S}}$ **OF SLEEP** ิล zz - - - Min. SLEEP  $\sqrt{u}$ T MEN EXIT  $\blacktriangle$ Naciskaj przycisk SLEEP (Automatyczne wyłączanie), aby wybrać liczbę 1 minut. ok<br>© Najpierw na ekranie wyświetlana jest opcja ' - - - ', a po niej wyświetlane sa nast´pujace opcje zegara: 10, 20, 30, 60, 90, 120, 180 <sup>i</sup> 240 minut.  $\overline{\mathbf{2}}$  Zegar odlicza w tył od wybranej liczby minut. PIP PR-PIP PR+ SWAP PIP INPUT  $\blacktriangle$  $\blacktriangle$ 3 Aby sprawdzić, za ile minut telewizor zostanie wyłączony, naciśnij jeden raz przycisk SLEEP (Automatyczne wyłączanie). VOL MUTE LIST PR Aby anulować zegar automatycznego wyłączania, naciskaj przycisk SLEEP 4 (Automatyczne wyłączanie), aż zostanie wyświetlona opcja ' - - - <sup>'</sup>. Uwaga

a. Aby wyświetlić czas pozostały do wyłączenia, naciśnij jeden raz przycisk SLEEP. b. Po wyłączeniu odbiornika ustawiony przez użytkownika czas wyłączenia zostaje anulowany.

# **Menu SPECIAL (Specjalne)**

Zabezpieczenie przed dziećmi

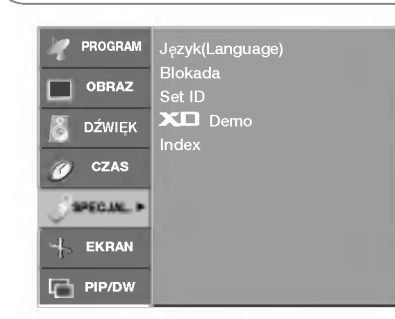

- . Telewizor można tak ustawić, aby do jego obsługi konieczny był pilot zdalnego sterowania. Ta funkcja uniemożliwia oglądanie dzieciom programu bez zezwolenia.
- PROGRAM Język(Language) Blokada G W≥. OBRAZ ▅ Set ID Wy≥. **XD** Demo DŹWIĘK Index  $\gg$ CZAS SPECJAL. EKRAN  $\Box$  PIP/DW
	- $\textsf{\textbf{1}}$  Naciśnij przycisk MENU, a następnie przycisk ▲ / ▼, aby wybrać menu SPECJAL..
	- $\overline{\mathbf{2}}$  Naciśnij przycisk ▶, a następnie przycis ▲ / ▼, aby wybrać polecenie Blokada.
	- $\bf 3$  Naciśnij przycisk  $\blacktriangleright$  a następnie przycisk  $\blacktriangle$  /  $\blacktriangledown$ , aby wybra ustawienie Wł. lub Wył..

 $\overline{\mathbf{4}}$  Naciśnij przycisk EXIT, aby powrócić do normalnego oglądania telewizji.

# **<sup>∰</sup>∏γ∕ ⊘Uwaga**

- a. Zestaw został zaprogramowany w taki sposób, aby pamiętać ostatnio ustawioną opcję, nawet jeżeli zostanie wyłączony. b. Jeżeli w trybie Blokada 'Wł.' (Zabezpieczenie przed dziećmi włączone) urządzenie jest wyłączone, naciśnij przyciski POWER, INPUT, PR A /  $\nabla$  na urządzeniu lub przyciski POWER, TV, INPUT, PR A /  $\nabla$ albo przycisk NUMBER na pilocie zdalnego sterowania.
- c. Gdy zabezpieczenie jest włączone, w czasie oglądania telewizji po naciśnięciu dowolnego przycisku na panelu przednim<br>na ekranie pojawia się napis **Blokada Wł.** (Zabezpieczenie przed dziećmi włączone).

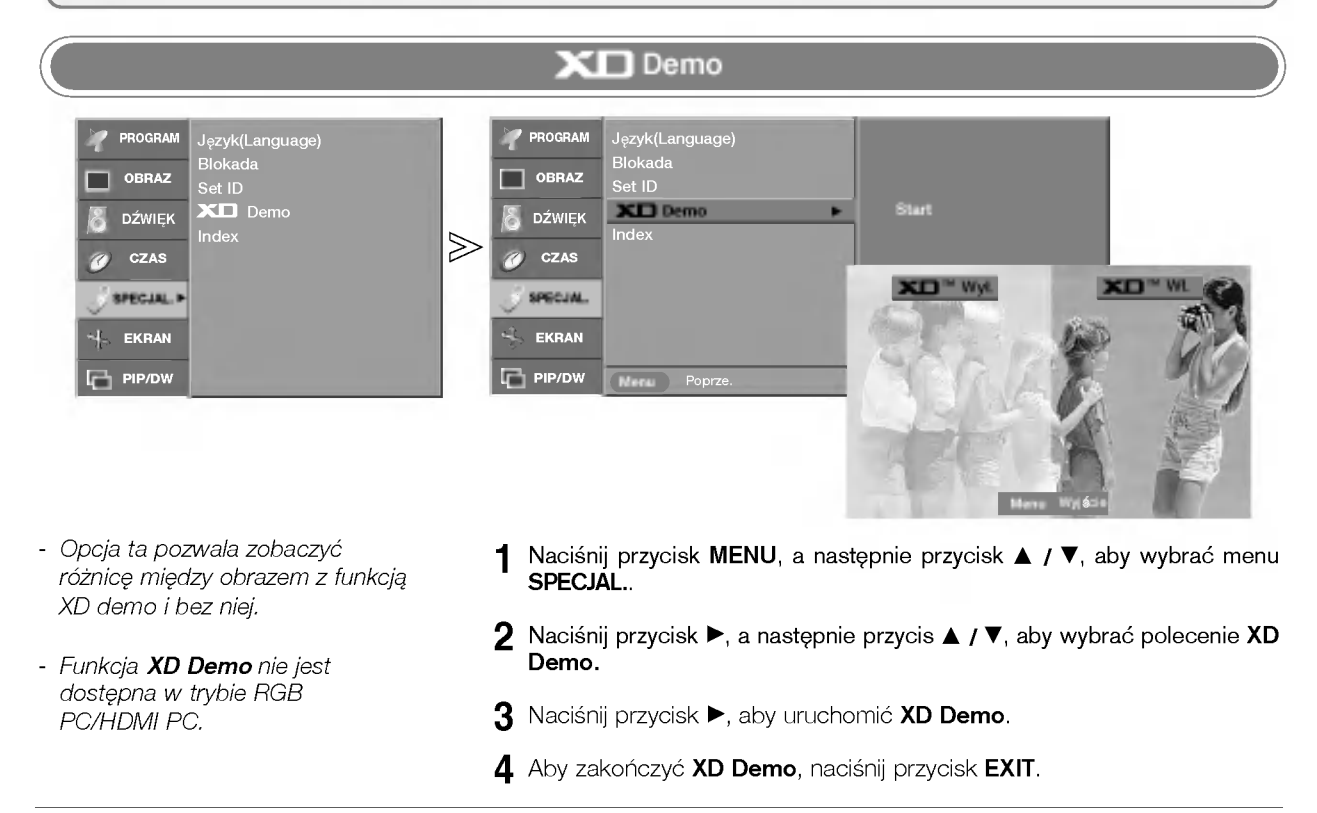

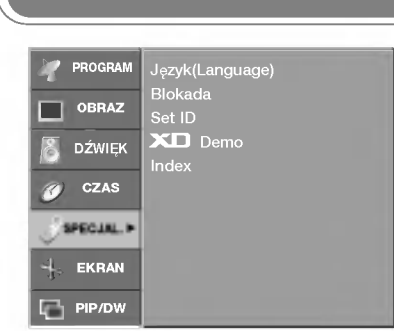

- Jeśli wybierzesz ustawienie Wł., logo indeksu na panelu przednim telewizora zostanie podświetlone.

# Podświetlony indeks

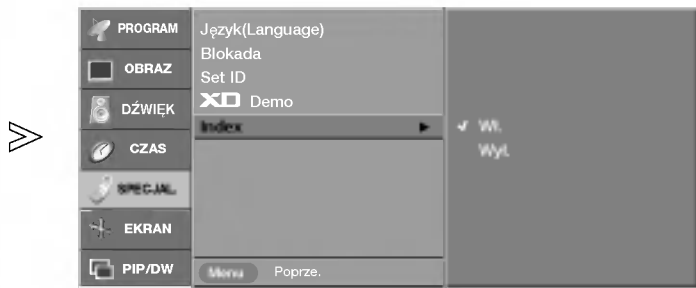

- Naciśnij przycisk **MENU**, a następnie przycisk ▲ / ▼, aby wybra<br>menu <mark>SPECJAL.</mark>. 1
- $\overline{\mathbf{2}}$  Naciśnij przycisk ▶, a następnie przycisk ▲ / ▼, aby wybra polecenie Index.
- $\bf 3$  Naciśnij przycisk ▶ a następnie przycisk ▲ / ▼, aby wybrać ustawienie Wł. lub Wył..
- $\boldsymbol{4}$  Naciśnij przycisk EXIT, aby powrócić do normalnego oglądania telewizji.

# **Menu SCREEN (Ekran)**

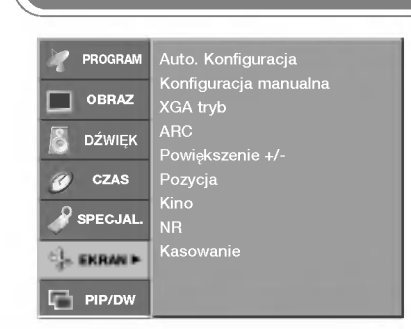

- Funkcja **Auto. Konfiguracja** jest dostępna tylko w trybie RGB PC.
- Ta funkcja umożliwia automatyczn regulację położenia obrazu i minimalizuje drgania obrazu.
- Jeśli po regulacji obraz nadal jest nieprawidłowy, nie oznacza to nieprawidłowego funkcjonowania telewizora wymaga on jedynie dalszej regulacji.
- Możliwość automatycznego dostosowania położenia ekranu, zegara i fazy. (Podczas automatycznej konfiguracji wyświetlany obraz zniknie na kilka sekund).

## Auto dostosowanie

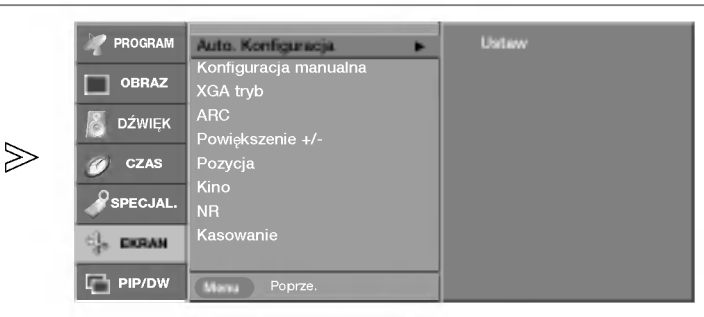

- Naciśnij przycisk MENU, a następnie przycisk ▲ / V, aby wybrać menu EKRAN. 1
- Naciśnij przycisk ▶, a następnie przycisk ▲ / ▼, aby wybrać polecenie Auto. Konfiguracja. 2
- Naciśnij przycisk  $\blacktriangleright$  aby uruchomić funkcję Auto. Konfiguracja. • Jeśli położenie obrazu nadal będzie nieprawidłowe, należy ponownie przeprowadzić automatyczną regulację. 3

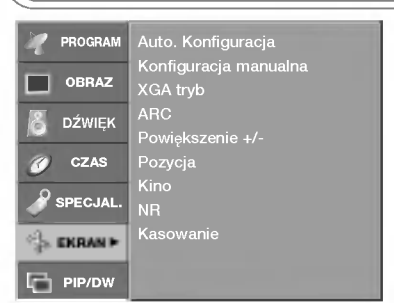

- Funkcja **Konfiguracja manualna** jest dostepna tylko w trybie RGB PC lub Component (480p, 576p, 720p, 1080i).
- Jeśli po przeprowadzeniu automatycznej regulacji obraz nie jest wyraźny (w szczególności jeśli wyświetlane litery drża), należy recznie wyregulować faze obrazu.
- Aby poprawic rozmiar ekranu, dostosuj ustawienie Zegar.
- W trybie Component[480i, 576i] funkcje H-Pozycja i V-Pozycja są niedostepne.

# Ręczna konfiguracja

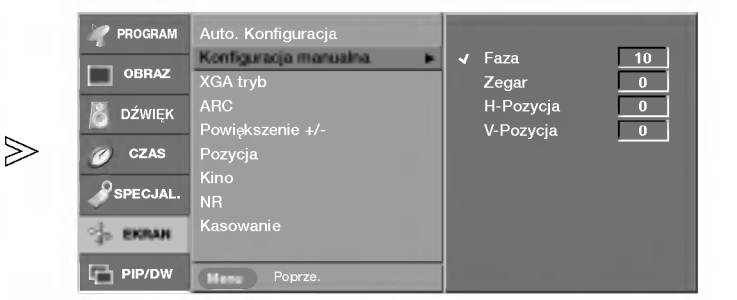

- Naciśnij przycisk **MENU**, a następnie przycisk ▲ **/ ▼**, aby wybrać menu<br>**EKRAN.** 1
- Naciśnij przycisk ▶, a następnie przycisk ▲ / ▼, aby wybrać polecenie Konfiguracja manualna. 2
- Naciśnij przycisk ▶, a następnie za pomocą przycisku ▲ / ▼ zaznacz opcję **Faza, Zegar, H-Pozycja** lub **V-Pozycja**. 3
	- Faza : Ta funkcja umożliwia usunięcie poziomych szumów oraz oczyszczenie lub wyostrzenie obrazu znaków.
	- Zegar : Ta funkcja służy do minimalizacji pionowych pasków lub pasm widocznych na tle ekranu. Zmienia też poziomy wymi-<br>ar ekranu.
	- **H-Pozycja / V-Pozycja :** Ta funkcja służy do przesuwania obrazu w lewo/prawo i w górę/dół.
- 4 Naciśnij przycis < / ►, aby odpowiednio wyregulować obraz. Ustawienia będą zapisane pod nazwą stanu obrazu Użytkownik.
- ${\bf 5}$  Naciśnij przycisk EXIT, aby powrócić do normalnego oglądania telewizji.

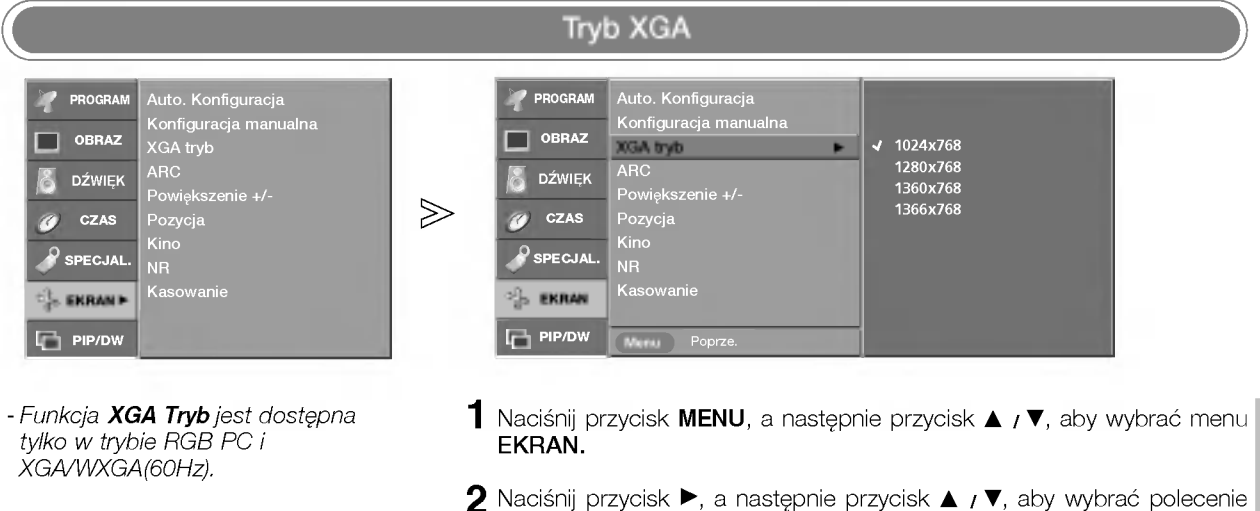

Powiekszenie rozmiaru obrazu

**PIP/DW** 

- .<br>W celu uzyskania lepszej jakośc obrazu wybierz tryb odpowiadajacy rozdzielczości komputera.
- 2 Naciśnij pr<br>XGA Tryb.
- $\bf 3$  Naciśnij przycisk  $\blacktriangleright$ , a następnie za pomocą przycisku  $\blacktriangle$  /  $\blacktriangledown$  wybierz odpowiedni tryb.

Od tego momentu rozpoczyna się regulacja.

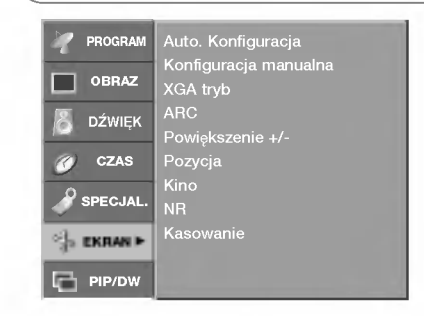

- Podczas powiększania lub pomniejszania obrazu, na ekranie może być wyświetlany nienaturalny obraz.
- Rozmiar obrazu można też zwiekszyć lub zmniejszyc za pomoca przycisku **Zoom+/Zoom-** na pilocie, a następnie<br>w trybie powiekszonego obrazu można<br>wyregulować bołożenie obrazu wyregulować głównego za pomocą przycisków ▲/ ▼  $\overline{\blacktriangleleft}$  /  $\blacktriangleright$
- Funkcja **Powiększenie +/-** nie jest dostępna w trybie RGB PC.

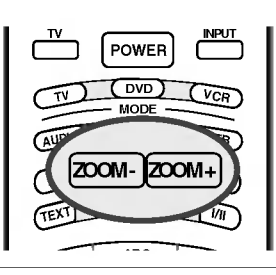

PROGRAM Auto. Konfiguracja Konfiguracja manualna XGA tryb  $\Box$  Obraz ARC <sup>100</sup> % **&** DŹWIĘK Powiększenie +/- $\gg$ **ZA CZAS** Pozycja Kino **PSPECJAL** Kasowanie **EKRAN** 

- **1** Naciśnij przycisk **MENU**, a następnie przycisk  $\blacktriangle$  **/**  $\nabla$ , aby wybrać menu EKRAN.
- $\bar{\bf 2}$  Naciśnij przycisk  $\blacktriangleright$ , a następnie przycisk  $\bar{\bf 2}$  /  $\bar{\bf v}$ , aby wybrać polecenie Powiększenie +/-.
- $3$  Naciśnij przycisk  $\blacktriangleright$ , a następnie przycisk  $\blacktriangleleft$  /  $\blacktriangleright$ , aby zwiększyć lub zmniejszyc rozmiar obrazu.
	- · Zakres dopuszczalnych regulacji powiększenia wynosi od 100 do 300%.
- $\overline{\bf 4}$  Naciśnij przycisk EXIT, aby powrócić do normalnego oglądania telewizji.

# Menu SCREEN (Ekran)

# Format obrazu (ARC)

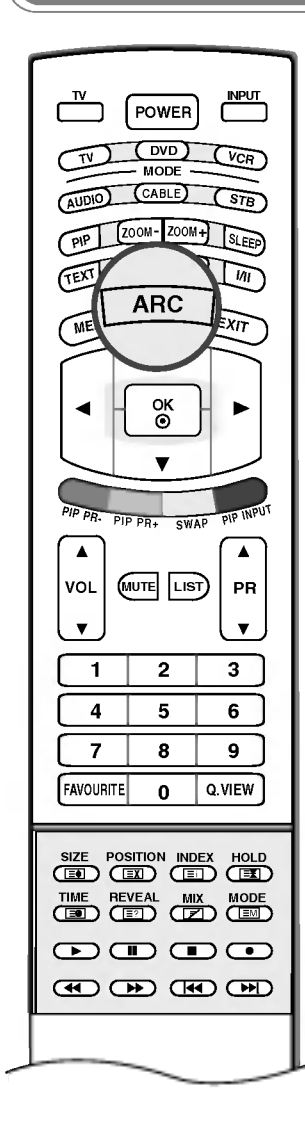

 $\gg$ Specjalny

> - Telewizję można oglądać w różnych formatach obrazu: **Specjalny, Pełny**, Oryginalny, 4:3, 16:9, 14:9, Zoom.

Naciskaj kilkakrotnie przycisk ARC, aby wybrać żądany format obrazu. - Tryb ARC można również zmienić w menu EKRAN.

### **Specialny**

Kiedy odbiornik otrzyma sygnał obrazu szerokoekranowego, ta opcja umożliwi dostosowanie obrazu w poziomie, w proporcjach nie liniowych, tak aby wypełnił ekran.

### Pełny

Kiedy odbiornik otrzyma sygnał obrazu szerokoekranowego, ta opcja umożliwi dostosowanie obrazu w poziomie lub w pionie, w proporcjach liniowych, tak aby całkowicie wypełnił ekran.

### **Oryginalny**

Kiedy odbiornik otrzyma sygnał obrazu szerokoekranowego, automatycznie przełączy się na format obrazu, który zostanie przesłany.

## 4:3

Format obrazu 4:3 jest formatem ekranu standardowego odbiornika telewizyjnego.

## 16:9

Tryb 16:9 jest przystosowany do oglądania filmów kinowych (format obrazu 16:9) oraz zwykłych programów telewizyjnych.

Proporcje ekranu 16:9 sa wyświetlane w zwykły sposób, natomiast ekran 4:3 jest powększany z lewej i prawej strony, aby ekran 16:9 był cały wypełniony.

## 14:9

Tryb 14:9 jest przystosowany do zwykłych programów telewizyjnych i obrazów w formacie 14:9.

Ekran 14:9 wyświetla się tak jak ekran 4:3, ale powiekszenie nastepuje na dole i górze oraz z lewej i prawej strony obrazu.

### Zoom

Funkcja Zoom umożliwia oglądanie w formacie kinowym na całym ekranie. Normalny format obrazu 4:3 jest powiększany tak, aby wypełnić cały ekran, lecz krawedzie górna i dolna sa tracone.

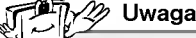

- a. W trybie PC (RGB lub HDMI) są dostępne tylko współczynniki proporcji ekranu 16:9 <sup>i</sup> 4:3.
- b. W trybie DW (z podwójnym oknem) funkcja ARC nie jest dostępna.
- c. W trybie Component są dostępne tylko współczynniki 4:3,16:9 i Zoom (Powiekszenie).
- d. W trybie pełnym moga wystapić niedogodności. W takim przypadku zmień tryb na inny.

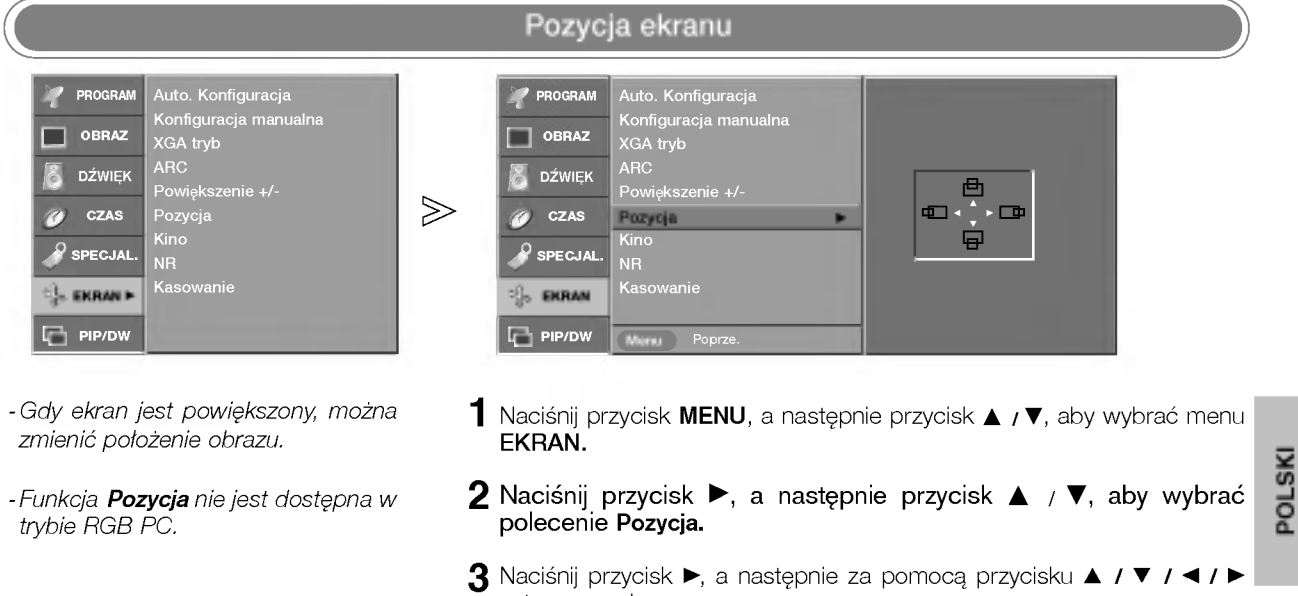

ustaw pozycję.

 $\spadesuit$  Naciśnij przycisk EXIT, aby powrócić do normalnego oglądania telewizji.

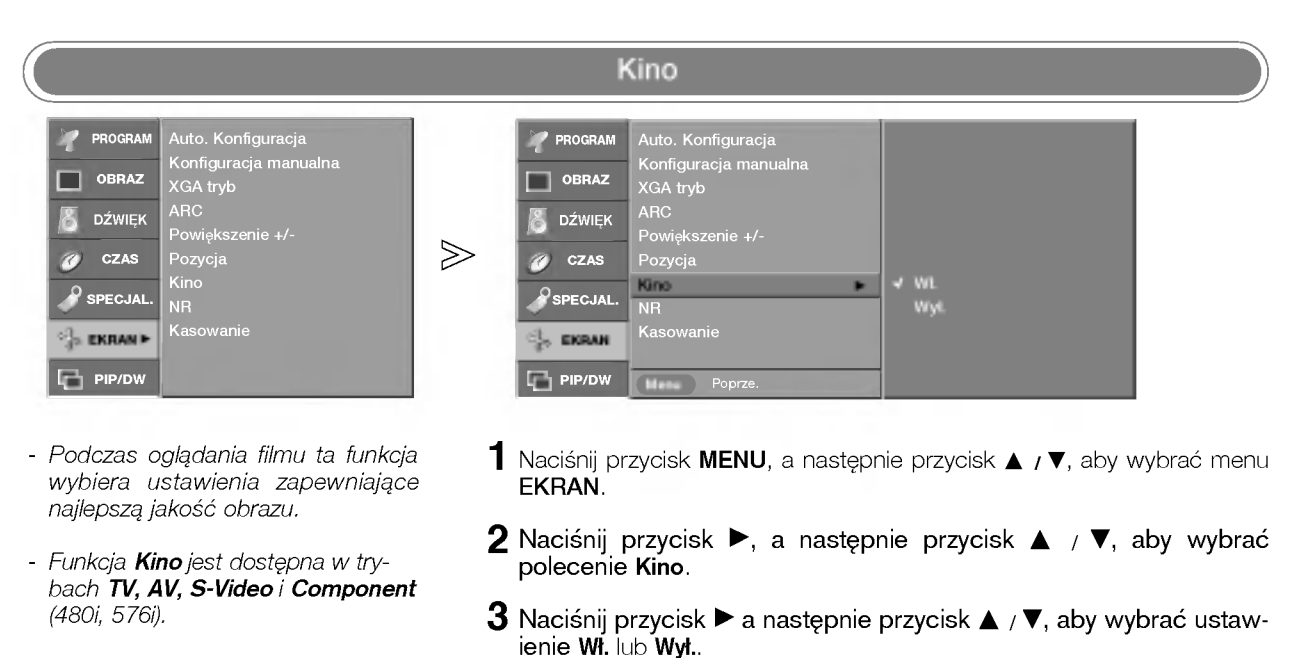

 $\bf 4$  Naciśnij przycisk EXIT, aby powrócić do normalnego oglądania telewizji.

# ़्री Menu SCREEN (Ekran)

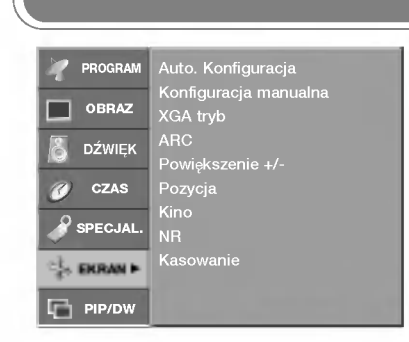

- Można wybrać opcje 3D NR (Redukcja zakłóceń 3D) lub MPEG NR (Redukcja zakłóceń MPEG), aby zmniejszyć zakłócenia obrazu, które mogą pojawiać się na ekranie w czasie oglądania telewizji.
- .<br>Ta funkcja jest niedostępna w trybach RGB PC oraz HDMI PC.
- Opcja 3D NR (Redukcja zakłóceń 3D) jest niedostepna w trybach Component, RGB DTV oraz HDMI DTV.

lanego w trybie dwóch obrazów. .<br>Ta funkcja działa w każdym trybie. Powoduje inicjowanie wyregu-

lowanych wartości.

# NR (Redukcja zakłóceń)

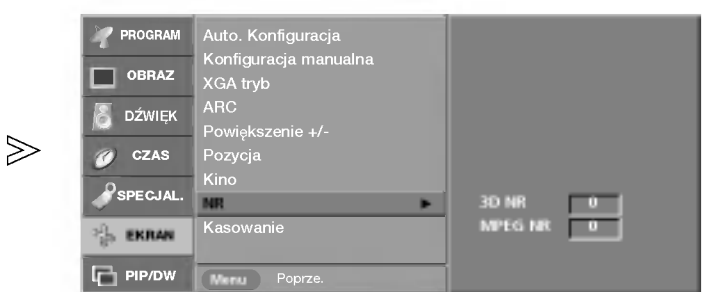

- $1$  Naciśnij przycisk MENU, a następnie przycisk  $\blacktriangle$  /  $\blacktriangledown$ , aby wybrać menu EKRAN.
- $\overline{\mathbf{2}}$  Naciśnij przycisk ▶, a następnie przycisk ▲ / ▼, aby wybra polecenie NR
- $\bf 3$  Naciśnij przycisk  $\blacktriangleright$  a następnie przycisk  $\blacktriangle$  /  $\blacktriangledown$ , aby wybrać ustawienie 3D NR lub MPEG NR.
- 4 Wprowadź odpowiednie zmiany, naciskając przycisk <  $\prime$   $\blacktriangleright$ . ? Zakres regulacji ustawienia 3D NR wynosi od 0 do 2.
	- Zakres regulacji ustawienia MPEG NR wynosi od 0 do 15.
- ${\bf 5}$  Naciśnij przycisk EXIT, aby powrócić do normalnego oglądania telewizji.

Przywrócenie oryginalnych ustawief fabrycznych (Inicjowanie) PROGRAM Auto. Konfiguracja PROGRAM Auto. Konfiguracja Konfiguracja manualna Konfiguracja manualna XGA tryb Konfigura<br>XGA tryb  $\Box$  OBRAZ  $\Box$  Obraz ARC ARC DŹWIĘK & DŹWIĘK . .. . **.**<br>Powiększenie +/· Powiekszenie +/- $\gg$ CZAS Pozycja Kino **CZAS** Pozycja Kino  $\sqrt{S}$  SPECJAL.  $\sqrt{S}$  SPECJAL. NR NR Ustaw Kasowanie EKRAN G Kasowanie G EKRAN **PIP/DW** PIP/DW Menu Poprze Naciśnij przycisk MENU, a następnie przycisk ▲ / ▼, aby wybrać menu 1 EKRAN. - Mo˝na zainicjowac ustawienia  $\overline{\mathbf{2}}$  Naciśnij przycisk ▶, a następnie przycisk ▲ / ▼, aby wybra Powiększenie +/-, Pozycja, Konfiguracja manualna, rozmiar <sup>i</sup> polecenie Kasowanie. pozycję obrazu PIP oraz rozmiar obrazu wewnętrznego wyświet-

Naciśnij przycisk ▶, aby rozpocząć przywracanie ustawień fabrycznych Kasowanie. 3

Zostanie wyświetlony tekst OK.

46

# $\blacksquare$  Menu PIP (obraz w obrazie)/DW (podwójne okno)

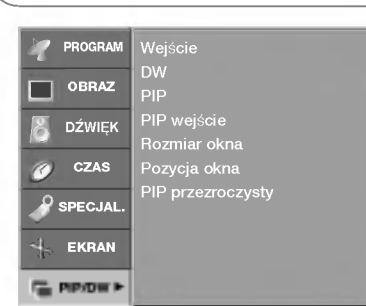

- Sygnał wejściowy można wybierać także za pomocą przycisku INPUT (Wejście) na pilocie zdalnego sterowania.

Sygnał wejścia głównego obrazu

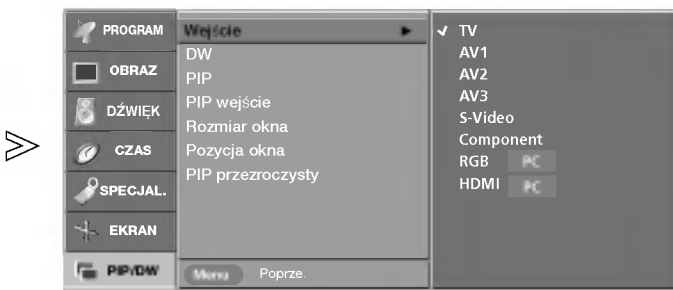

- 1 Naciśnij przycisk MENU, a następnie przycisk ▲ / ▼, aby wybrać menu PIP/DW.
- 2 Naciśnij przycisk ▶, a następnie przycisk ▲ / ▼, aby wybra polecenie Wej∂cie.
- Naciśnij przycisk >, a następnie za pomocą przycisku ▲/▼ wybierz opcję TV, AV1, AV2, AV3, S-Video, Component, RGB PC/RGB DTV lub HDMI PC/HDMI DTV. 3
- $\boldsymbol{4}$  Naciśnij przycisk EXIT, aby powrócić do normalnego oglądania telewizji.

DW1 DW2 Wy≥.

#### Ogladanie podwojnego okna/obrazu w obrazie PROGRAM Weiści PROGRAM Wejści DW najevič<br>DW Golffens (1990–1990) OBRAZ PIP OBRAZ PIP PIP wejście DŹWIĘK PIP wejści **B** DŹWIĘK Rozmiar okna Rozmiar okna CZAS  $\gg$ Pozycja okna **CZAS** Pozycja okna PIP przezroczysty PIP przezroczysty SPECJAL.  $\mathcal{S}_{\text{SPECJAL}}$ EKRAN  $\downarrow$  EKRAN **Co.** PIP/DW **PIP/DW** Menu Poprz

- Funkcja PIP umożliwia oglądanie na ekranie telewizora obrazu z dwóch źródeł równocześnie. Jedno źródło będzie większe, a drugie będzie wyświetlane jako mniejszy, wklejony obraz.
- W trybie DW (podwojne okno) ekran jest podzielony na dwie części, co umożliwia wyświetlanie na ekranie telewizora obrazów z dwóch źródeł równocześnie. Każde źródło ma do dyspozycji połowę ekranu.
- Funkcję **DW/PIP** można włączyć także za pomoca przycisku PIP na pilocie zdalnego sterowania.
- Naciśnij przycisk MENU, a następnie przycisk ▲ / ▼, aby wybrać menu PIP/DW. 1
- Naciśnij przycisk ► a następnie przycisk ▲ / ▼, aby wybrać ustawienie DW lub PIP. 2
- $\bf 3$  Naciśnij przycisk  $\blacktriangleright$ , a następnie zaznacz opcję za pomocą przycisku  $\blacktriangle_I\blacktriangledown$ .
- $\boldsymbol{4}$  Naciśnij przycisk EXIT, aby powrócić do normalnego oglądania telewizji.

# Menu PIP (obraz w obrazie)/DW (podwójne okno)

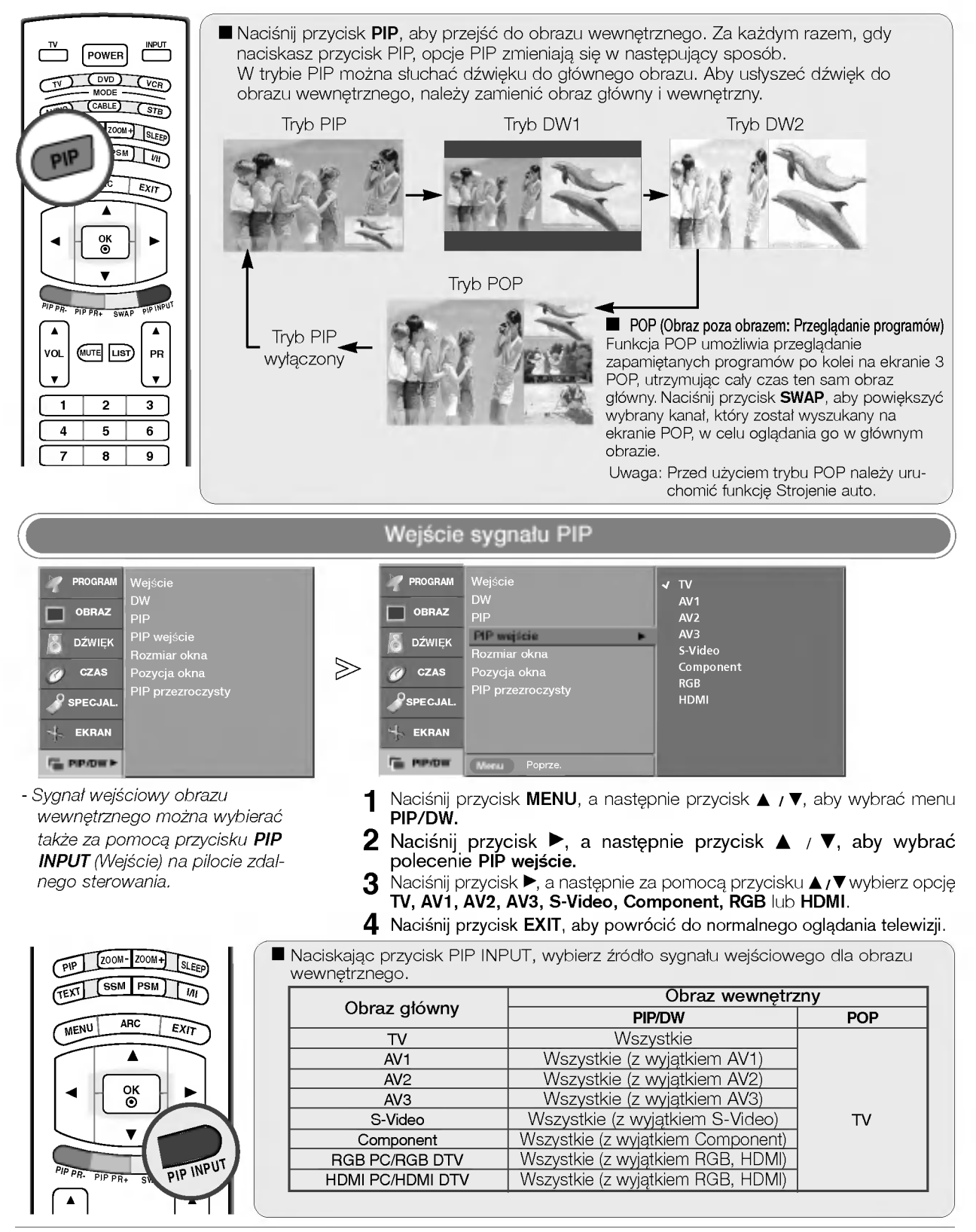

# Rozmiar okna/Pozycja okna

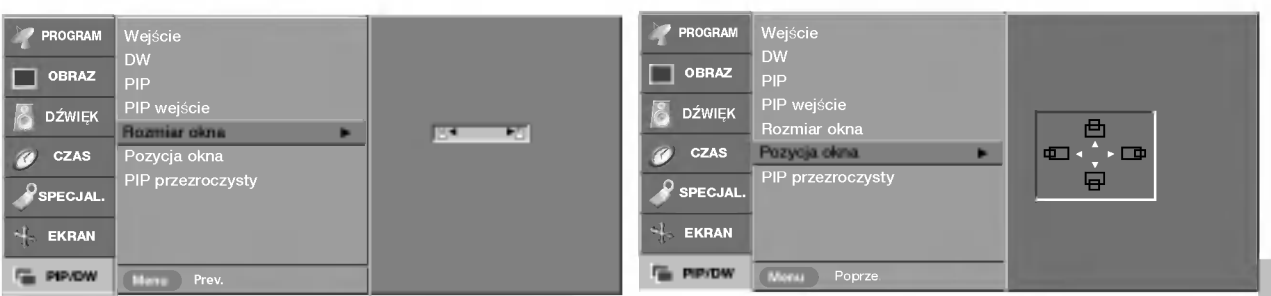

- Ustawienia **Rozmiar okna i Pozycja** okna można zmienić również za pomocą przycisku SIZE/POSITION na pilocie zdalnego sterowania.
- Naciśnij przycisk **MENU**, a następnie przycisk ▲ **/ ▼**, aby wybrać menu<br>**PIP/DW.** 1
- Naciśnij przycisk ▶ a następnie przycisk ▲ / ▼, aby wybrać ustaw-**2** Naciśnij przycisk ▶ a następnie przy<br>ienie **Rozmiar okna** lub Pozycja okna.
	- Rozmiar okna : Za pomoca przycisku < />
	Lustaw rozmiar obrazu wewnętrznego.
	- **Pozycja okna** : Naciskaj przycisk ▲ / ▼ / **◀** / ▶, dopóki nie zostanie osiągnięta odpowiednia pozycja.
- $\bf 3$  Naciśnij przycisk EXIT, aby powrócić do normalnego oglądania telewizji.

# $\begin{array}{c|c|c|c} \hline 1 & 2 & 3 \\\hline \end{array}$  $\begin{array}{c|c|c|c|c} \text{1} & \text{2} & \text{3} \ \hline \text{4} & \text{5} & \text{6} \ \hline \end{array}$  $\begin{array}{c|c} 4 & 5 \\ \hline 7 & 8 \end{array}$ 9 FAVOURITE 0 Q.VIEW 0 F SIZE POSITION HOLD  $\textcircled{\tiny{H}}$ MODE  $\mathbf{CD}$   $\mathbf{CD}$  $\omega \omega \omega$

## Regulacja rozmiaru obrazu wewnętrznego

Naciśnij przycisk SIZE, a następnie ustaw rozmiar obrazu wewnętrznego za pomocą przycisku </a> Użycie przycisku SIZE w trybach DW1, DW2 powoduje równoczesną regulację obrazu głównego i wewnętrznego. Użycie przycisku SIZE w trybie PIP powoduje zmianę Rozmiar okna G

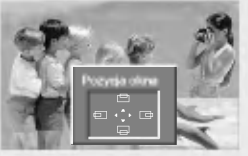

# ustawień obrazu wewnętrznego.

Przesuwanie obrazu wewnętrznego (tylko tryb PIP) Naciśnij przycisk POSITION.

Naciskaj przycisk ▲ / ▼ / < / F, dopóki nie zostanie osiągnięta odpowiednia pozycja. Obraz wewnętrzny przesuwa się w górę/dół lub w lewo/prawo.

POLSKI

# Menu PIP (obraz w obrazie)/DW (podwójne okno)

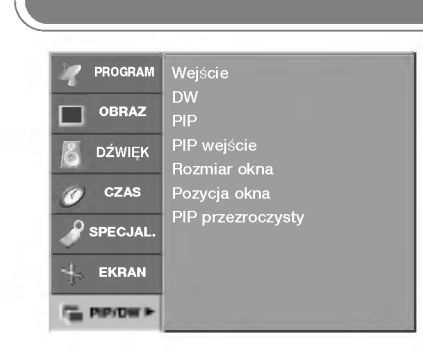

- Ta funkcja sprawia, że obraz PIP staje się przezroczysty lub nieprzezroczysty.

# PIP przezroczysty

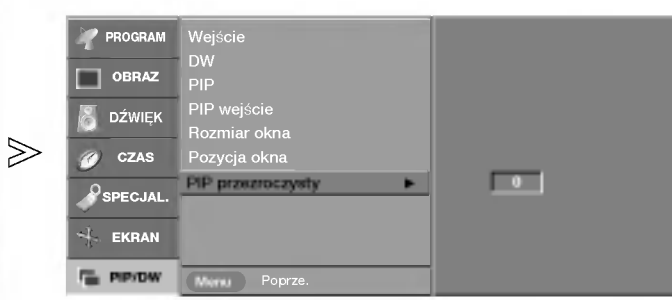

- Naciśnij przycisk MENU, a następnie przycisk ▲ / ▼, aby wybrać menu PIP/DW. 1
- 2 Naciśnij przycisk ► a następnie przycisk ▲ <sub>/</sub> ▼, aby wybrać ustawienie PIP przezroczysty.
- 3 Naciśnij przycisk  $\blacktriangleright$ , a następnie za pomocą przycisku  $\blacktriangleleft$  /  $\blacktriangleright$  wybierz odpowiednie ustawienie.
	- ? Zakres regulacji wynosi od 0 do 10.
- $\boldsymbol{4}$  Naciśnij przycisk EXIT, aby powrócić do normalnego oglądania telewizji.

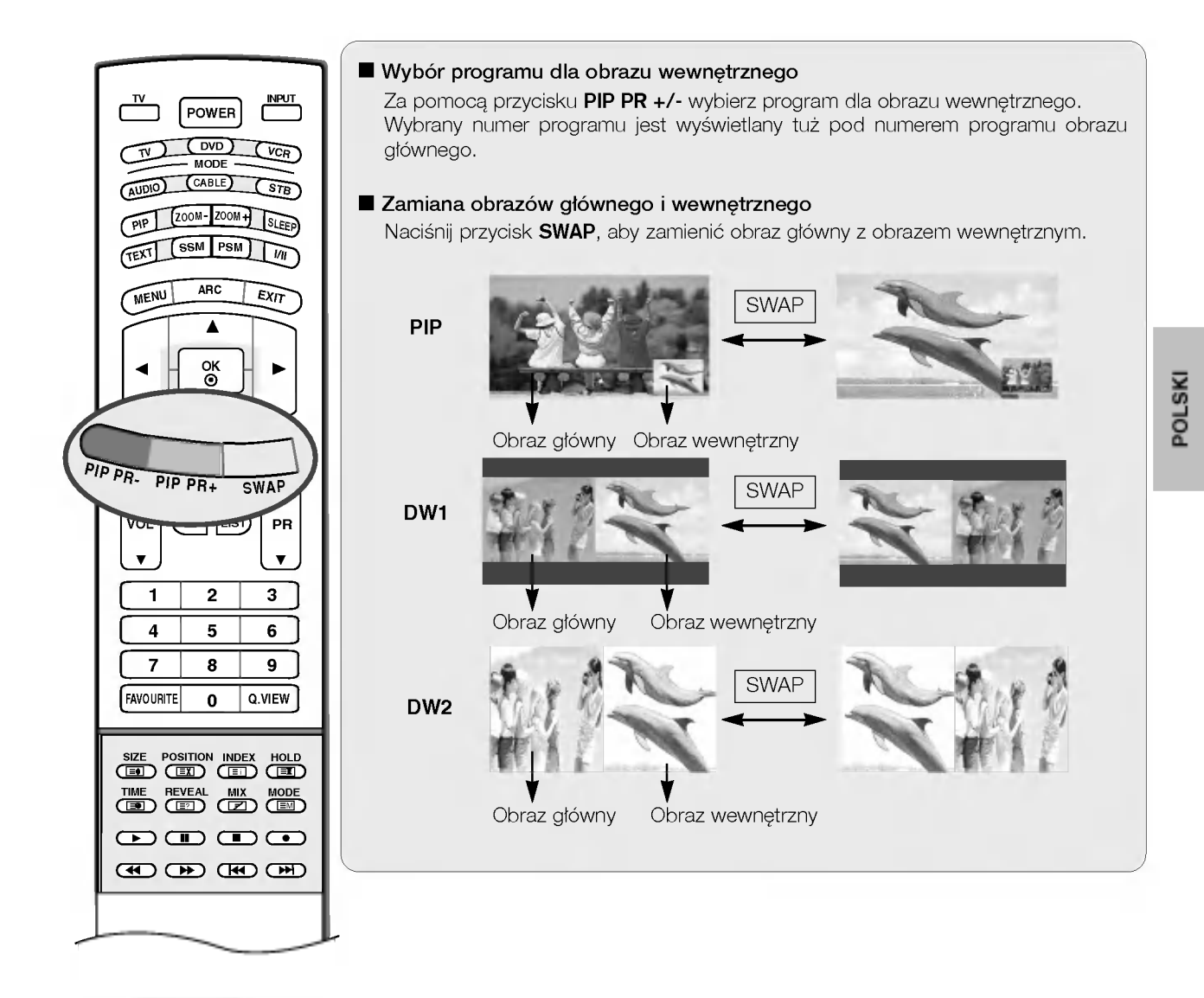

# Uwaga

a. W niektórych przypadkach w trybie PIP/DW obraz główny i obraz wewnętrzny mogą się różnić jakością. Obraz wewnętrzny wydaje się gorszy niż obraz główny.

# **Teletekst**

Teletekst (lub tryb TOP) jest funkcją opcjonalną, w związku z tym tylko odbiorniki z systemem teletekstu mogą odbierać sygnał teletekstu.

Teletekst jest nadawany bezpłatnie przez większość stacji telewizyjnych. Zawiera najświeższe wiadomości, prognozę pogody, program telewizyjny, ceny akcji <sup>i</sup> wiele innych informacji.

Dekoder teletekstu tego telewizora obsługuje systemy SIMPLE, TOP i FASTEXT. SIMPLE (standardowy teletekst) składa się z wielu stron wybieranych bezpośrednio przez wpisywanie odpowiedniego numeru strony. TOP i FASTEXT to nowocześniejsze metody, umożliwiające szybki i łatwy wybór informacji teletekstowych.

# Włączanie i wyłączanie

Naciśnij przycisk TEXT, aby przełączyć się na teletekst. Na ekranie pojawi się pierwsza lub ostatnia strona.

U góry ekranu wyświetlane są dwa numery stron, nazwa stacji telewizyjnej, data i godzina. Pierwszy numer strony wskazuje dokonany przez użytkownika wybór, zaś drugi — aktualnie wyświetlaną stronę. Naciśnij przycisk TEXT, aby wyłączyć teletekst. Zostanie przywrócony poprzedni tryb wyświetlania.

# **Tryb SIMPLE**

### $\blacksquare$  Wybór strony

- 1. Wprowadź za pomocą przycisków NUMERYCZNYCH żądany numer strony jako trzycyfrową liczbę. Jeśli podczas wybierania zostanie naciśnięta niewłaściwa cyfra, trzycyfrową liczbę trzeba wpisać do końca, a następnie ponownie wprowadzić poprawna liczbe.
- 2. Przycisku PR  $\blacktriangle$  /  $\nabla$  można używać do wybierania poprzedniej lub następnej strony.

## **Programowanie kolorowego przycisku w trybie LIST**

Jeśli telewizor jest w trybie SIMPLE, TOP lub FASTEXT, naciśnij przycisk EM , aby przełączyć się w tryb LIST.

Cztery wybrane strony teletekstu można zakodować kolorami i łatwo wybierać, naciskając przycisk w odpowiednim kolorze na pilocie zdalnego sterowania.

- 1. Naci∂nij kolorowy przycisk.
- 2. Za pomoca przycisków NUMERYCZNYCH wybierz strone, która ma być zaprogramowana.
- 3. Naciśnij przycisk OK. Wybrana strona zostanie zapisana po jednokrotnym mignięciu. Od tej pory stronę te będzie można wybrać przyciskiem o danym kolorze.
- 4. Trzy pozostałe kolorowe przyciski programuje się w analogiczny sposób.

Tryb TOP (Ta funkcja nie jest dostępna we wszystkich krajach)

.<br>Na dole ekranu telewizora wyświetlane są cztery pola — czerwone, zielone, żółte i niebieskie. Żółte pole oznacza następn grupę, a niebieskie - następny blok.

## **N** Wybór bloku/grupy/strony

- 1. Za pomocą niebieskiego przycisku można przesuwać się z bloku do bloku.
- 2. Żółty przycisk służy do przechodzenia do następnej grupy z automatycznym przejściem do następnego bloku.
- 3. Zielony przycisk służy do przechodzenia do następnej istniejącej strony z automatycznym przejściem do następnej grupy.

Zamiennie można używać przycisku PR $\blacktriangle$ .

4. Przycisk czerwony umożliwia powrót do poprzedniego wyboru. Zamiennie można używać przycisku PR  $\blacktriangledown$ .

## ■ Bezpośredni wybór strony

Tak jak w trybie SIMPLE można wybrać stronę, wpisując ją w trybie TOP jako trzycyfrową liczbę przy użyciu przycisków NUMERYCZNYCH.

# **Tryb FASTEXT**

Strony teletekstu są zakodowane kolorami na dole ekranu i wybiera się je, naciskając przycisk w odpowiednim kolorze.

### $\blacksquare$  Wybór strony

- 1. Naciśnij przycisk <mark>E∐</mark> , aby wybrać stronę indeksową.
- 2. Strony teletekstu są zakodowane kolorami na dole ekranu i można je wybrać, naciskając przycisk w odpowiednim kolorze.
- 3. Tak jak w trybie SIMPLE można wybrać stronę, wpisując ją w trybie FASTEXT jako trzycyfrową liczbę przy użyciu przycisków NUMERYCZNYCH.
- 4. Przycisk PR  $\triangle$  /  $\nabla$  może służyć do wyboru poprzedniej lub nastepnej strony.

# Specjalne funkcje teletekstu

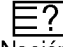

## REVEAL (Odkrywanie)

Naciśnij ten przycisk, aby ujawnić ukryte informacje, na przykład rozwiązania zagadek lub łamigłówek. Naciśnij ten przycisk ponownie, aby usunąć te informacje z ekranu.

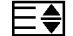

## SIZE (Rozmiar)

Powoduje wyświetlanie tekstu o podwójnej wysokości.

Naciśnij ten przycisk, aby powiększyć górną połowę strony.

Naciśnij ten przycisk ponownie, aby powiekszyć dolną połowe strony.

Naciśnij ten przycisk po raz kolejny, aby przywrócić wyś wietlanie normalne.

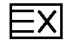

# UPDATE (Aktualizacja)

<u>EX</u> UPDATE (Aktualizacja)<br>Wyświetla obraz telewizyjny na ekranie w czasie oczekiwania na nowa strone teletekstu. Symbol (ΞΧ)pojawi się w górnym lewym rogu ekranu. Gdy zaktualizowana strona bedzie dostępna, symbol  $(\equiv \times)$  zostanie zastąpiony numerem strony. Naciśnij ten przycisk, aby wyświetlić zaktualizowaną stronę teletekstu.

#### HOLD (Zatrzymanie) EX

Zatrzymuje automatyczną zmianę strony, która odbywa się, jeśli strona teletekstu składa się z co najmniej 2 stron podrzednych. Liczba stron podrzednych i wyświetlana strona podrzedna są zwykle pokazane na ekranie poniżej godziny. Po naciśnięciu tego przycisku w górnym lewym rogu ekranu wyświetlany jest symbol zatrzymania, a automatyczna zmiana strony jest niemożliwa.

Aby kontynuować, naciśnij ten przycisk ponownie.

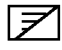

# MIX (Nakładanie)

Wyświetla strony teletekstu nałożone na obraz telewizyjny. Aby wyłączyć obraz telewizyjny, naciśnij ten przycisk ponownie.

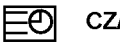

# **CZAS**

<u>⊟</u>O] CZAS<br>Oglądając program telewizyjny, naciśnij ten przycisk, aby wyświetlić w górnym prawym rogu ekranu aktualny czas. Naciśnij ten przycisk ponownie, aby usunąć te informacje z ekranu. W trybie teletekstu naciśnij ten przycisk, aby wybrać numer strony podrzędnej. Numer strony podrzędnej jest wyświetlany na dole ekranu. Aby zatrzymać lub zmienić stronę podrzędną, naciśnij przycisk CZERWONY/ZIELONY, < /> I b lub przyciski NUMERYCZNE. Naciśnij przycisk ponownie, aby wyłączyć tę funkcję.

# Rozwiązywanie problemów Materiały referencyjne

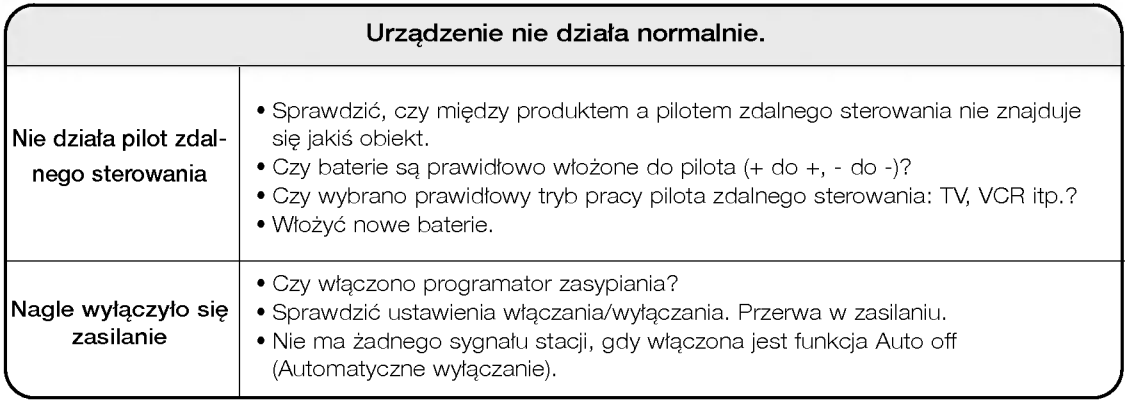

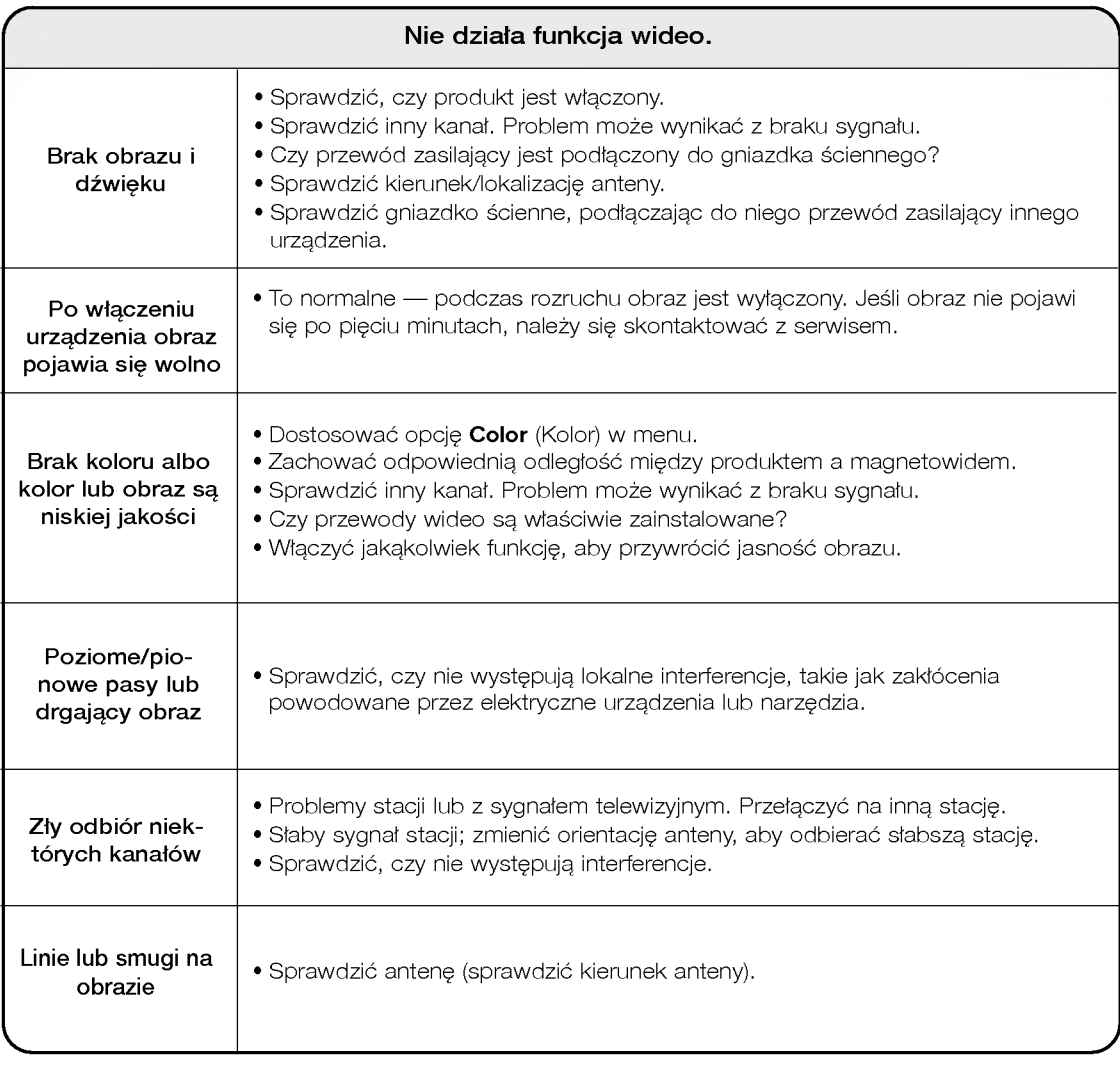

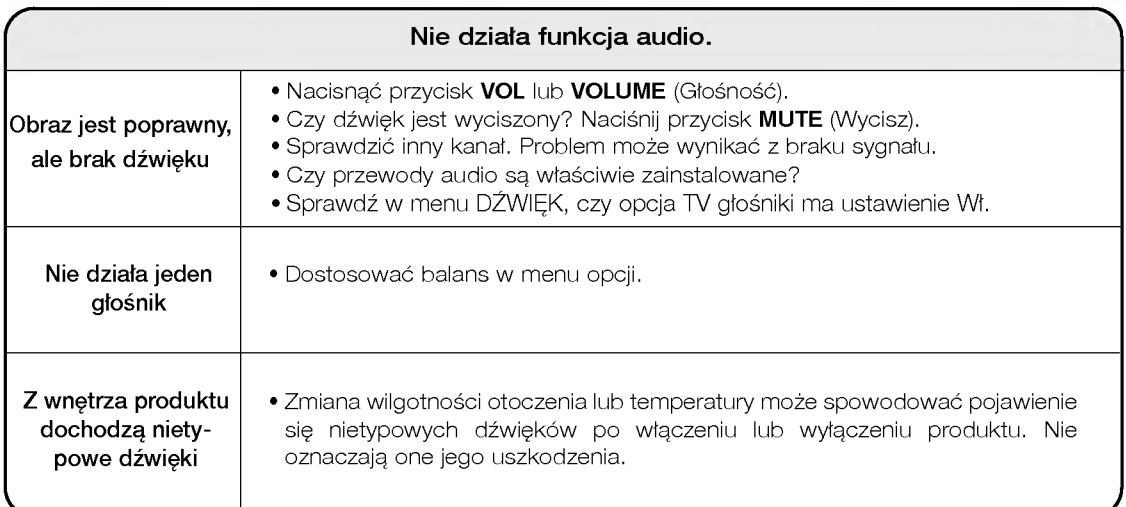

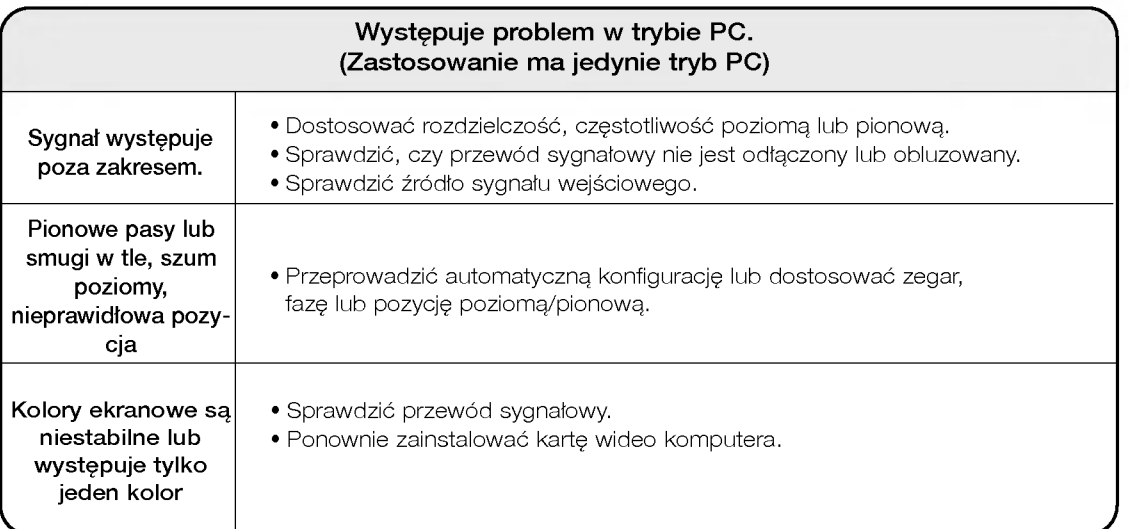

# Parametry produktu

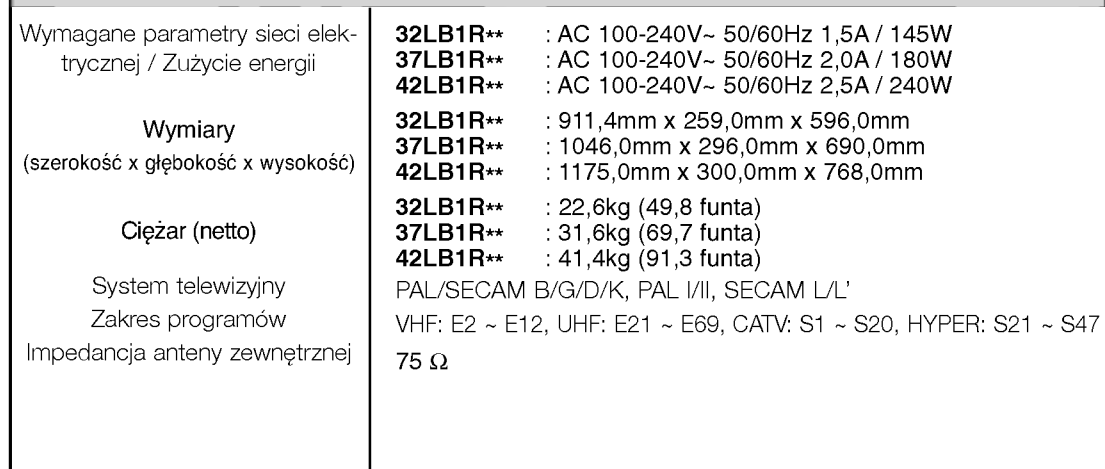

• Podane powyżej parametry mogą zostać zmienione bez powiadomienia w celu poprawy jakości.

# Programowanie pilota zdalnego sterowania Materiały referencyjne

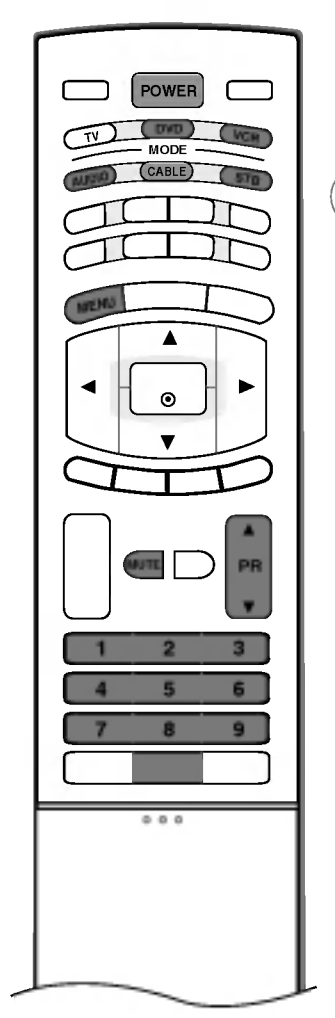

Ten pilot zdalnego sterowania jest pilotem uniwersalnym. Można go zaprogramować tak, aby umożliwiał sterowanie większościa urządzeń innych producentów, którymi można sterować za pomocą pilota.

Należy zauważyć, że za pomocą tego pilota może nie być możliwe sterowanie pewnymi modelami innych urządzeń.

## Programowanie kodu pilota zdalnego sterowania

- 1. Sprawdź pilota zdalnego sterowania.
- Aby sprawdzić, czy pilot zdalnego sterowania umożliwia sterowanie urządzeniem bez konieczności programowania, włącz urządzenie, np. magnetowid, i naciśnij odpowiedni przycisk trybu (np. DVD lub VCR) na pilocie zdalnego sterowania, wskazując nim urządzenie. Przetestuj przyciski POWER (Zasilanie) i PR  $\blacktriangle$  /  $\blacktriangledown$ , aby sprawdzić, czy urządzenie reaguje prawidłowo. Jeśli urządzenie nie reaguje prawidłowo, należy zaprogramować pilota, tak aby umożliwiał sterowanie urządzeniem.
- 2. Włącz urządzenie, dla którego ma być programowany pilot, a następnie naciśnij odpowiedni przycisk trybu (np. DVD lub VCR) na pilocie zdalnego sterowania. Przycisk pilota zdalnego sterowania żądanego użytkownika zacznie się świecić.
- 3. Naciśnij jednocześnie przyciski MENU i MUTE. Pilot zdalnego sterowania będzie gotowy do zaprogramowania kodu.
- 4. Wprowadź numer kodu, używając przycisków na pilocie zdalnego sterowania. Numery kodów programowania dla odpowiednich urządzeń znajdują się w dalszej części tego dokumentu. Jeśli kod będzie prawidłowy, urządzenie wyłączy się.
- 5. Naciśnij przycisk MENU, aby zapisać kod.
- 6. Przetestuj funkcje pilota zdalnego sterowania, aby sprawdzic, czy urzadzenie reaguje prawidłowo. Jeśli nie, powtórz czynności od kroku 2.

# Kody programowania

# $\blacksquare$  Magnetowidy

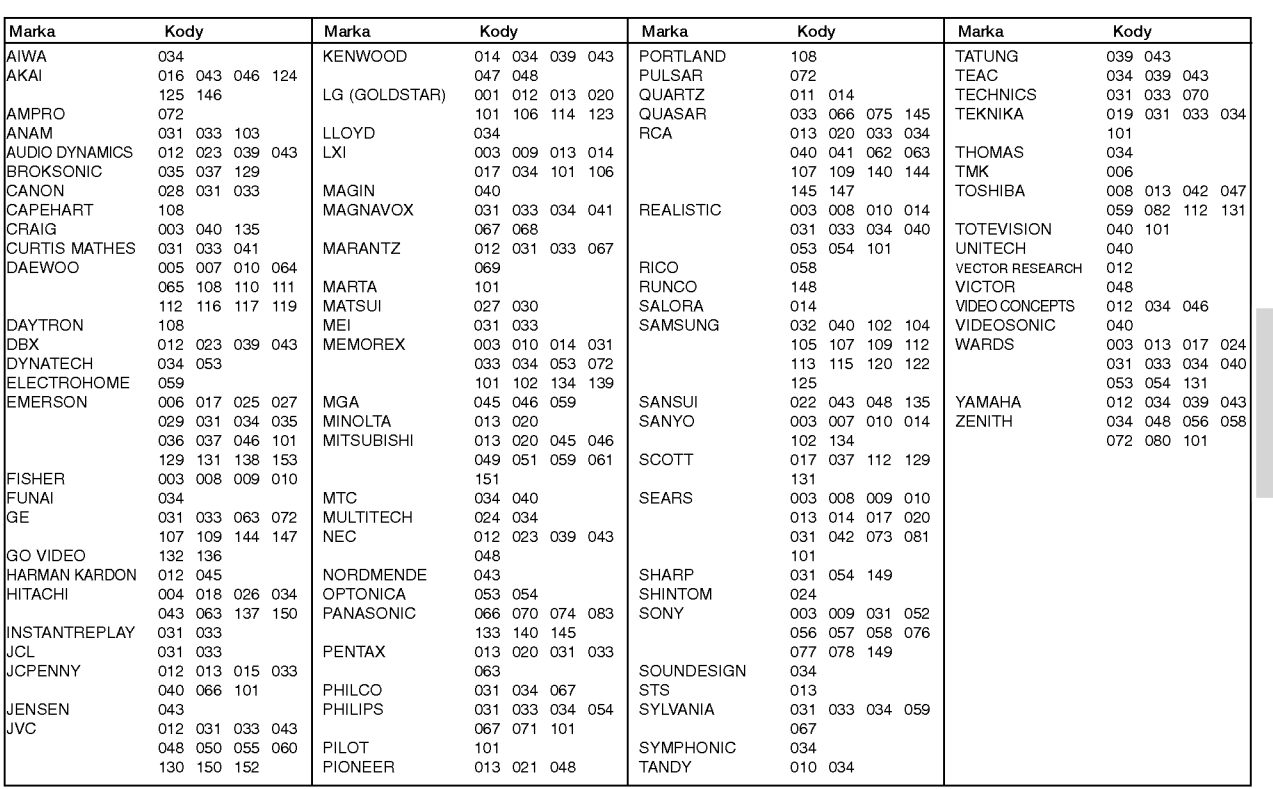

# **A** Odtwarzacze audio

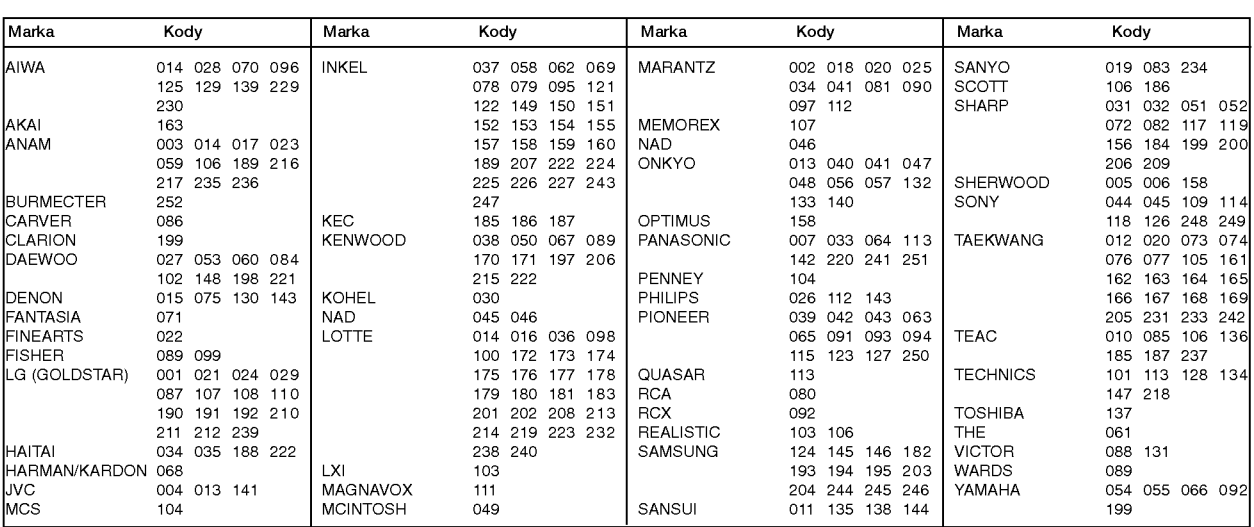

POLSKI

# Materiały referencyjne

# Kody programowania

# **A** Odtwarzacze DVD

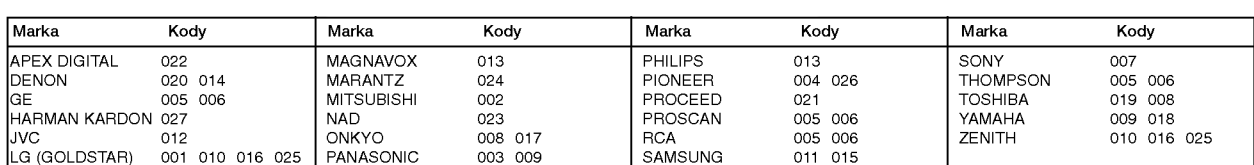

# **TELEWIZJA KABLOWA**

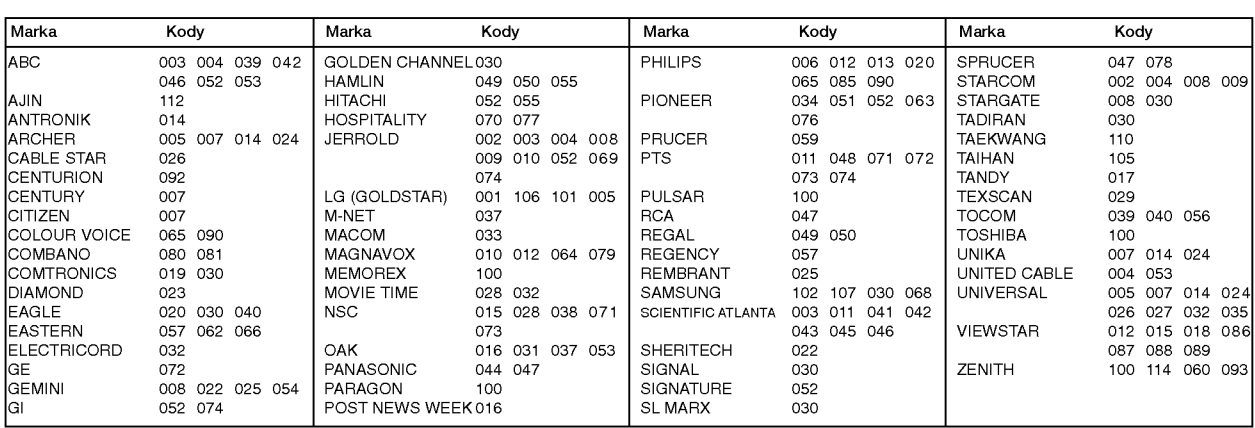

# **A** Odbiorniki STB

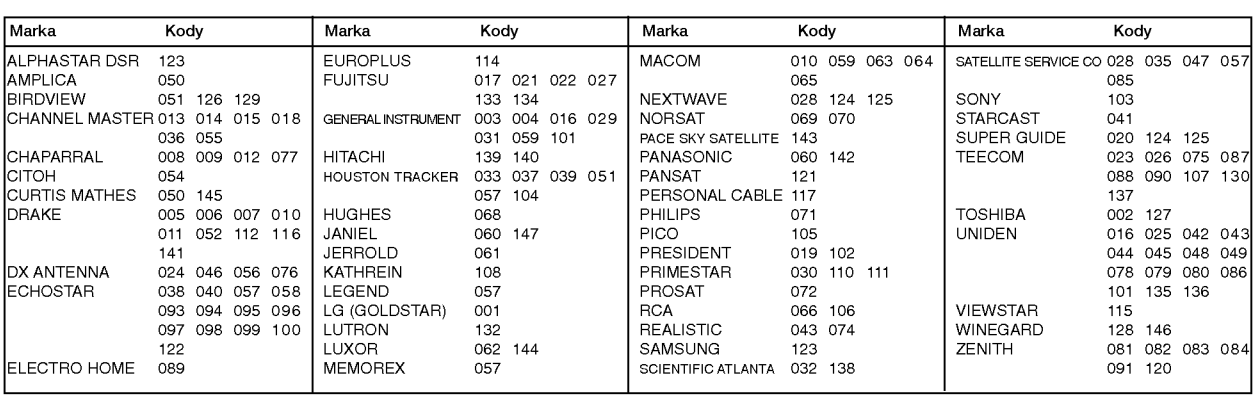

# Kody IR

# Sposób łączenia

Przewodowy pilot zdalnego sterowania należy podłączyć do portu pilota zdalnego sterowania w telewizorze.

# Kody IR pilota zdalnego sterowania

#### $\blacktriangleright$ Sygnał wyjściowy

Pulsacja pojedyncza, modulowana sygnałem 37 917 kHz przy częstotliwości 455 kHz

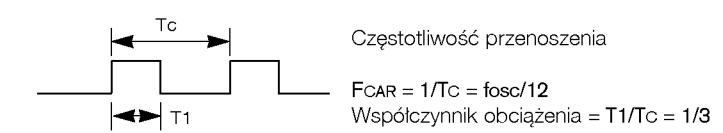

#### $\blacktriangleright$ Konfiguracja ramki

? Pierwsza ramka

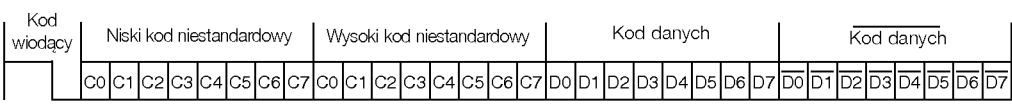

• Powtórzona ramka

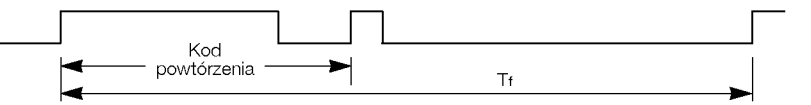

Kod wiodąc

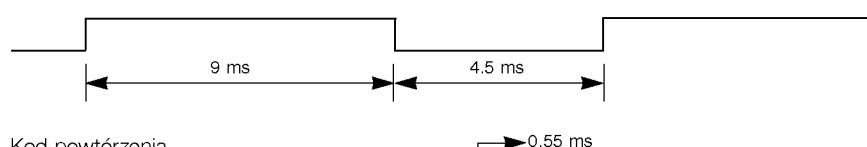

 $\blacktriangleright$ Kod powtórzenia

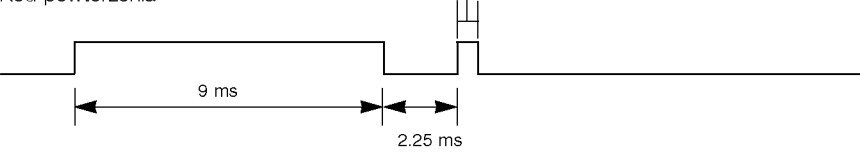

opis bitów

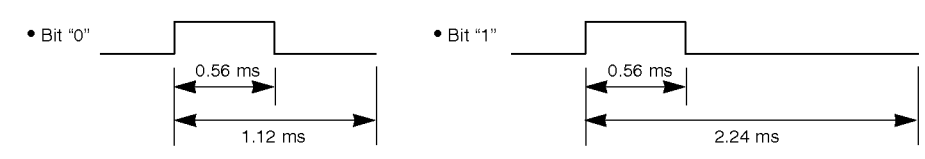

# **►** Interwał ramki: Tf

Sygnał jest transmitowany tak długo, jak wciśnięty jest przycisk.

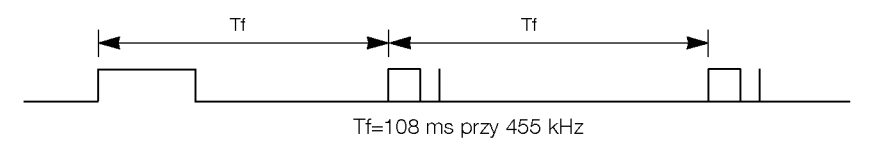

# Kody IR Materiały referencyjne

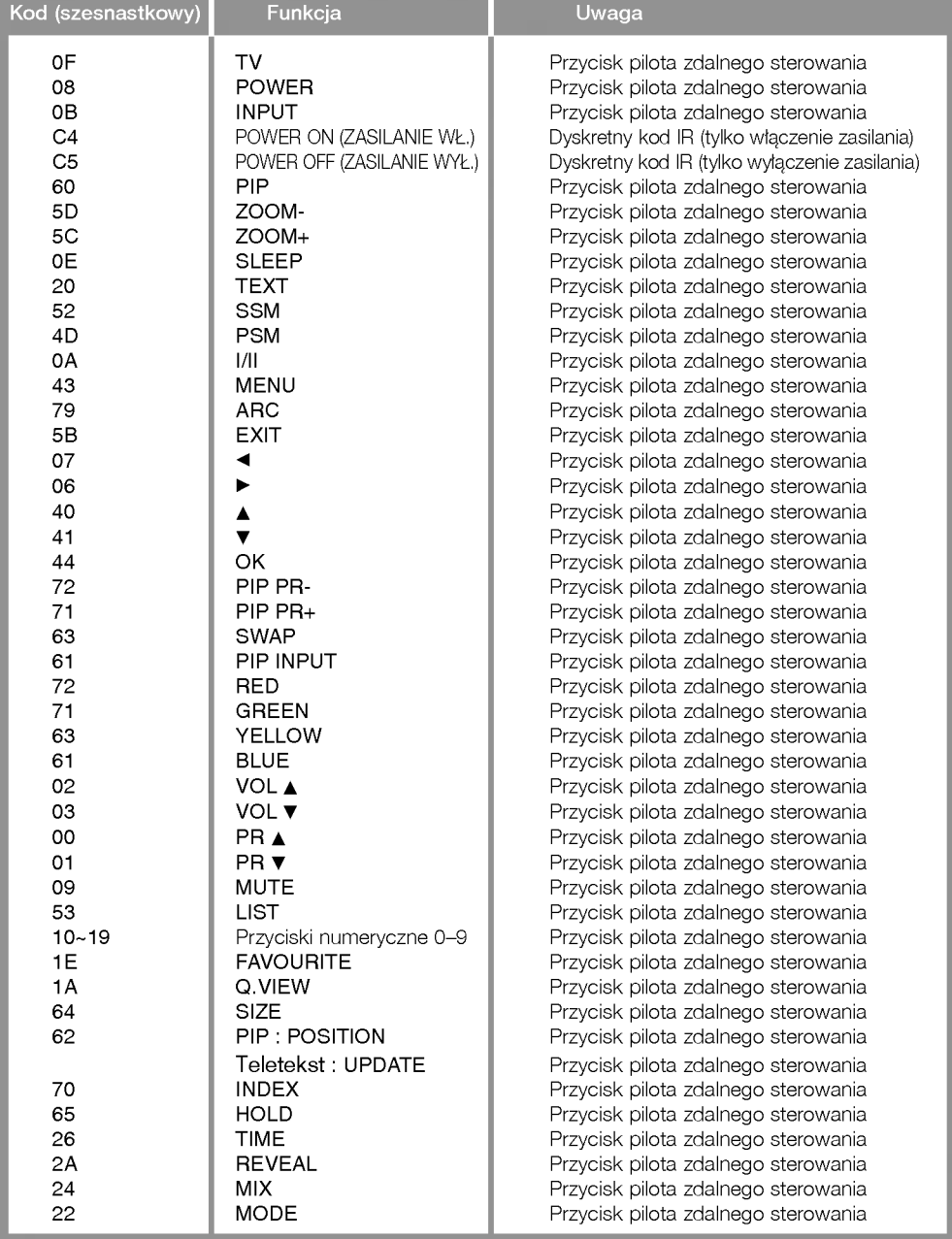

# Podłączanie zewnętrznego urządzania sterującego; port RS-232C

- .<br>Podłącz kabel RS-232C do portu szeregowego urządzenia zewnętrznego (takiego jak komputer czy system sterowania A/V), które ma służyć do sterowania funkcjami odbiornika TV.
- Drugi koniec kabla pod≥±cz do gniazda RS-232C na tylnym panelu odbiornika TV.
- Kabel RS-232C nie jest dostarczany wraz <sup>z</sup> odbiornikiem.

## Instalacja RS-232C

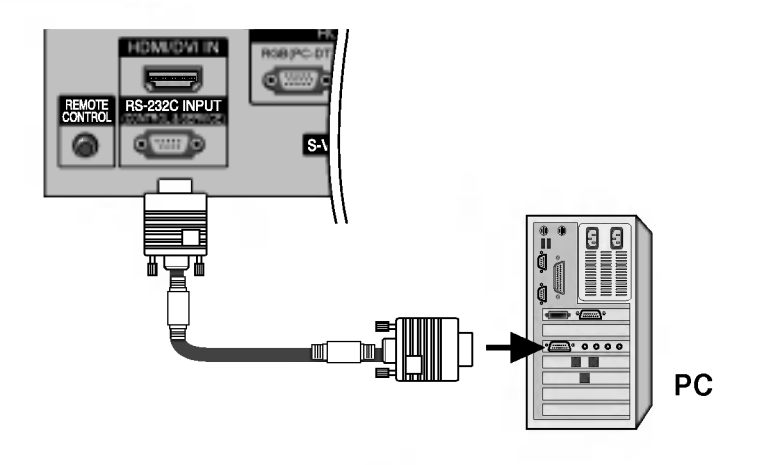

# Typ złącza: D-Sub 9-stykowe, męskie

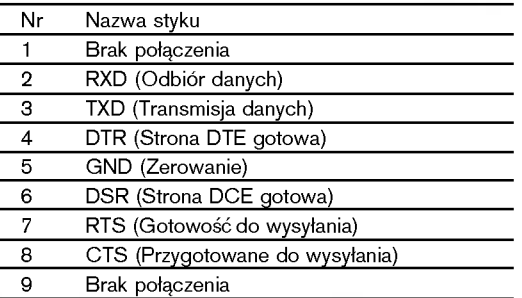

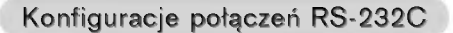

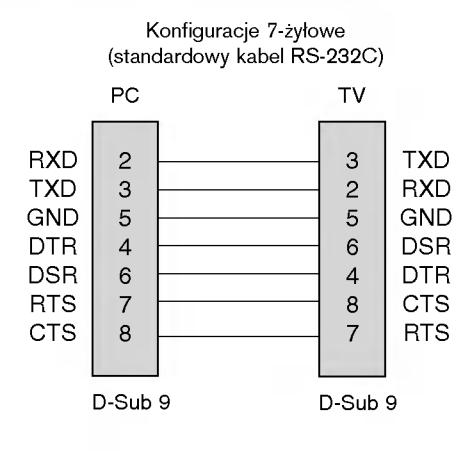

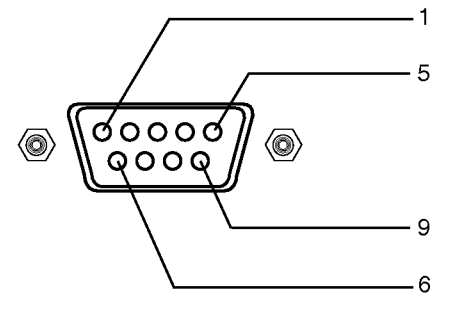

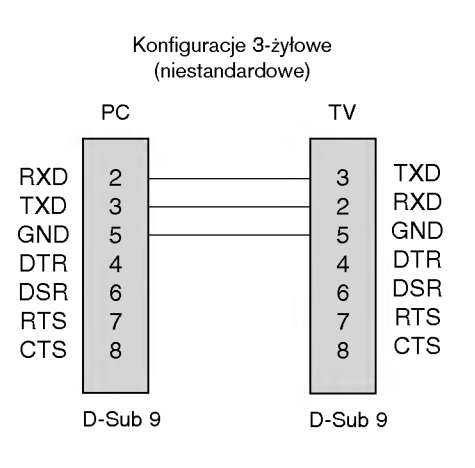

# Materiały referencyjne

# Podłączanie zewnętrznego urządzania sterującego; port RS-232C

### Set ID (Identyfikator odbiornika)

- Ta funkcja służy do określania numeru identyfikacyjnego monitora.
- Informacje znajdują się w tabeli "Mapowanie danych rzeczywistych 1". Patrz strona 63.
- 1. Naciśnij przycisk MENU, a następnie przycisk  $\blacktriangle$  /  $\blacktriangledown$ , aby wybrać menu SPECJAL.
- 2. Naciśnij przycisk  $\blacktriangleright$ , a następnie za pomocą przycisku  $\blacktriangle$  /  $\blacktriangledown$ wybierz opcję Set ID (Identyfikator odbiornika).
- 3. Naciśnij przycisk ▶, a następnie użyj przycisku ◀ / ▶, aby za pomocą opcji Set ID (Identyfikator odbiornika) wybrać odpowiedni numer identyfikacyjny monitora. Zakres dopuszczalnych regulacji funkcji Set ID (Identyfikator odbiornika) wynosi od <sup>1</sup> do 99.
- 4. Naciśnij przycisk OK, aby zapisać ustawienia.

### Parametry komunikacji

- ? Szybko∂E transmisji bitow:9600 b/s (UART)
- ? D≥ugo∂E danych: 8 bitow
- Parzystość: brak
- ? Bit stopu: <sup>1</sup> bit
- ? Kod komunikacji: Kod ASCII
- → res nemannissjn res zeem.<br>\* Należy używać kabla krosowego (skrzyżowane żyły łączące styki TXD <sup>i</sup> RXD).

### Lista poleceń

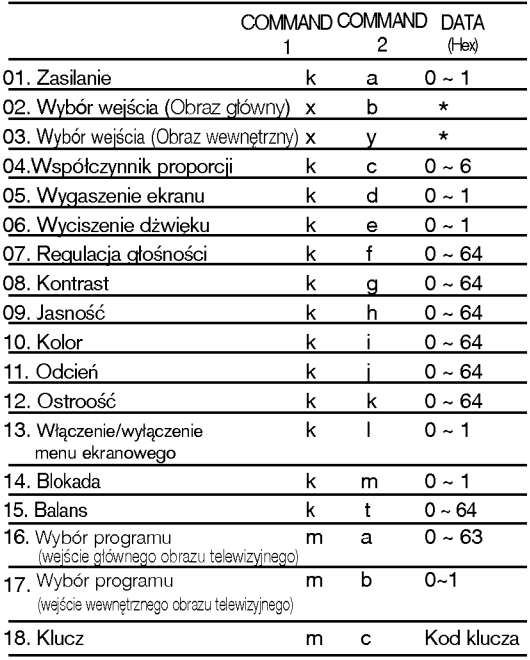

\* : Zobacz cześć "02~03. Wybór wejścia" na stronie 63.

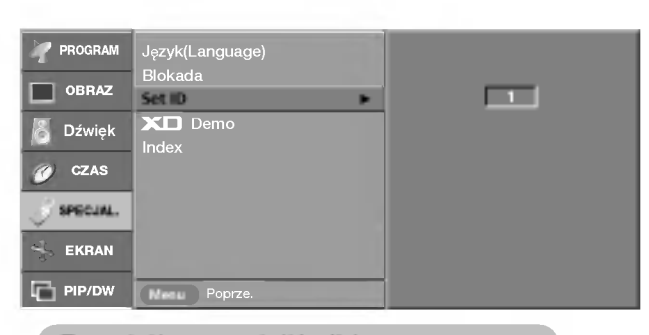

### Protokół transmisji/odbioru

### **Transmisja**

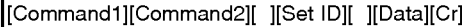

- \* [Command 1]: Pierwsze polecenie. (k,x lub m) \*
- [Command 2]: Drugie polecenie
- \* [Set ID]: Parametrowi Set ID (Identyfikator odbiornika) można nadać wartość, aby wybrać monitor o odpowiednim numerze identyfikacyjnym z menu Special (Specjalne). Zakres warto∂ci wynosi od <sup>1</sup> do 99. Nadanie wartości 0 spowoduje, że polecenia sterujące będą wysyłane do każdego podłączonego zestawu. Wartość parametru Set ID (Identy-fikator odbiornika) jest wyświetlana w menu w postaci liczby dziesiętnej (od <sup>1</sup> do 99), <sup>a</sup> w protokole transmisji/odbioru w postaci liczby szesnastkowej (od 0x0 do 0x63). \*
- \* [DATA]: Transmisja danych polecenia.
	- Transmisja danych "FF" umożliwia odczyt stanu polecenia
- \* [Cr]: Powrót karetki.
- Kod ASCII "0x0D"
- \* [ ]: Kod ASCII "spacja (0x20)"

Potwierdzenie prawidłowości

[Command2][ ][Set ID][ ][OK][Data][x]

\* Monitor transmituje sygna≥ ACK (potwierdzenie) w tym formacie, gdy odbiera normalne dane. Je∂li w tym czasie jest aktywny tryb odczytu danych, potwierdzenie wskazuje aktualny stan danych. Je∂li jest aktywny tryb zapisu danych, kod ten zwraca dane do komputera PC.

Potwierdzenie błędu

### [Command2][ ][Set ID][ ][NG][Data][x]

- \* Monitor transmituje sygna≥ ACK (potwierdzenie) w tym formacie, gdy odbiera niepoprawne dane od nieprawid≥owo wykonywanych funkcji lub gdy występują błędy komunikacji
- Dane 1: Nieprawidłowy kod
- 2: nieobsługiwana funkcja
- · Komunikaty o błędac
- 1. Illegal ID (Nieprawidłowy identyfikator): pojawia się w przypadku niepodania identyfikatora lub podania nieprawidłowego.
- 2. **B\_TokenLength !=2** (B\_Długość tokenu !=2): pojawia się w przypadku, gdy pierwszy argument polecenia nie jest liczbą 2.
- 3. Error ==TOKEN\_ERROR (Błąd == BŁĄD\_TOKENU): pojawia się<br>w przypadku, gdy niektóre znaki specjalne lub numeryczne zostaną wpisane w miejscu pierwszego argumentu polecenia lub spacja w pierwszym argumencie polecenia ma nieprawidłowe położenie.
- 4. Illegal Opcodes (Nieprawidłowe kody operacji): pojawia się w przypadku, gdy w miejscu pierwszego argumentu polecenia zostanie użyty nieprawidłowy alfabet.
- 5. Illegal Params (Nieprawidłowe parametry): pojawia się w przypadku, gdy na końcu wiersza polecenia zostanie podany nieprawidłowy parametr (zostanie podana nieobsługiwana wartość parametru)

### 01. Zasilanie (Polecenie: a)

► Włączanie i wyłączanie odbiornika TV.

**Transmisja** 

[k][a][ ][Set ID][ ][Data][Cr]

Data 0: Zasilanie wyłączone 1 : Zasilanie włączone

Potwierdzenie

[a][ ][Set ID][ ][OK][Data][x]

G Wy∂wietlanie stanu zasilania.

Transmisja

[k][a][ ][Set ID][ ][FF][Cr]

Potwierdzenie

[a][ ][Set ID][ ][OK][Data][x]

Data 0: Zasilanie wyłączone 1 : Zasilanie włączone

## 02. Wybór wejścia (Polecenie: b) (Wejście obrazu głównego)

► Wybór źródła sygnału wejoeciowego dla odbiornika TV. ródło sygnału wejściowego można wybierać także za pomocą przycisku INPUT na pilocie.

Transmisja

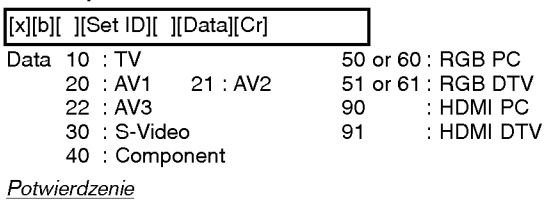

[b][ ][Set ID][ ][OK][Data][x]

03. Wybór wejścia (Polecenie: y) (Wejście obrazu wewnętrznego)

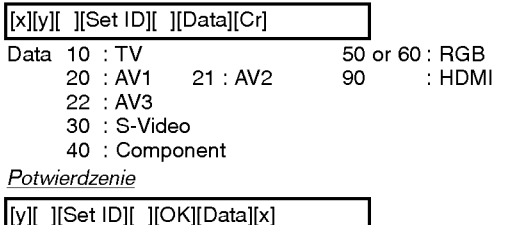

## 04. Współczynnik proporcji (Polecenie: c) (Format obrazu głównego)

 $\blacktriangleright$  Wybór formatu ekranu.

Format ekranu można wybrać także za pomocą przycisku ARC (Aspect Ratio Control - Wybor proporcji obrazu) na pilocie. **Transmisja** 

# $\frac{1}{5}$  $\frac{1}{5}$  $\frac{1}{5}$  $\frac{1}{5}$  $\frac{1}{5}$  $\frac{1}{5}$  $\frac{1}{5}$  $\frac{1}{5}$  $\frac{1}{5}$  $\frac{1}{5}$  $\frac{1}{5}$

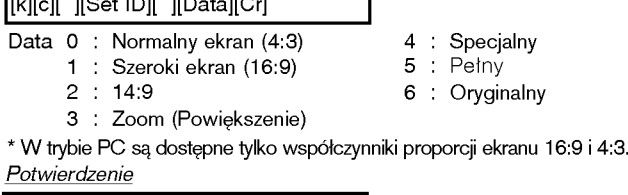

[c][ ][Set ID][ ][OK][Data][x]

### 05. Wygaszenie ekranu (Polecenie: d)

► Włączanie i wyłączanie wygaszenia ekranu.

Transmisja

[k][d][ ][Set ID][ ][Data][Cr]

Data 0: Wygaszenie ekranu wyłączone (obraz jest wyświetlany) 1: Wygaszenie ekranu włączone (obraz nie jest wyświetlany)

### 06. Wyciszenie dźwięku (Polecenie: e)

Włączanie i wyłączanie wyciszenia dźwięku. Do wyciszania dźwięku służy także przycisk MUTE na pilocie.

Transmisja

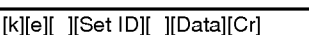

Data 0: Wyciszenie dźwięku włączone (dźwięk jest wyłączony) 1: Wyciszenie dźwięku wyłączone (dźwięk jest włączony)

Potwierdzenie

[e][ ][Set ID][ ][OK][Data][x]

### 07. Regulacja głośności (Polecenie: f)

► Zwiększanie i zmniejszanie głośności. Głośność można regulować także za pomoca przycisków regulacji głośności na pilocie.

Transmisja

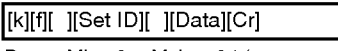

Data Min.: 0 ∼ Maks.: 64 (przesyłane w postaci kodu szesnastkowego)<br>\* 7 Zobacz tabela "Mapowanie danych rzeczywistych 1" dalej wtym tek∂cie.

Potwierdzenie

[f][ ][Set ID][ ][OK][Data][x]

## 08. Kontrast (Command:g)

▶ Zwiększanie i zmniejszanie kontrastu obrazu.

Kontrast można regulować także w menu Picture (Obraz). Transmisja

[k][g][ ][Set ID][ ][Data][Cr]

Data Min.: 0 ∼ Maks.: 64 (przesyłane w postaci kodu szesnastkowego)<br>\* 7 Zobacz tabela "Mapowanie danych rzeczywistych 1" dalej wtym tek∂cie.

### Potwierdzenie

[g][ ][Set ID][ ][OK][Data][x]

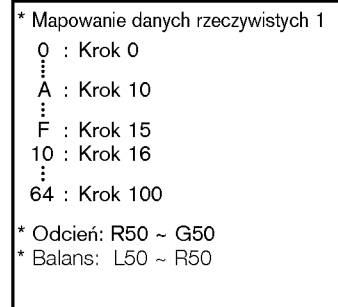

# Materiały referencyjne

# Podłączanie zewnętrznego urządzania sterującego; port RS-232C

## 09. Jasność (Polecenie: h)

► Zwiększanie i zmniejszanie jasności obrazu. Jasność można regulować także w menu Picture (Obraz).

### Transmisja

## [k][h][ ][Set ID][ ][Data][Cr]

Data Min.: 0 ~ Maks.: 64 (przesyłane w postaci kodu szesnastkowego)<br>\* 7 ↓ Zobacz tabela "Mapowanie danych rzeczywistych 1" na stronie 63.

### Potwierdzenie

[h][ ][Set ID][ ][OK][Data][x]

### 10. Kolor (Polecenie: i)

 $\blacktriangleright$  Regulacja koloru obrazu.

Kolor można regulować także w menu Picture (Obraz). Transmisja

[k][i][ ][Set ID][ ][Data][Cr]

Data Min.: 0 ~ Maks.: <sup>64</sup> (przesy≥ane <sup>w</sup> postaci kodu szesnastkowego) \* Zobacz tabela "Mapowanie danych rzeczywistych 1" na stronie 63. Potwierdzenie

[i][ ][Set ID][ ][OK][Data][x]

### 11. Odcień (Polecenie: j)

Regulacja odcienia obrazu. (Tylko wejoecie NTSC M) Odcień można regulować także w menu Picture (Obraz). Transmisja

[k][j][ ][Set ID][ ][Data][Cr]

Data Min.: 0 ~ Maks.: <sup>64</sup> (przesy≥ane <sup>w</sup> postaci kodu szesnastkowego) \* Zobacz tabela "Mapowanie danych rzeczywistych 1" na stronie 63. Potwierdzenie

[j][ ][Set ID][ ][OK][Data][x]

### 12. Ostrość (Polecenie: k)

► Zwiększanie i zmniejszanie ostrości obrazu.

Ostrość można regulować także w menu Picture (Obraz). **Transmisia** 

[k][k][ ][Set ID][ ][Data][Cr]

Data Min.: 0 ~ Maks.: <sup>64</sup> (przesy≥ane <sup>w</sup> postaci kodu szesnastkowego) \* Zobacz tabela "Mapowanie danych rzeczywistych 1" na stronie 63.

Potwierdzenie

# [k][ ][Set ID][ ][OK][Data][x]

13. Wyoewietlanie <sup>i</sup> wygaszanie menu ekranowego (Polecenie: l) **\* Wyświetlanie i wygaszanie menu ekranowego** 

(OSD - On Screen Display). Transmisja

[k][l][ ][Set ID][ ][Data][Cr]

0: Menu ekranowe wy∂wietlone 1: Menu ekranowe wygaszone

Potwierdzenie

[l][ ][Set ID][ ][OK][Data][x]

### 14. Blokada (Polecenie: m)

G Aby zablokowac przyciski panelu przedniego na telewizorze. Transmisja

[k][m][ ][Set ID][ ][Data][Cr]

Data 0: Blokada wyłączona 1: Blokada włączona

# Potwierdzenie

[m][ ][Set ID][ ][OK][Data][x]

• Z tego trybu można korzystać, gdy nie używa się przycisków na przednim panelu telewizora. Włączenie/wyłączenie zasilania powoduje usunięcie blokady przycisków pilota.

## 15. Balans (Polecenie: t)

S Zwiększanie i zmniejszanie balansu.

**Transmisia** 

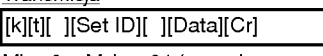

Min.: 0 ~ Maks.: <sup>64</sup> (przesy≥ane w postaci kodu szesnastkowego) \* Zobacz tabela "Mapowanie danych rzeczywistych 1" na stronie 63.

Potwierdzenie [t][ ][Set ID][ ][OK][Data][x]

- 
- 16. Wybór programu (polecenie: m a) (wejście głównego obrazu telewizyjnego)
- Zmiana kanału na kanał o podanym numerze fizycznym/głównym/podrzędnym.

Transmisja

[m][a][ ][Set ID][ ][Data0][Cr]

Data0: Numer kanału

Min.: 0 ~ Maks.: <sup>63</sup> (przesy≥ane w postaci kodu szesnastkowego)

Potwierdzenie

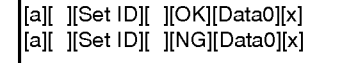

- 17. Wybór programu (polecenie: m b) (wejście wewnętrznego obrazu telewizyjnego)
- Zmiana kanału na kanał o podanym numerze fizycznym/głównym/podrzędnym.

### Transmisja

[m][b][ ][Set ID][ ][Data 0][Cr]

Data 0: Numer kanału Min.: 0 ~ Maks.: <sup>63</sup> (przesy≥ane w postaci kodu szesnastkowego)

Potwierdzenie

[b][ ][Set ID][ ][OK][Data0][x] [b][ ][Set ID][ ][NG][Data0][x]

## 18. Klucz (Polecenie: m c)

► Wysyłanie kodu klucza pilota (podczerwień).

Transmisja

[m][c][ ][Set ID][ ][Data][Cr]

Data: Kod klucza (Patrz strona 60)

### Potwierdzenie

[c][ ][Set ID][ ][OK][Data][x]